**WICHTIG:** In dieser Bedienungsanleitung werden die Funktion und die Verwendung von *ICON* -Anzeigeinstrumenten behandelt. Lesen und verstehen Sie vor Verwendung der *ICON*-Anzeigeinstrumente die gesamte mitgelieferte Produktdokumentation sowie die Bedienungsanleitung für das Boot und die Bedienungsanleitung für den Außenborder. Diese Bedienungsanleitung sollte zum Nachsehen an Bord aufbewahrt werden.

Die in dieser Bedienungsanleitung verwendeten Fotos, Darstellungen und Bildschirmbilder stellen nicht immer tatsächliche Modelle, Zahlen, Datenfelder, Ausrüstungen oder Softwareversionen dar, sondern dienen vornehmlich zu Anschauungszwecken. Es kann keine fortlaufende Genauigkeit dieser Anleitung garantiert werden.

† *NMEA 2000* ist eine eingetragene Marke der National Marine Electronics Association oder ihrer Tochtergesellschaften.

Die folgenden Marken sind Eigentum der Bombardier Recreational Products Inc. oder ihrer Tochtergesellschaften.

```
Evinrude ® E-TEC ®
Evinrude ®
Johnson ®
Elektronisches ICON ™-Fernsteuerungssystem
ICON ™-Anzeigeinstrumenten-Paket
S.A.F.E. ™ (Speed Adjusting Failsafe Electronics)
```

```
BRP US Inc. / Outboard Engines Division 
After Sales Support 
P.O. Box 597 Sturtevant, WI 53177
```
Gedruckt in den USA.© 2011 BRP US Inc. Alle Rechte vorbehalten.

TM, ® Marken und eingetragene Marken der Firma Bombardier Recreational Products Inc. oder ihrer Tochtergesellschaften.

### **Über diese Bedienungsanleitung**

**WICHTIG:** Lesen Sie diese Bedienungsanleitung sorgfältig, bevor Sie die *ICON*-Anzeigeinstrumente verwenden. Diese Bedienungsanleitung sollte sich während des Betriebs stets an Bord befinden.

#### Benötigen Sie Hilfe?

Bei Fragen über den Betrieb des Bootes oder des Außenborders sehen Sie bitte in der Bedienungsanleitung für das Boot oder der Bedienungsanleitung für den Außenborder nach.

Bei Fragen oder Problemen bezüglich des *ICON*-Anzeigeinstruments wenden Sie sich an Ihren Händler.

Händler sollten sich bei Fragen an BRP Parts and Accessories Technical Help wenden.

### A *WARNUNG*

**Befolgen Sie im Sinne Ihrer Sicherheit und der Sicherheit von anderen alle Sicherheitswarnungen und -empfehlungen, die sich auf das Boot und den Außenborder beziehen. Lassen Sie keine Sicherheitsvorkehrungen und diesbezügliche Anweisungen außer Acht.**

**WICHTIG:** Diese Anleitung wurde für *ICON* PRO-Anzeigeinstrumente mit den folgenden Softwareversionen geschrieben:

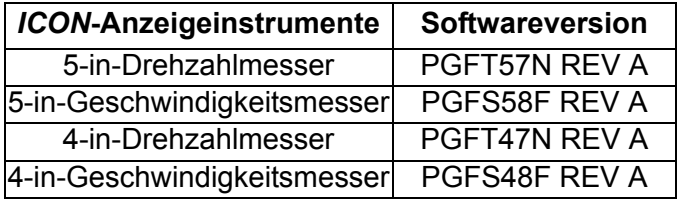

Anzeigeinstrumente mit anderen Softwareversionen können Funktionen aufweisen, die in dieser Anleitung nicht dokumentiert sind. Zum Ansehen der Softwareversion sehen Sie nach unter **[Software](#page-39-0)[version](#page-39-0)** auf S. 40.

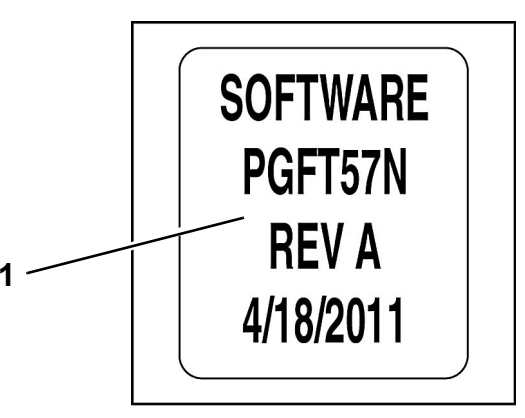

*1. ICON-Anzeigeinstrument – Softwareversionsinformationen*

### **Inhaltsverzeichnis**

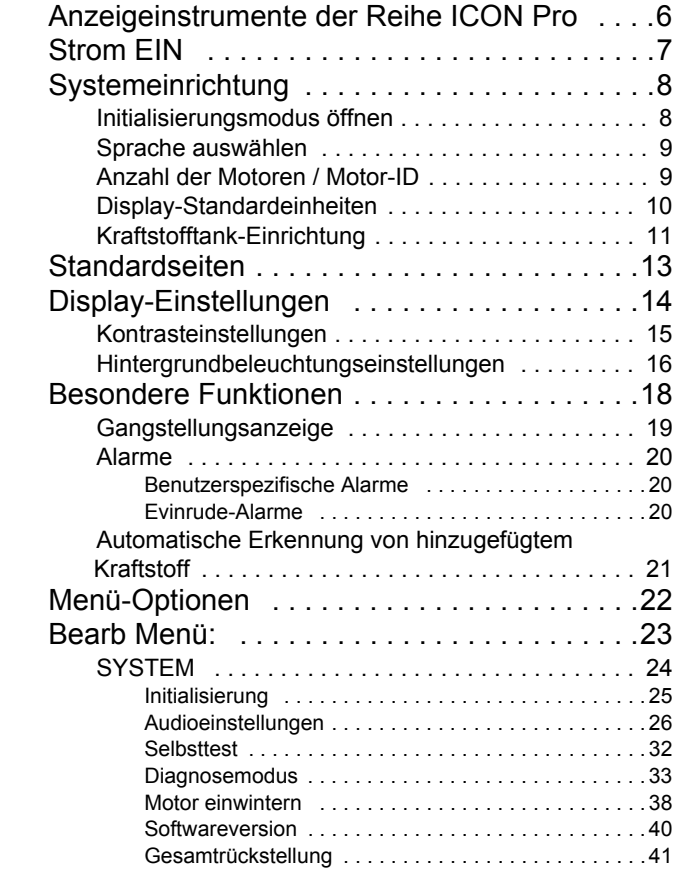

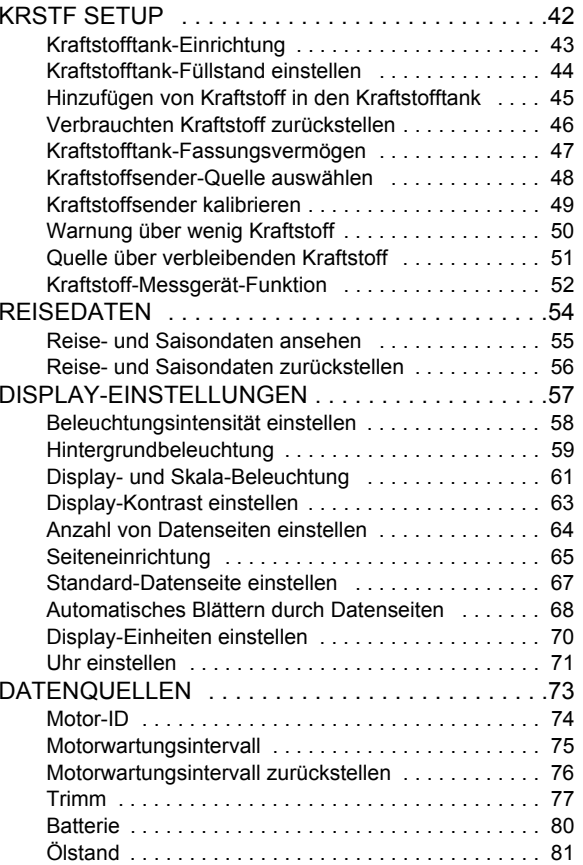

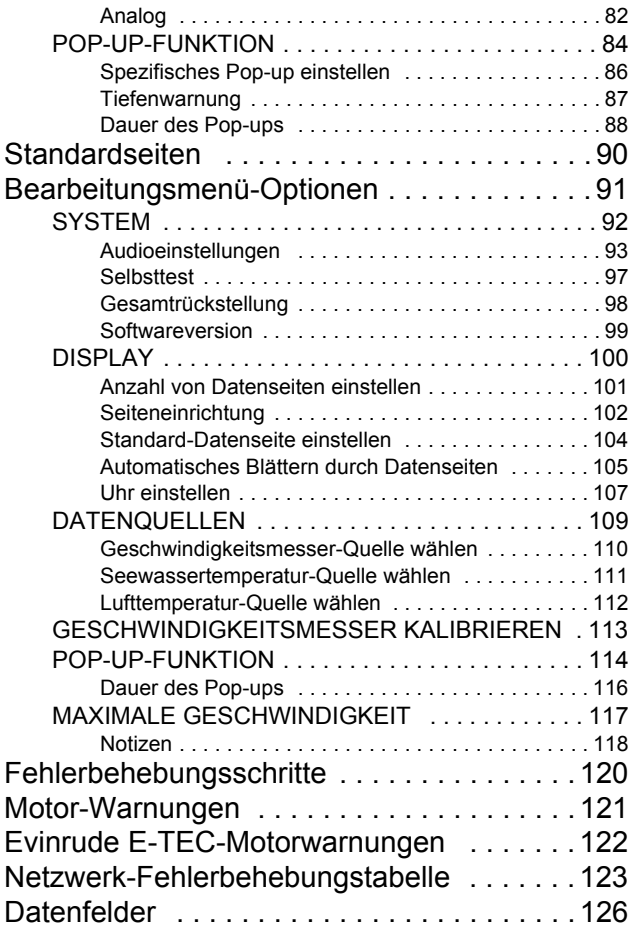

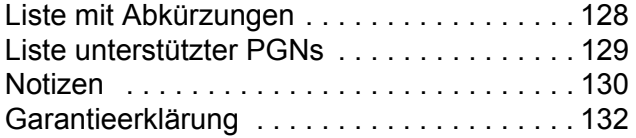

# *Anzeigeinstrument der Reihe ICON PRO* **Aufbau**

# <span id="page-5-0"></span>**Anzeigeinstrumente der Reihe**  *ICON* **Pro**

Der *ICON*-Drehzahlmesser und der *ICON*-Geschwindigkeitsmesser werden über ein Feld mit drei Tasten gesteuert. Es handelt sich um die folgenden Tasten:

**•HINAUF** und **HINAB**: für das Blättern durch die verfügbaren Seiten und Optionen in den Systemmenüs.

**•MODE**: für den Zugriff auf die Systemmenüs. Drücken Sie kurz auf die Taste (kürzer als eine Sekunde), um ein Menü zu verlassen. Halten Sie zum Eingeben oder Speichern einer Auswahl die Taste (länger als eine Sekunde) gedrückt.

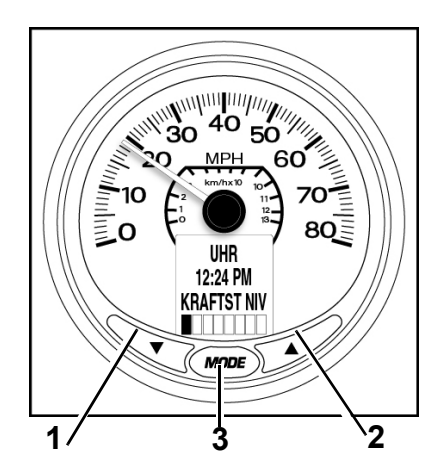

- *1. Taste HINAB*
- *2. Taste HINAUF*
- *3. Taste MODE*

# <span id="page-6-0"></span>**Strom EIN**

Die Strom-EIN-Sequenz für den Drehzahlmesser und den Geschwindigkeitsmesser umfasst einen Selbsttest, der bei jedem Einschalten des Stroms stattfindet.

Schalten Sie den Zündschlüssel auf ON. Ein Anlassen des Motors ist nichterforderlich. Der Selbsttest beinhaltet die folgenden Schritte:

1.) Drehzahlmesser und Geschwindigkeitsmesser piepen beim Einschalten des Stroms. Die LCDs des *ICON*-Drehzahlmessers und -Geschwindigkeitsmessers zeigen DER SELBSTTEST MODUS IST IM BETRIEB an.

2.) Alle Anzeigeinstrumenten-Nadeln kehren zur Nullstellung zurück, Drehzahlmesser und Geschwindigkeitsmesser piepen.

3.) Alle Anzeigeinstrumenten-Nadeln kehren zur Nullstellung zurück, Drehzahlmesser und Geschwindigkeitsmesser piepen.

4.) Alle Anzeigeinstrumenten-Nadeln zeigen den aktuellen Wert an, Drehzahlmesser und Geschwindigkeitsmesser piepen ein letztes Mal.

5.) Die LCDs des *ICON*-Drehzahlmessers und -Geschwindigkeitsmessers zeigen SELBSTTEST FERTIG! an.

Wenn der Selbsttest abgeschlossen ist und auf dem LCD Daten angezeigt werden, gehen Sie zu **[Display-Einstellungen](#page-13-0)** auf S. 14.

Wenn auf dem LCD INITIALSRUNG EINGEBEN erscheint, gehen Sie zu **[Systemeinrichtung](#page-7-0)** auf S. 8 und führen Sie die erforderliche Systemeinrichtung durch.

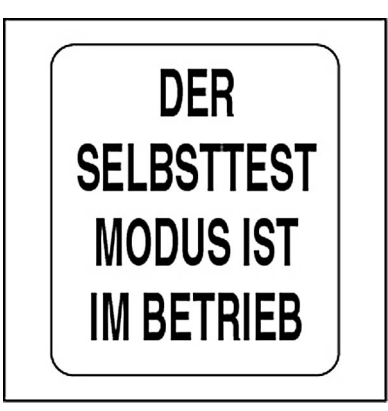

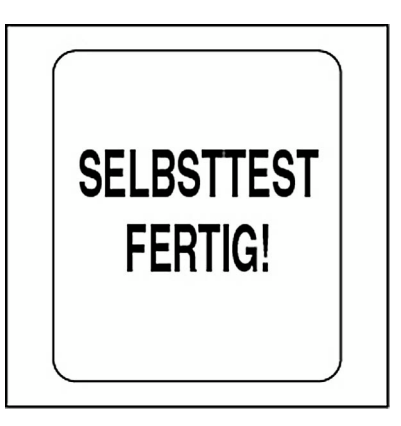

# <span id="page-7-2"></span><span id="page-7-0"></span>**Systemeinrichtung**

Beim *ICON*-Anzeigeinstrumenten-Paket ist für eine korrekte Funktion eine Systemeinrichtung an jedem Drehzahlmesser erforderlich.

Wählen Sie für die Einrichtung die Standardsprache aus, stellen Sie die Motorenanzahl im System ein, stellen Sie den Identifikator des Motors auf Überwachung ein, wählen Sie die Standardeinheiten des Systems aus und richten Sie die Kraftstoffsystem-Informationen ein. In den folgenden Abschnitten werden die Schritte zur Durchführung der Drehzahlmesser-Einrichtung beschrieben.

## <span id="page-7-1"></span>**Initialisierungsmodus öffnen**

1.) Wenn auf dem LCD INITIALISRUNG EINGEBEN erscheint, wählen Sie mit der Taste HINAUF oder HINAB die Option JA aus.

2.) Halten Sie zum Übergehen in den Initialisierungsmodus die Taste MODE gedrückt.

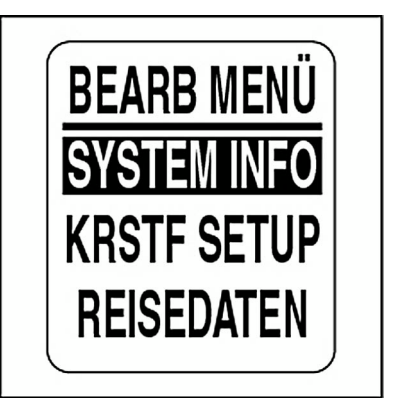

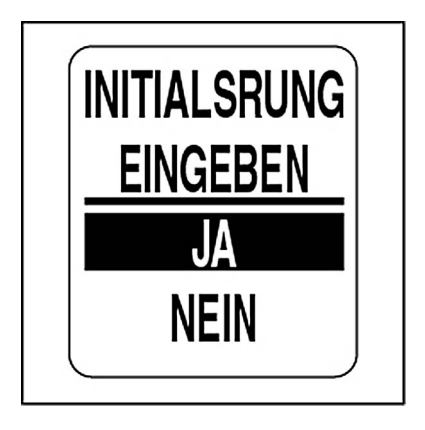

## <span id="page-8-0"></span>**Sprache auswählen**

1.) Wählen Sie mit der Taste HINAUF oder HINAB die gewünschte Sprache. Folgendes Sprachen sind verfügbar: Englisch, Spanisch, Französisch, Italienisch und Deutsch.

2.) Halten Sie die Taste MODE gedrückt, um die Sprachauswahl zu speichern. Auf dem LCD erscheint EINSTELLUNG GESPEICHERT! und das Horn erzeugt ein akustisches Signal.

## <span id="page-8-1"></span>**Anzahl der Motoren / Motor-ID**

1.) Wählen Sie mit der Taste HINAUF oder HINAB die Anzahl der Motoren, die am Boot angebracht sind. *ICON*-Anzeigeinstrumente unterstützen bis zu fünf Motoren.

2.) Halten Sie die Taste MODE gedrückt, um die Anzahl der Motoren zu speichern. Auf dem LCD erscheint EINSTELLUNG GESPEICHERT! und das Horn erzeugt ein akustisches Signal.

Führen Sie die Schritte 3 und 4 durch, wenn zwei oder mehr Motoren ausgewählt werden.

3.) Wählen Sie mit der Taste HINAUF oder HINAB den Motor-Identifikator. Der Motor-Identifikator ordnet jedem Motor einen *ICON*-Drehzahlmesser zu.

4.) Halten Sie die Taste MODE gedrückt, um die Einstellung zu speichern. Auf dem LCD erscheint EINSTELLUNG GESPEICHERT! und das Horn erzeugt ein akustisches Signal.

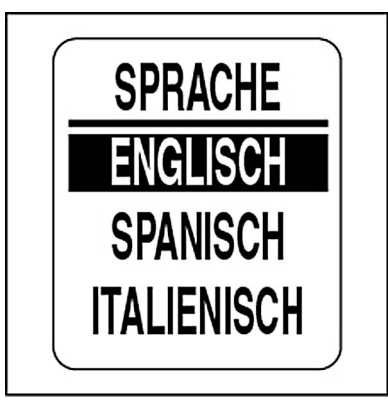

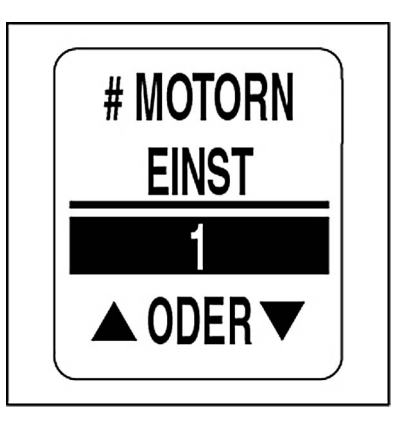

## <span id="page-9-0"></span>**Display-Standardeinheiten**

Hier werden die Einheiten für alle Datenfelder im Instrumenten-Paket festgelegt. Gehen Sie über DISPLAY-EINSTELLUNGEN, um individuelle Datenfeldeinheiten einzustellen. Siehe **Display-Einheiten festlegen** auf Seite 70.

1.) Wählen Sie mit der Taste HINAUF oder HINAB die gewünschten Display-Einheiten. Folgende Display-Einheiten sind verfügbar: US (SAE) und EURO (metrisch).

2.) Halten Sie die Taste MODE gedrückt, um die gewünschten Display-Einheiten zu speichern. Auf dem LCD erscheint EINSTELLUNG GESPEICHERT! und das Horn erzeugt ein akustisches Signal.

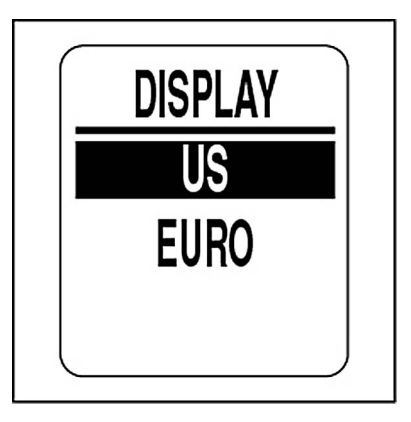

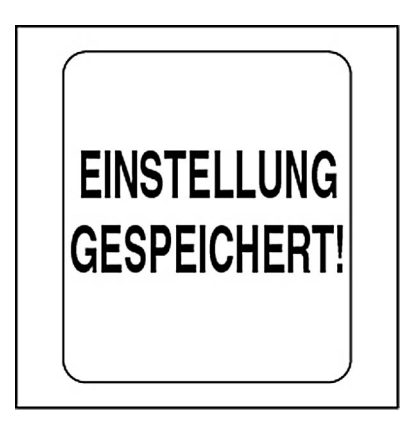

## <span id="page-10-0"></span>**Kraftstofftank-Einrichtung**

**WICHTIG:** ALLE Kraftstofftankinformationen MÜSSEN im BACKBOR-SEITIGEN Drehzahlmesser erscheinen, damit die Kraftstoffmanagement-Funktionen genutzt werden können.

1.) Wählen Sie mit der Taste HINAUF oder HINAB die Anzahl der Kraftstofftanks im System. *ICON*-Anzeigeinstrumente unterstützen bis zu fünf Kraftstofftanks.

Es kann eine beliebige Kombination aus analogen Kraftstoffsendern oder *NMEA-2000*-Netzwerk-Sendern/-Konvertern verwendet werden.

2.) Halten Sie die Taste MODE gedrückt, um die Anzahl der Kraftstofftanks zu speichern. Auf dem LCD erscheint EINSTELLUNG GESPEI-CHERT! und das Horn erzeugt ein akustisches Signal.

3.) Stellen Sie mit der Taste HINAUF oder HINAB das Fassungsvermögen des ersten Kraftstofftanks ein. Halten Sie die Taste HINAUF oder die Taste HINAB gedrückt, um das Fassungsvermögen des Kraftstofftanks auf schnellere Weise einzustellen.

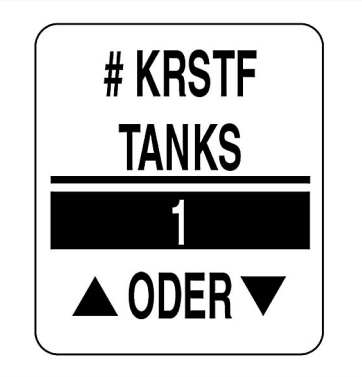

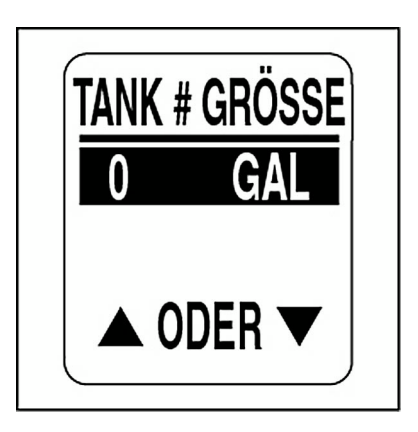

4.) Halten Sie die Taste MODE gedrückt, um das Fassungsvermögen des ersten Kraftstofftanks zu speichern. Auf dem Anzeigeinstrument erscheint EINSTELLUNG GESPEICHERT! und es wird ein akustisches Signal erzeugt.

5.) Wählen Sie mit der Taste HINAUF oder HINAB die Kraftstofftank-Datenquelle. Folgende Optionen sind verfügbar:

**•**NMEA 2000**•**US 240Ω – 33Ω**•**EU 10Ω – 180Ω**•**MOTOR

**Hinweis:** Wählen Sie MOTOR, wenn kein Kraftstoffstandsender eingebaut ist. Dies ermöglicht die Verwendung von Motor-Kraftstofffluss-Daten.

6.) Halten Sie die Taste MODE gedrückt, um die Datenquelle zu speichern. Auf dem LCD erscheint EINSTELLUNG GESPEICHERT! und das Horn erzeugt ein akustisches Signal.

7.) Wiederholen Sie die Schritte 3 bis 6 für jeden zusätzlichen Kraftstofftank.

Wenn die Kraftstofftank-Einrichtung abgeschlossen ist, ist die Drehzahlmesser-Initialisierung abgeschlossen. Auf dem LCD erscheint ALLGEMEI-NES INITIALISIEREN BEENDET!

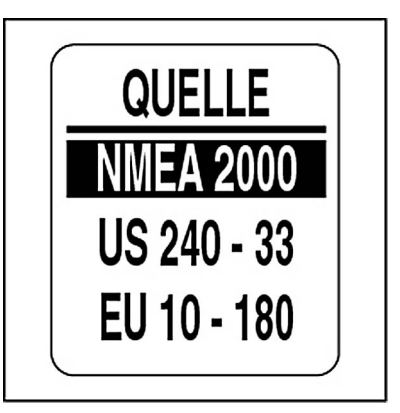

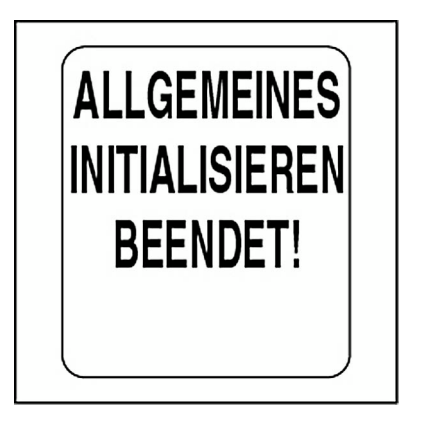

# <span id="page-12-0"></span>**Standardseiten**

Wenn die Initialisierung für den Drehzahlmesser abgeschlossen ist, kann er verwendet werden. Auf dem Drehzahlmesser-LCD erscheint die Standarddaten-Seite.

Die Drehzahlmesser-Fabrikeinstellungsdaten-Seiten sind unten abgebildet. Die Geschwindigkeitsmesser-Fabrikeinstellungsdaten-Seiten finden Sie unter **[Standardseiten](#page-89-1)** auf S. 90.

Blättern Sie mit der Taste HINAUF oder HINAB durch die Display-Standardseiten.

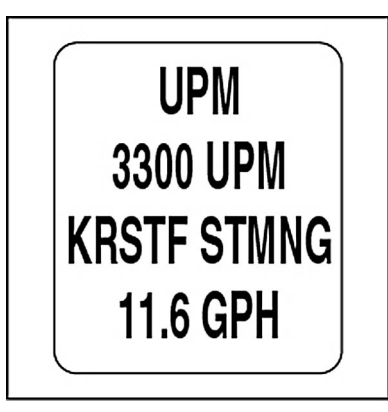

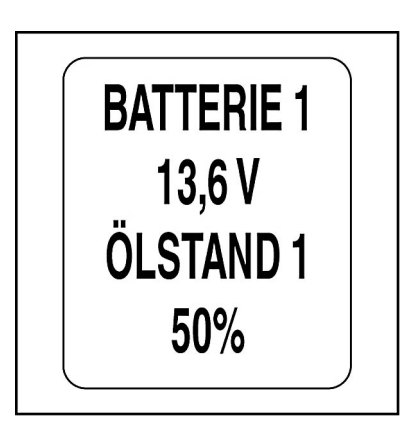

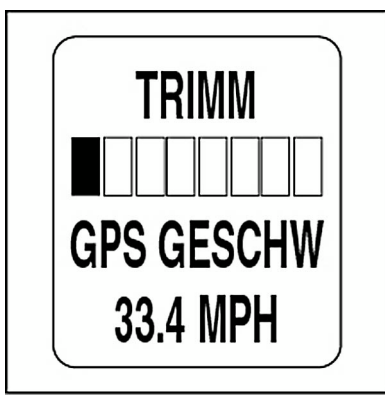

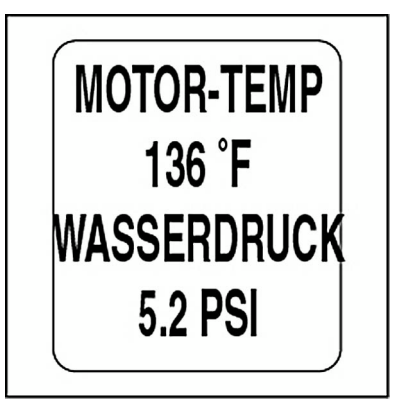

# <span id="page-13-0"></span>**Display-Einstellungen**

Verändern Sie nach Bedarf die Display-Einstellungen für bessere Sichtbarkeit.

1.) Drücken Sie einmal auf die Taste MODE, um die Menü-Optionen aufzurufen.

2.) Wählen Sie mit der Taste HINAUF oder HINAB die Option BELECHTNG oder KONTRAST.

3.) Halten Sie die Taste MODE gedrückt, um die Auswahl zu treffen.

Zur Kontrasteinstellung gehen Sie zu Schritt 4.

Zur Hintergrundbeleuchtungseinstellung an allen System-Anzeigeinstrumenten und *NMEA-2000*-Hauptstrang-Netzwerkgeräten gehen Sie zu Schritt 6.

Hinweis: BELECHTNG ist nur verfügbar, wenn die Quelle für LCD, SKALA oder SYSTEM auf INSTRUMENT gestellt ist.

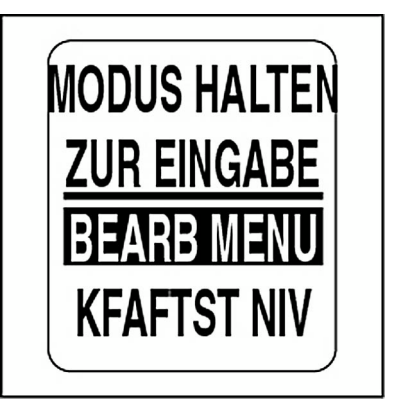

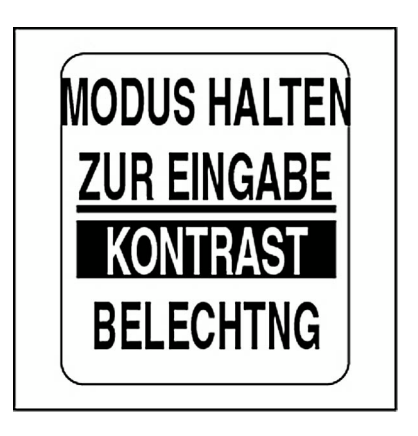

## <span id="page-14-0"></span>**Kontrasteinstellungen**

4.) Drücken Sie auf die Taste HINAUF zum Steigern der Kontraststärke oder auf die Taste HINAB zum Senken der Kontraststärke des LCDs bei allen Drehzahlmessern und dem Geschwindigkeitsmesser.

Es stehen 22 Kontraststärken zur Verfügung. Auf halber Strecke der 22 Kontraststärken wechselt der Kontrast in den negativen Modus (weiße Schrift auf dunklem Hintergrund).

5.) Die Kontrasteinstellung wird automatisch für den Drehzahlmesser gespeichert und für alle *ICON*-Anzeigeinstrumente synchronisiert.

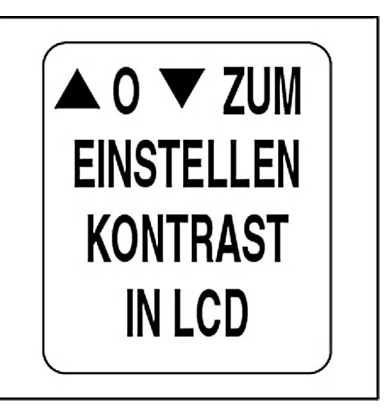

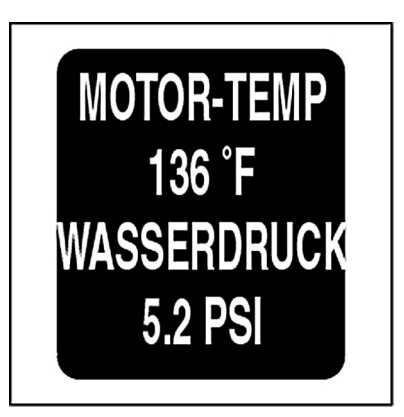

## <span id="page-15-0"></span>**Hintergrundbeleuchtungseinstellungen**

Es bestehen verschiedene Methoden zur Steuerung der Hintergrundbeleuchtungseinstellungen des *ICON*-Anzeigeinstrumenten-Pakets.

In der Standardeinstellung werden die Hintergrundbeleuchtung der Skala bei allen Anzeigeinstrumenten und die LCD-Hintergrundbeleuchtung (falls vorhanden) synchronisiert.

Die Hintergrundbeleuchtungsintensitäten der Skala und des LCDs lassen sich im Menü DISPLAY einzeln einstellen. Siehe **[DISPLAY-EINSTELLUN-](#page-56-1)GEN** [auf S.](#page-56-1) 57.

Wenn das Boot über eine *ICON*-Fernsteuerung verfügt, lässt sich die Anzeigeinstrumentenbeleuchtung mit den Tasten an der Fernsteuerung einstellen. Siehe **Bedienungsanleitung der** *ICON***-Fernsteuerung**.

Stellen Sie die Beleuchtung gemäß den Schritten unten ein.

6.) Wenn die LCD- und die SKALA-Hintergrundbeleuchtung auf unabhängige Steuerung eingestellt sind, wählen Sie zuerst aus, welche Hintergrundbeleuchtungsintensität eingestellt werden soll. Halten Sie die Taste MODE gedrückt, um die Auswahl zu treffen.

7.) Drücken Sie zum Steigern der Beleuchtungsintensität auf die Taste HINAUF und zum Senken der Beleuchtungsintensität auf die Taste HINAB.

8.) Die Einstellung wird automatisch für den Drehzahlmesser gespeichert und für alle anderen Anzeigeinstrumente synchronisiert.

Verwenden Sie den Hintergrundbeleuchtungseinstellungs-Satz, Artikelnr. 766108, bei *ICON* Basic-Anzeigeinstrumenten.

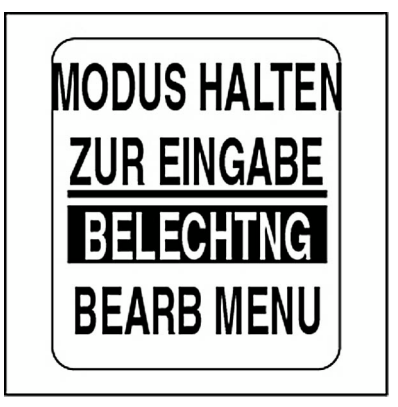

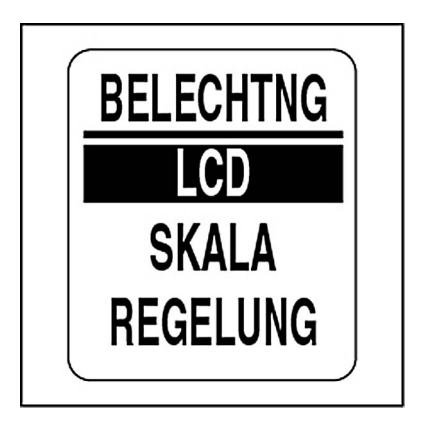

# **Drehzahlmesser Betrieb**

# <span id="page-17-0"></span>**Besondere Funktionen**

Der *ICON*-Drehzahlmesser verfügt über drei besondere Funktionen, die den Fahrer in Kenntnis setzen, wenn bestimmte Ereignisse auftreten. Folgende besondere Funktionen stehen zur Verfügung:

**•**Gangstellungsanzeige – weist auf Gangstellungsveränderungen hin, wenn das Boot über ein digitales *ICON*-Fernsteuerungssystem verfügt. **•**Alarme – bietet benutzerspezifische Alarme und motorspezifische Alarme.

**•**Automatische Erkennung von hinzugefügtem Kraftstoff – weist auf Kraftstoffmanagementoptionen hin.

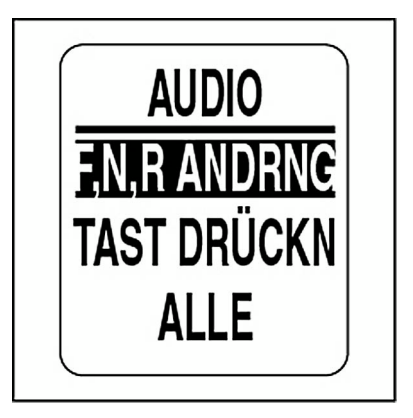

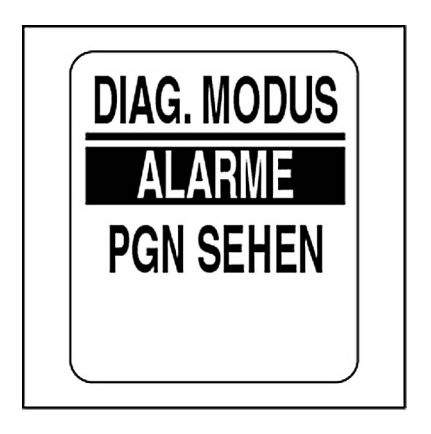

## <span id="page-18-0"></span>**Gangstellungsanzeige**

Auf dem LCD erscheinen die Gangstellungen FORWARD (F), NEUTRAL (N) und REVERSE (R). Das Horn erzeugt ein akustisches Signal, wenn der Fahrer eine Gangstellungsänderung mit der digitalen *ICON*-Fernsteuerung vornimmt.

Das akustische Signal lässt sich durch Ändern der Standardeinstellung ausschalten. Siehe **[Audioeinstel](#page-25-0)[lungen](#page-25-0)** auf S. 26. Das Display bleibt zwei Sekunden aktiv und kehrt dann zur vorherigen Datenseite zurück.

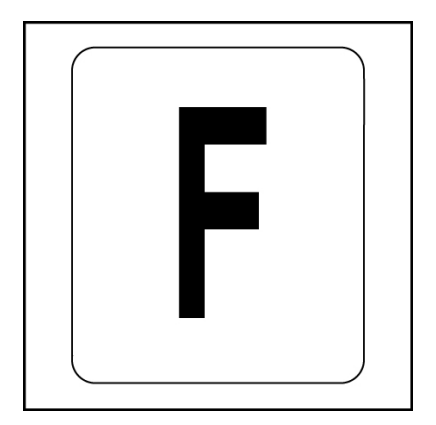

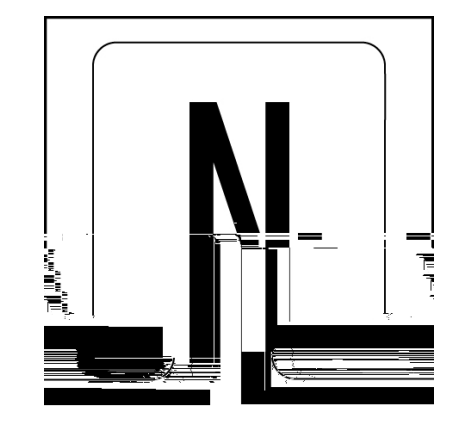

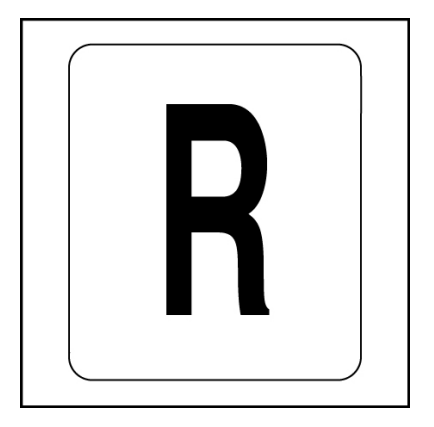

## <span id="page-19-0"></span>**Alarme**

Das *ICON*-Anzeigeinstrumenten-Paket verfügt über zwei Alarmarten: benutzerspezifische Alarme und *Evinrude*-Alarme.

### <span id="page-19-1"></span>**Benutzerspezifische Alarme**

Benutzerspezifische Alarme sind benutzerbestimmt. Siehe **[Spezifisches](#page-85-0) [Pop-up einstellen](#page-85-0)** auf S. 86. Bei einem benutzerspezifischen Alarm wird eine kurze Alarmmeldung auf dem LCD des Drehzahlmessers und Geschwindigkeitsmessers angezeigt.

### <span id="page-19-2"></span>*Evinrude***-Alarme**

Im Fall eines motorbezogenen Alarms erscheint eine Alarmmeldung auf dem LCD des Drehzahlmessers und Geschwindigkeitsmessers. Das Horn erzeugt ein akustisches Signal und die LCD-Hintergrundbeleuchtungsfarbe wechselt bei einem gravierenden Alarm auf rot, bei einem Alarm mit geringer Dringlichkeit auf bernsteinfarben.

Drücken Sie zum Stummschalten des Alarms auf die Taste MODE.

Sehen Sie sich mit der Taste HINAUF oder der Taste HINAB alle vorhandenen Alarme an. Es lassen sich über den Diagnosemodus zusätzliche Alarminformationen ansehen.

Bei *ICON* Basic-Anzeigeinstrumenten blinkt die Skala-Hintergrundbeleuchtung und das Horn erzeugt ein akustisches Signal, um auf Alarme hinzuweisen.

Bei *ICON*-2-in-Zubehör-Anzeigeinstrumenten blinkt die Skala-Hintergrundbeleuchtung, um auf einen Alarm hinzuweisen.

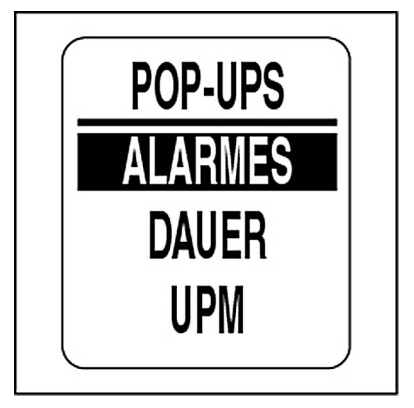

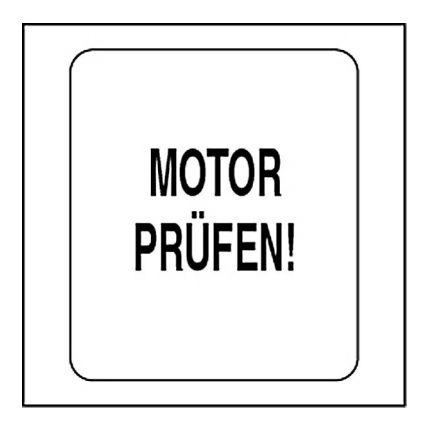

### <span id="page-20-0"></span>**Automatische Erkennung von hinzugefügtem Kraftstoff**

Das System verfügt über eine automatische Erkennung von hinzugefügtem Kraftstoff, um die Genauigkeit des Kraftstoff-Messgeräts aufrechtzuerhalten. Wenn Kraftstoff in den Kraftstofftank gefüllt wird, muss die Füllstandsveränderung beim *ICON*-Anzeigeinstrumenten-Paket aktualisiert werden.

**WICHTIG:** Die automatische Erkennung ist deaktiviert, wenn die Kraftstoffquelle auf MOTOR steht.

1.) Wenn der Drehzahlmesser erfasst, dass der Kraftstoffstand in einem der aktiven Kraftstofftanks einen bestimmten Wert erreicht, erscheint automatisch ein Kraftstoff-Pop-up.

2.) Wenn Kraftstoff dem Kraftstofftank hinzugefügt wurde, halten Sie die Taste MODE gedrückt und wählen Sie JA. Wenn KEIN Kraftstoff dem Kraftstofftank hinzugefügt wurde, wählen Sie mit der Taste HINAUF oder der Taste HINAB die Option NEIN. Halten Sie die Taste MODE gedrückt, um diese Auswahl einzugeben.

Es stehen zwei Optionen für das Einstellen des Kraftstoffstands zur Verfügung: AUFTANKEN und VOLL EINST. Siehe **[Kraftstofftank-Füllstand](#page-43-0) [einstellen](#page-43-0)** auf S. 44 und **[Hinzufügen von Kraftstoff in den Kraftstoff](#page-44-0)tank** [auf S.](#page-44-0) 45.

3.) Wählen Sie mit der Taste HINAUF oder der Taste HINAB die gewünschte Option. Halten Sie die Taste MODE gedrückt, um diese Auswahl einzugeben.

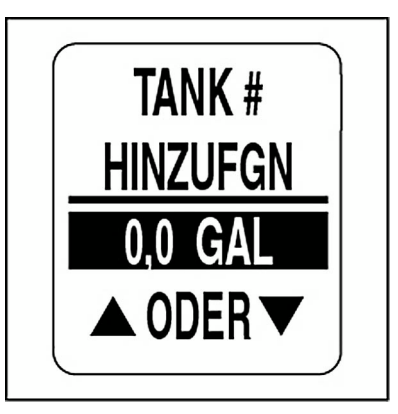

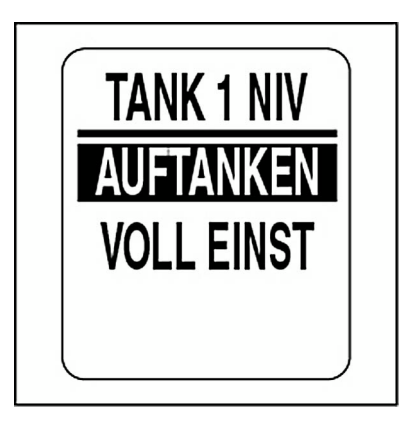

# <span id="page-21-0"></span>**Menü-Optionen**

Verwenden Sie die Menü-Optionen zum Ändern der *ICON*-Anzeigeinstrumenten-Einstellungen. Folgende Drehzahlmesser-Menü-Optionen stehen zur Verfügung:

**•BEARB MENÜ**: für die Vornahme von globalen Drehzahlmesser-Veränderungen.

**•KFAFTST NIV**: für das Hinzufügen von Kraftstoff in die Kraftstofftanks. **•KONTRAST**: für die Einstellung des Kontrasts des LCDs.

**•BELECHTNG**: für die Einstellung der Beleuchtungsintensität.

1.) Drücken Sie einmal auf die Taste MODE, um die Menü-Optionen aufzurufen.

2.) Wählen Sie mit der Taste HINAUF oder der Taste HINAB die gewünschte Menü-Option.

3.) Halten Sie die Taste MODE gedrückt, um die gewünschte Menü-Option zu öffnen.

**Hinweis:** BELECHTNG ist nur verfügbar, wenn die Quelle für LCD, SKALA oder SYSTEM auf INSTRUMENT gestellt ist.

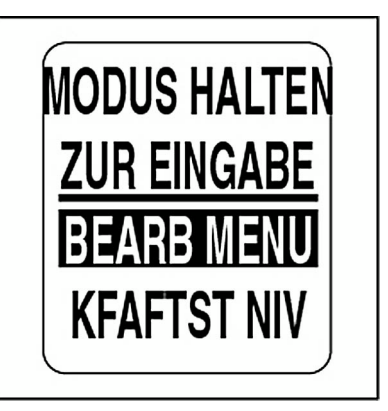

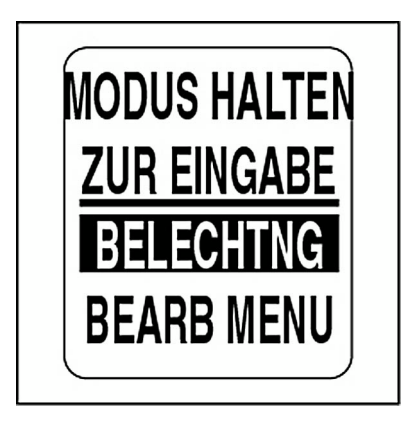

# <span id="page-22-0"></span>**Bearb Menü:**

Folgende Optionen stehen bei BEARB MENÜ zur Verfügung:

**•SYSTEM:** für die Vornahme von Audio-Veränderungen, eines Selbsttests, einer Gesamtrückstellung und für das Ansehen der Softwareversion.

**•KRSTF SETUP:** für die Einstellung und Verwaltung von Kraftstoffgeräten.

**•REISEDATEN:** für das Ansehen und Zurückstellen der Fahrtdaten.

**•DISPLAY:** für das Bearbeiten der Datenseiten und das Einstellen vonBeleuchtung und Kontrast.

**•DATENQUELN:** für das Auswählen von Datenquellen für Motorparameter, Trimmung, Batterie, Ölsender und Analogeingänge.

**•POP-UP:** für das Einstellen von benutzerbestimmten Informations-Pop-ups, wenn Veränderung bei einem überwachten Datenwert auftreten.

1.) Drücken Sie einmal auf die Taste MODE, um die Menü-Optionen aufzurufen.

2.) Wählen Sie mit der Taste HINAUF oder der Taste HINAB die Option BEARB MENÜ. Halten Sie dann die Taste MODE gedrückt, um die Option zu öffnen.

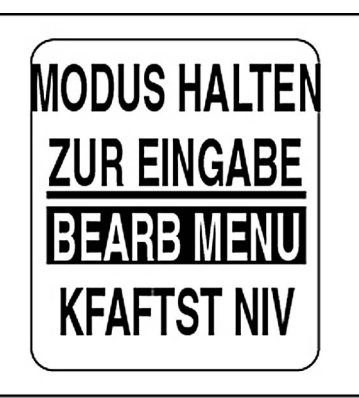

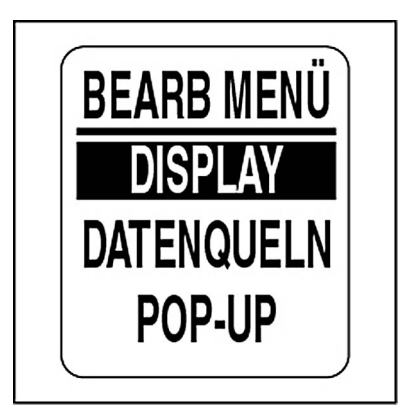

## <span id="page-23-0"></span>**SYSTEM**

Verwenden Sie das Menü SYSTEM für Folgendes: Initialisieren des Drehzahlmessers, Einstellen der Systemsprache, Einstellen von Audio-Optionen, Durchführen eines Selbsttests oder einer Gesamtrückstellung, Ansehen der aktuellen Softwareversion für den Drehzahlmesser. DasMenü SYSTEM wird auch für das Aufrufen des Diagnosemodus und des Motor-Einwinterungsmodus verwendet.

1.) Drücken Sie einmal auf die Taste MODE.

2.) Wählen Sie mit der Taste HINAUF oder der Taste HINAB die Option BEARB MENÜ.

3.) Halten Sie die Taste MODE gedrückt, um BEARB MENÜ zu öffnen.

4.) Wählen Sie mit der Taste HINAUF oder der Taste HINAB die Option **SYSTEM** 

5.) Halten Sie die Taste MODE gedrückt, um die Option SYSTEM zu öffnen.

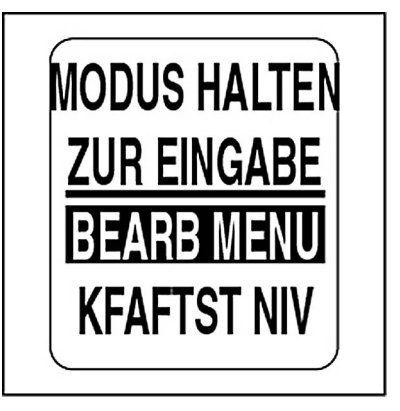

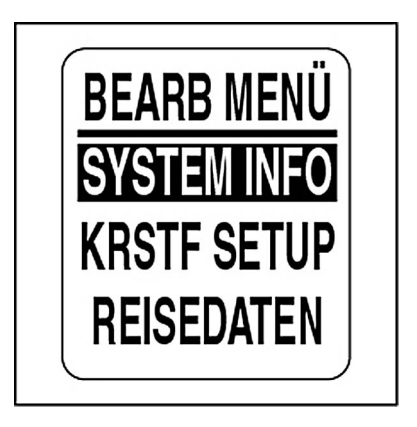

### <span id="page-24-0"></span>**Initialisierung**

Beim *ICON*-Anzeigeinstrumenten-Paket ist für eine korrekte Funktion eine Drehzahlmesser-Initialisierung erforderlich.

Wählen Sie für die Initialisierung die Standardsprache aus, stellen Sie die Motorenanzahl im System ein, stellen Sie den Identifikator des Motors auf Überwachung ein, wählen Sie die Standardeinheiten des Systems aus und richten Sie die Kraftstoffsystem-Informationen ein.

Siehe **[Systemeinrichtung](#page-7-2)** auf S. 8.

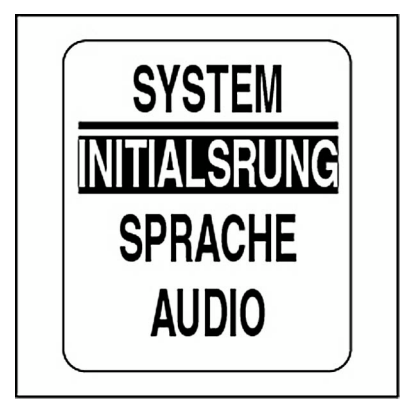

### <span id="page-25-0"></span>**Audioeinstellungen**

Verwenden Sie das Menü AUDIO, um das Horn für Folgendes ein- oder auszuschalten: Warnungen, Speichern von Einstellungen, Drücken von Tasten, Gangstellungsänderungen.

**Hinweis:** Die Audioeinstellung ALLE sollte NICHT zum Ausschalten von Warnungen verwendet werden.

Öffnen des Menüs AUDIO:

1.) Drücken Sie einmal auf die Taste MODE.

2.) Wählen Sie mit der Taste HINAUF oder der Taste HINAB die Option BEARB MENÜ.

3.) Halten Sie die Taste MODE gedrückt, um BEARB MENÜ zu öffnen.

4.) Wählen Sie mit der Taste HINAUF oder der Taste HINAB die Option SYSTEM.

5.) Halten Sie die Taste MODE gedrückt, um die Option SYSTEM zu öffnen.

6.) Wählen Sie mit der Taste HINAUF oder der Taste HINAB die Option AUDIO.

7.) Halten Sie die Taste MODE gedrückt, um das Menü AUDIO zu öffnen.

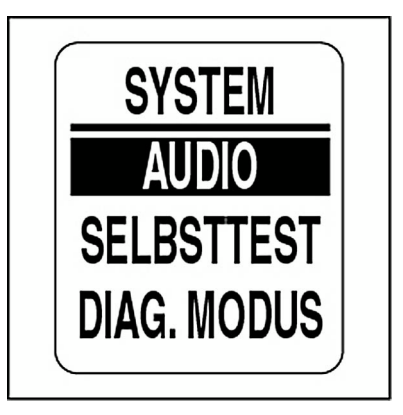

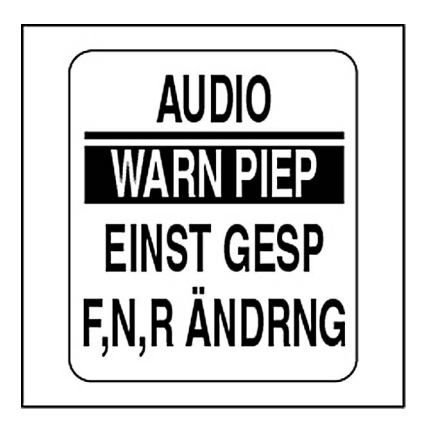

### <span id="page-26-0"></span>**Warnung EIN oder AUS**

Verwenden Sie WARN PIEP, um das Horn bei Warnungen im *ICON*-Drehzahlmesser ein- oder auszuschalten. Zum Ändern der Einstellung öffnen Sie das Menü AUDIO und gehen dann wie folgt vor:

1.) Wählen Sie mit der Taste HINAUF oder der Taste HINAB die Option WARN PIEP.

1.) Halten Sie die Taste MODE gedrückt, um WARN PIEP zu öffnen.

2.) Wählen Sie mit der Taste HINAUF oder der Taste HINAB die Option EIN oder AUS.

3.) Halten Sie die Taste MODE gedrückt, um die Einstellung zu speichern. Auf dem LCD erscheint EINSTELLUNG GESPEICHERT!

**WICHTIG:** Das Schalten von WARN PIEP auf AUS wird **NICHT** empfohlen.

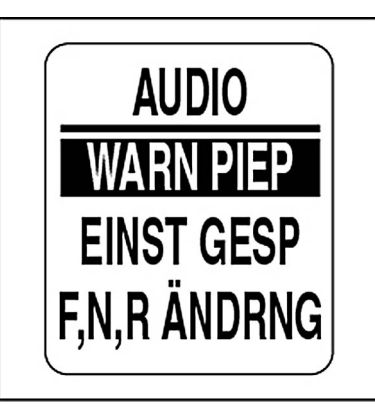

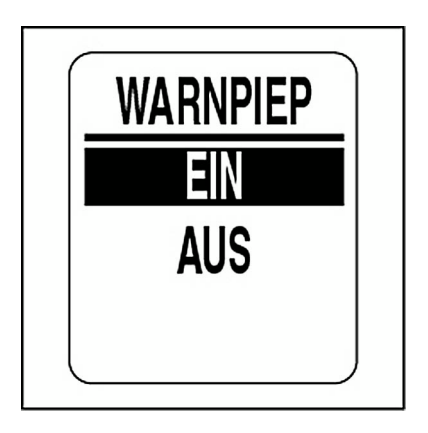

#### **Einstellung gespeichert**

Verwenden Sie EINST GESP, um das Horn nach der Speicherung einer Einstellung im *ICON*-Drehzahlmesser ein- oder auszuschalten. Zum Ändern der Einstellung öffnen Sie das Menü AUDIO und gehen dann wie folgt vor:

1.) Wählen Sie mit der Taste HINAUF oder der Taste HINAB die Option EINST GESP.

2.) Halten Sie die Taste MODE gedrückt, um EINST GESP zu öffnen.

3.) Wählen Sie mit der Taste HINAUF oder der Taste HINAB die Option EIN oder AUS.

4.) Halten Sie die Taste MODE gedrückt, um die Einstellung zu speichern. Auf dem LCD erscheint EINSTELLUNG GESPEICHERT!

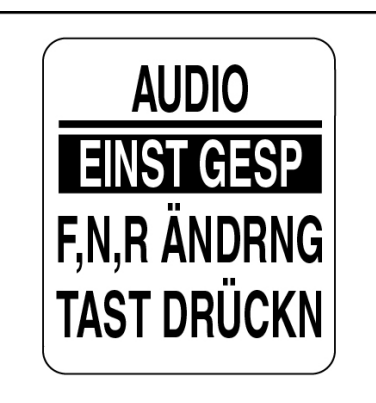

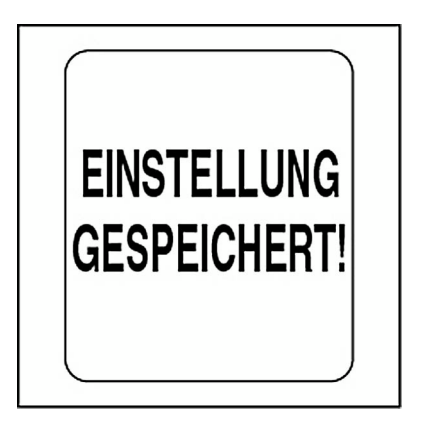

### **Gangstellung verändert**

Verwenden Sie F,N,R ANDRNG, um das Horn bei Gangstellungsänderungen ein- oder auszuschalten. Zum Ändern der Einstellung öffnen Sie das Menü AUDIO und gehen dann wie folgt vor:

1.) Wählen Sie mit der Taste HINAUF oder der Taste HINAB die Option F,N,R ANDRNG.

2.) Halten Sie die Taste MODE gedrückt, um F,N,R ANDRNG zu öffnen.

3.) Wählen Sie mit der Taste HINAUF oder der Taste HINAB die Option EIN oder AUS.

4.) Halten Sie die Taste MODE gedrückt, um die Einstellung zu speichern. Auf dem LCD erscheint EINSTELLUNG GESPEICHERT!

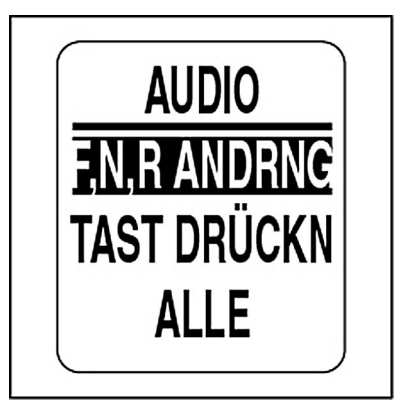

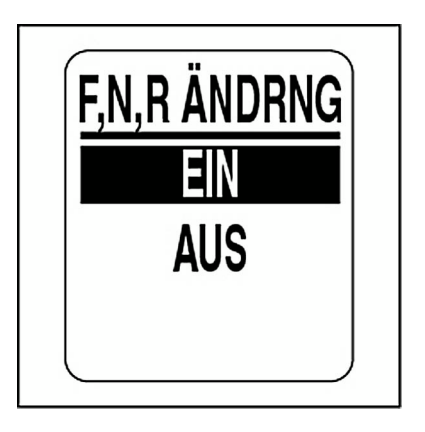

#### **Tastendruck**

Verwenden Sie TAST DRÜCKN, um das Horn beim Drücken von Tasten am Drehzahlmesser ein- oder auszuschalten. Zum Ändern der Einstellung öffnen Sie das Menü AUDIO und gehen dann wie folgt vor:

1.) Wählen Sie mit der Taste HINAUF oder der Taste HINAB die Option TAST DRÜCKN.

2.) Halten Sie die Taste MODE gedrückt, um TAST DRÜCKN zu öffnen.

3.) Wählen Sie mit der Taste HINAUF oder der Taste HINAB die Option EIN oder AUS.

4.) Halten Sie die Taste MODE gedrückt, um die Einstellung zu speichern. Auf dem LCD erscheint EINSTELLUNG GESPEICHERT!

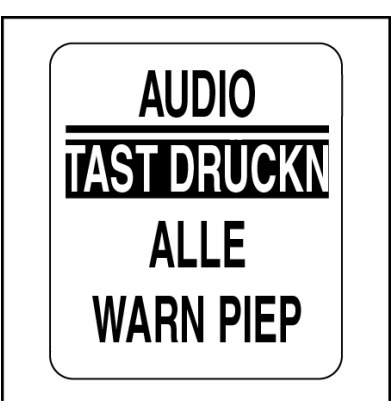

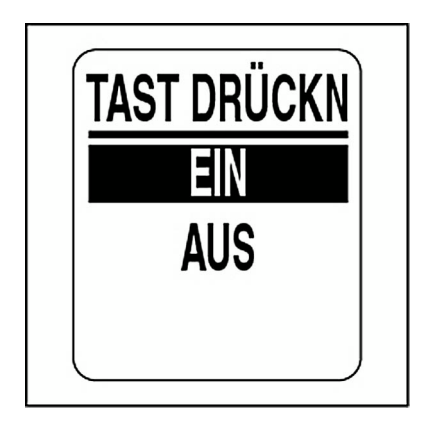

#### **Systemaudio**

Verwenden Sie ALLE, um das Horn für alle Audiomenü-Optionen ein- oder auszuschalten. Zum Ändern der Einstellung öffnen Sie das Menü AUDIO und gehen dann wie folgt vor:

1.) Wählen Sie mit der Taste HINAUF oder der Taste HINAB die Option ALLE.

2.) Halten Sie die Taste MODE gedrückt, um ALLE zu öffnen.

3.) Wählen Sie mit der Taste HINAUF oder der Taste HINAB die Option EIN oder AUS.

4.) Halten Sie die Taste MODE gedrückt, um die Einstellung zu speichern. Auf dem LCD erscheint EINSTELLUNG GESPEICHERT!

**WICHTIG:** Wenn diese Option ausgewählt ist, stellen Sie unbedingt WARN PIEP auf EIN. Siehe **[Warnung EIN oder AUS](#page-26-0)** auf S. 27.

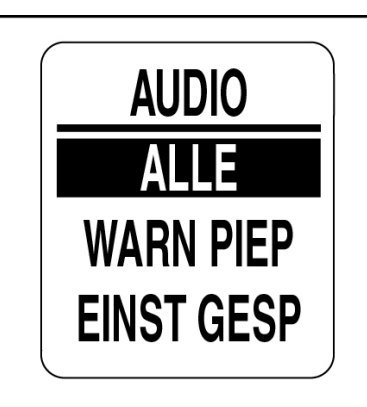

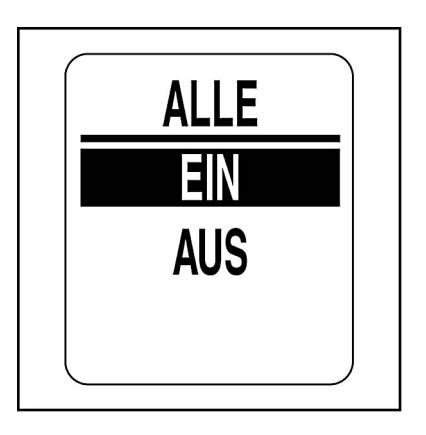

### <span id="page-31-0"></span>**Selbsttest**

Verwenden Sie die Funktion SELBSTTEST, um zu testen, ob das *ICON*-Anzeigeinstrumenten-Paket mit dem Drehzahlmesser kommuniziert. Zum Durchführen eines Selbsttests öffnen Sie das Menü SYSTEMund gehen dann wie folgt vor:

1.) Wählen Sie mit der Taste HINAUF oder der Taste HINAB die Option SELBSTTEST.

2.) Halten Sie die Taste MODE gedrückt, um SELBSTTEST zu öffnen.

3.) Wählen Sie mit der Taste HINAUF oder der Taste HINAB die Option JA.

4.) Halten Sie die Taste MODE gedrückt, um den SELBSTTEST zu beginnen.

Während des SELBSTTESTS:

**•**Alle Anzeigeinstrumenten-Nadeln kehren zur Nullstellung zurück, Drehzahlmesser und Geschwindigkeitsmesser piepen. Auf dem LCD erscheint DER SELBSTTEST MODUS IST IM BETRIEB.

**•**Alle Anzeigeinstrumenten-Nadeln kehren zur Nullstellung zurück, Drehzahlmesser und Geschwindigkeitsmesser piepen.

**•**Alle Anzeigeinstrumenten-Nadeln zeigen den aktuellen Wert an, Drehzahlmesser und Geschwindigkeitsmesser piepen ein letztes Mal.

**•**Die LCDs des *ICON*-Drehzahlmessers und -Geschwindigkeitsmessers zeigen SELBSTTEST FERTIG! an.

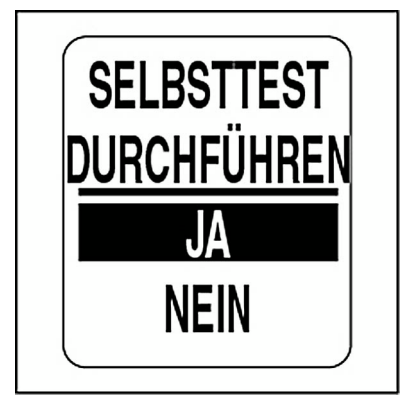

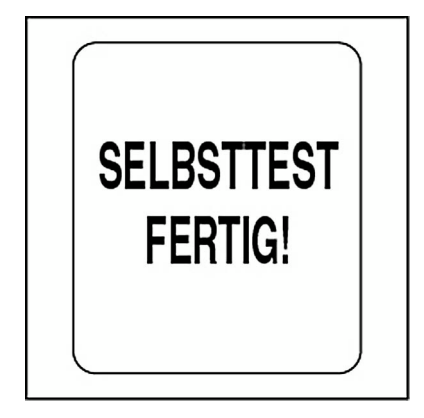

### <span id="page-32-0"></span>**Diagnosemodus**

Das *ICON*-Anzeigeinstrumenten-Paket verfügt über einen Diagnosemodus, der Nutzern ermöglicht, sich aktuelle und vergangene Alarme anzusehen. Der DIAG. MODUS ermöglicht Nutzern auch, zu überwachen, ob der Drehzahlmesser eine bestimmte Parametergruppennummer (PGN) empfängt. Zum Öffnen von DIAG. MODUS öffnen Sie das Menü SYSTEM und gehen dann wie folgt vor:

- 1.) Wählen Sie mit der Taste HINAUF oder der Taste HINAB die Option DIAG. MODUS.
- 2.) Halten Sie die Taste MODE gedrückt, um DIAG. MODUS zu öffnen.

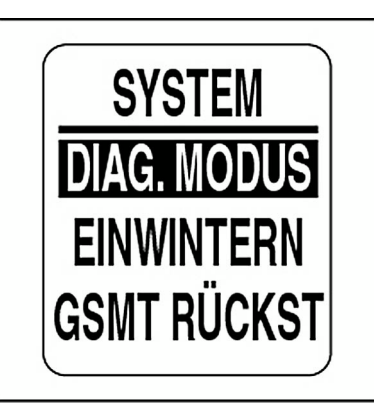

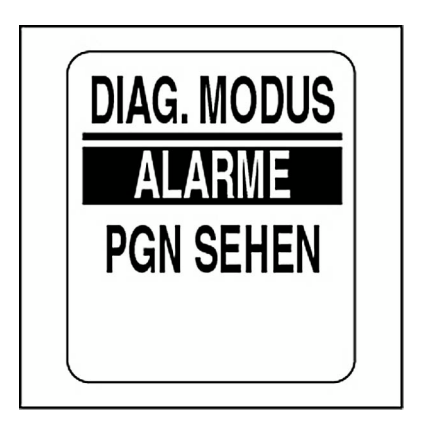

#### **Aktuelle Alarme ansehen**

Zum Ansehen aktueller Alarme öffnen Sie DIAG. MODUS und gehen dann wie folgt vor:

1.) Wählen Sie mit der Taste HINAUF oder der Taste HINAB die Option ALARME.

2.) Halten Sie die Taste MODE gedrückt, um die Auswahl einzugeben.

3.) Wählen Sie mit der Taste HINAUF oder der Taste HINAB die Option AKT. ANSEHEN.

4.) Halten Sie die Taste MODE gedrückt, um die Auswahl einzugeben.

Wenn keine aktuellen Alarme vorliegen, erscheint auf dem Bild der erste Alarm. Sehen Sie sich mit der Taste HINAUF oder der Taste HINAB alleAKTUELLEN Alarme an. Drücken Sie nach Abschluss zum Verlassen desMenüs auf die Taste MODE.

**Hinweis:** Dateninformationen sind nur verfügbar, wenn das System über eine *NMEA-2000*-GPS-Antenne verfügt.

Wenn keine aktuellen Alarme vorliegen, erscheint auf dem LCD zwei Sekunden KEINE AKTUELLEN ALARME!

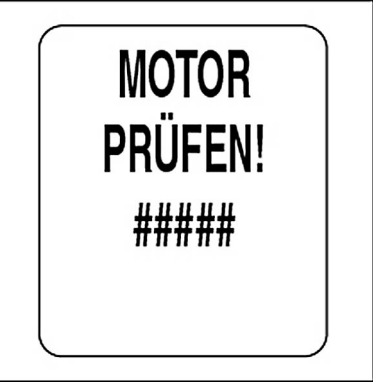

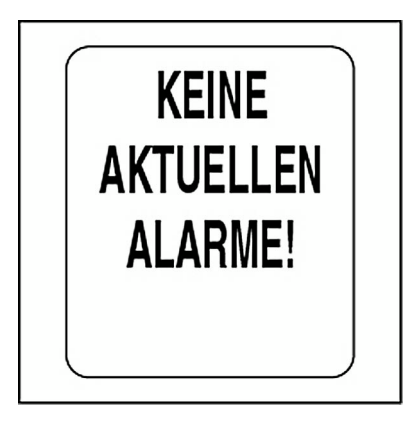

#### **Gespeicherte Alarme ansehen**

Zum Ansehen gespeicherter Alarme öffnen Sie DIAG. MODUS und gehen dann wie folgt vor:

1.) Wählen Sie mit der Taste HINAUF oder der Taste HINAB die Option ALARME.

2.) Halten Sie die Taste MODE gedrückt, um die Auswahl einzugeben.

3.) Wählen Sie mit der Taste HINAUF oder der Taste HINAB die Option GESP. ANSEHEN.

4.) Halten Sie die Taste MODE gedrückt, um die Auswahl einzugeben.

Wenn keine gespeicherten Alarme vorliegen, erscheint auf dem Bild der erste Alarm. Sehen Sie sich mit der Taste HINAUF oder der Taste HINABalle GESPEICHERTEN Alarme an. Drücken Sie nach Abschluss zum Verlassen des Menüs auf die Taste MODE.

**Hinweis:** Dateninformationen sind nur verfügbar, wenn das System über eine *NMEA-2000*-GPS-Antenne verfügt.

Wenn keine gespeicherten Alarme vorliegen, erscheint auf dem LCD zwei Sekunden KEINE AKTUELLEN ALARME!

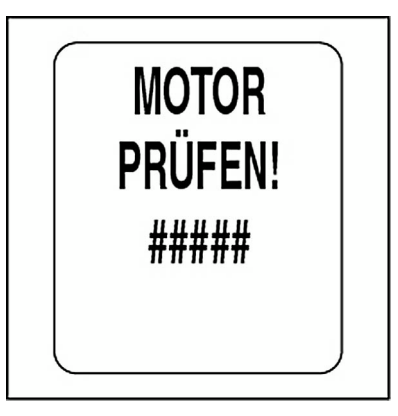

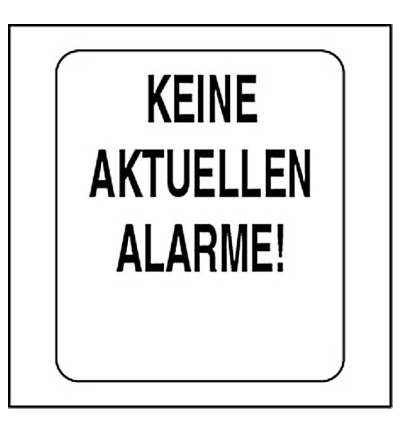

#### **Gespeicherte Alarme löschen**

Zum Löschen gespeicherter Alarme öffnen Sie DIAG. MODUS und gehen dann wie folgt vor:

1.) Wählen Sie mit der Taste HINAUF oder der Taste HINAB die Option ALARME.

2.) Halten Sie die Taste MODE gedrückt, um die Auswahl einzugeben.

3.) Wählen Sie mit der Taste HINAUF oder der Taste HINAB die Option GESP. LÖSCHEN.

4.) Halten Sie die Taste MODE gedrückt, um die Auswahl einzugeben. Die folgende Warnung wird fünf Sekunden angezeigt:

DAMIT WERDEN ALLE ALARME GEI ÖSCHTI

5.) Wenn auf dem LCD die Meldung WEITER MIT LÖSCHEN? erscheint, wählen Sie mit der Taste HINAUF oder der Taste HINAB die Option JA zum Löschen der Alarme und NEIN zum Verlassen des Menüs.

6.) Halten Sie die Taste MODE gedrückt, um die Auswahl einzugeben.

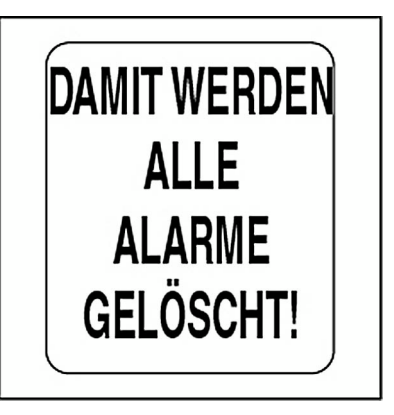

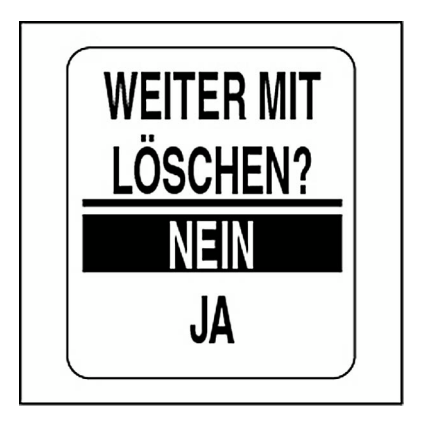
#### **Parametergruppennummer-Daten ansehen**

Zum Ansehen von Parametergruppennummer-Daten öffnen Sie DIAG. MODUS und gehen dann wie folgt vor:

1.) Wählen Sie mit der Taste HINAUF oder der Taste HINAB die Option PGN SEHEN.

2.) Halten Sie die Taste MODE gedrückt, um die Auswahl einzugeben.

3.) Ändern Sie mit der Taste HINAUF oder der Taste HINAB die erste Nummer unter PGN.

4.) Halten Sie die Taste MODE gedrückt, um zur nächsten Nummer zu Wechseln.

5.) Wiederholen Sie die Schritte 3 und 4 für jede Nummer unter PGN.

Nach Eingabe der letzten Nummer erscheint auf dem LCD eine von zwei Meldungen:

**Hinweis:** Siehe **[Liste unterstützter PGNs](#page-128-0)** auf S. 129.

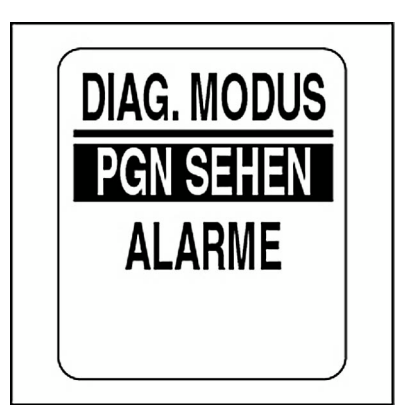

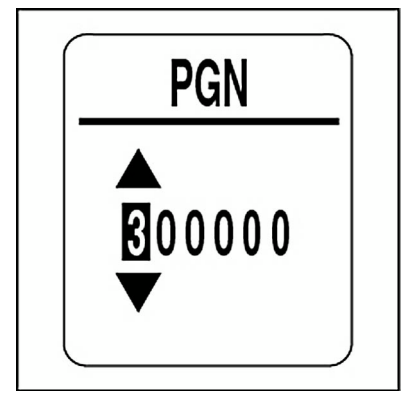

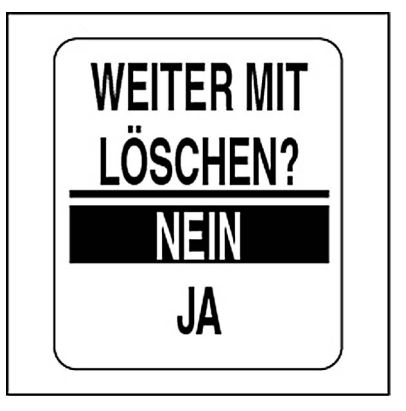

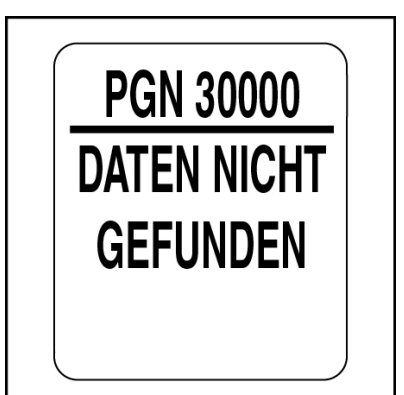

#### **Motor einwintern**

Das *ICON*-Anzeigeinstrumentenpaket bietet die Funktion EINWINTERN für *Evinrude E-TEC*-V4- und -V6-Motoren der Jahre 2008 und danach. DerMotor muss bei Nutzung der Funktion laufen. Das gesamte Verfahren und die Sicherheitsmaßnahmen finden Sie in der **Außenborder-Bedienungsanleitung**.

Zum Einwintern des Motors öffnen Sie das Menü SYSTEM und gehen dann wie folgt vor:

1.) Wählen Sie mit der Taste HINAUF oder der Taste HINAB die Option EINWINTERN.

2.) Halten Sie die Taste MODE gedrückt, um die Auswahl einzugeben.

Auf dem LCD erscheint die Meldung "EINWINTERN?".

3.) Halten Sie die Taste MODE gedrückt, um EINWINTERN einzugeben. Auf dem LCD erscheint die Meldung "DATENEMPFANG FÜR BEGINN DES VORGANGS".

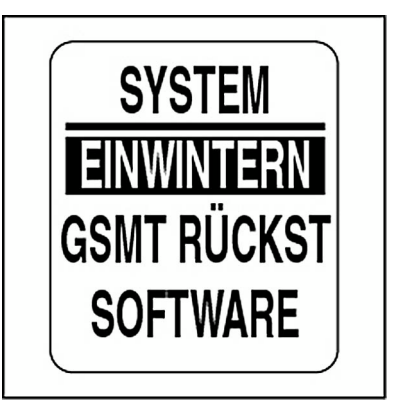

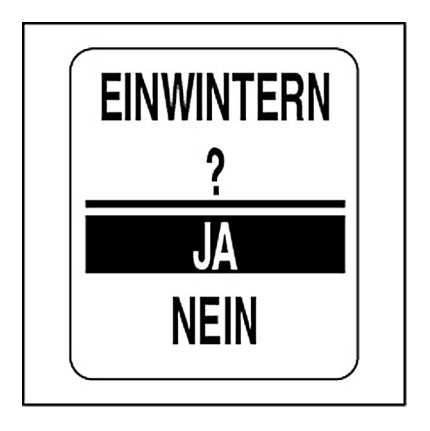

4.) Drücken Sie bei Aufforderung auf die Taste NEUTRAL und bewegen Sie den Gashebel um mindestens 50 % nach vorn.

Auf dem LCD erscheint "EINWINTERN IN GANG".

Nach Abschluss erscheint auf dem Display "EINWINTERN FERTIG!".

Nehmen Sie keine Veränderungen an der Gasintensität oder dem Motor vor, bis die Einwinterung abgeschlossen ist und der Motor ausgeschaltet wurde.

5.) Wiederholen Sie diese Schritte an jedem *ICON* PRO-Drehzahlmesser für alle anderen Motoren innerhalb des Systems.

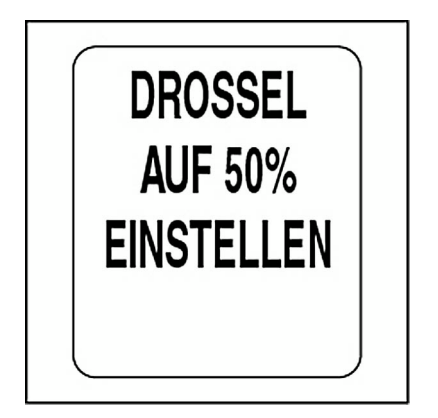

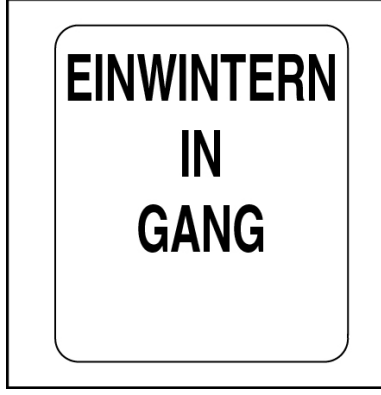

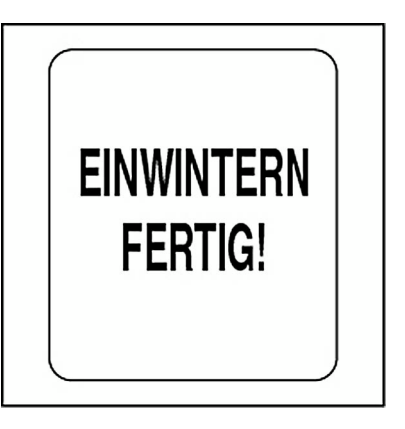

#### **Softwareversion**

Verwenden Sie die Funktion SOFTWARE, um sich die aktuelle Version der Software anzusehen, die im Drehzahlmesser arbeitet. Diese Informationen können bei der Kommunikation mit der technischen Kundenbetreuung hilfreich sein.

Zum Ansehen der Softwareversion öffnen Sie das Menü SYSTEM undgehen dann wie folgt vor:

1.) Wählen Sie mit der Taste HINAUF oder der Taste HINAB die Option SOFTWARE.

2.) Halten Sie die Taste MODE gedrückt, um die Auswahl einzugeben.

Auf dem LCD erscheint Folgendes:

**•**Programm-Identifikator (beginnt mit den Buchstaben "PGF")

**•**Revision des Programm-Identifikators

**•**Freigabedatum der Software

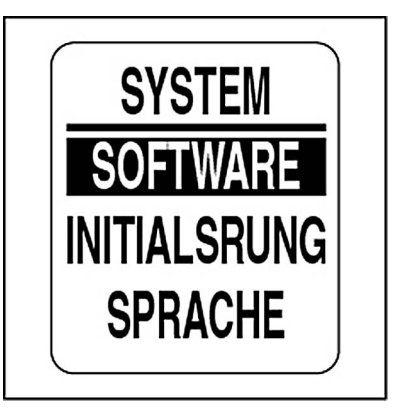

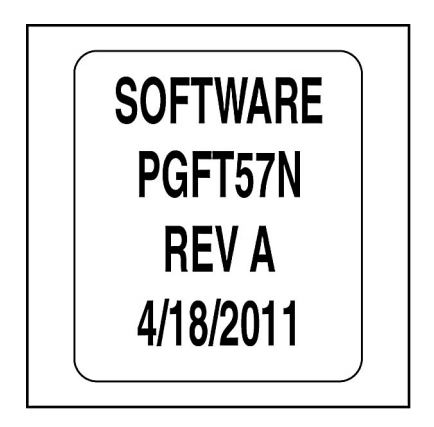

### **Gesamtrückstellung**

Verwenden Sie die Funktion GESAMTRÜCKSTELLUNG, um den Drehzahlmesser auf die Fabrikeinstellung zurückzustellen.

Zum Durchführen einer Gesamtrückstellung öffnen Sie das Menü SYSTEM und gehen dann wie folgt vor:

1.) Wählen Sie mit der Taste HINAUF oder der Taste HINAB die Option GSMT RÜCKST.

2.) Halten Sie die Taste MODE gedrückt, um die Auswahl einzugeben.

3.) Wählen Sie mit der Taste HINAUF oder der Taste HINAB die Option JA oder NEIN.

4.) Halten Sie die Taste MODE gedrückt, um die Auswahl einzugeben.

Bei Auswahl von NEIN kehrt das Anzeigeinstrument in das Menü SYSTEM zurück. Bei Auswahl von JA fahren Sie mit dem nächsten Schrittfort.

Es wird fünf Sekunden eine Warnmeldung angezeigt und das Horn erzeugt dreimal ein akustisches Signal. Auf dem LCD erscheint dann folgende Meldung: MIT RÜCKSTELLUNG FORTFAHREN?

5.) Wählen Sie mit der Taste HINAUF oder der Taste HINAB die Option JA oder NEIN.

6.) Halten Sie die Taste MODE gedrückt, um die Auswahl einzugeben.

Bei Auswahl von NEIN kehrt das Anzeigeinstrument in das Menü SYSTEM zurück.

Bei Auswahl von JA wird das *ICON*-Anzeigeinstrument auf die Fabrikeinstellung zurückgestellt.

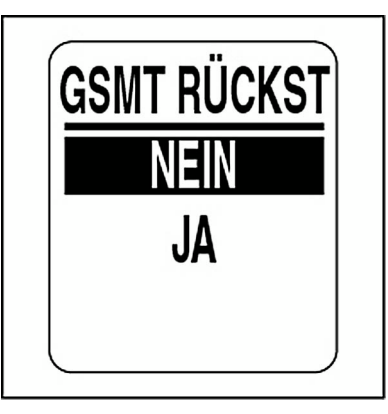

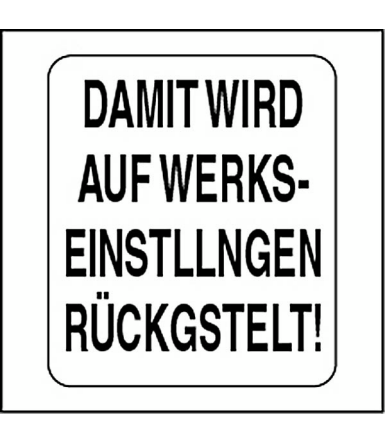

# **KRSTF SETUP**

Verwenden Sie das Menü KRSTF SETUP, um an den Kraftstofftank- und Kraftstoff-Messgerät-Einstellungen Änderungen vorzunehmen.

Verwenden Sie die Kraftstoff-Messgerät-Einstellungen, um Messgerät-Kraftstoff-Daten zurückzustellen und die Messgerät-Warnung über wenig Kraftstoff einzustellen.

Öffnen des Menüs KRSTF SETUP:

1.) Drücken Sie einmal auf die Taste MODE.

2.) Wählen Sie mit der Taste HINAUF oder der Taste HINAB die Option BEARB MENÜ.

3.) Halten Sie die Taste MODE gedrückt, um die Auswahl einzugeben.

4.) Wählen Sie mit der Taste HINAUF oder der Taste HINAB die Option KRSTF SETUP.

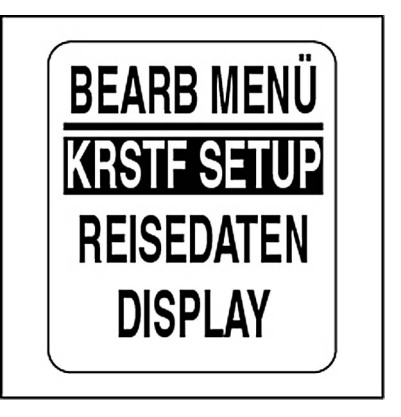

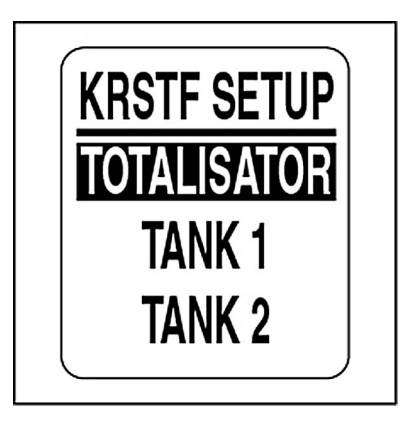

## **Kraftstofftank-Einrichtung**

Verwenden Sie KRSTF SETUP für die folgenden Funktionen für jeden Kraftstofftank: Einstellen des Kraftstofftank-Fassungsvermögens, Auswählen des Kraftstoffsenders, Kalibrieren des Kraftstoffsenders, Einstellen der Warnung über wenig Kraftstoff, Hinzufügen von Kraftstoff, Zurückstellen von verbrauchtem Kraftstoff und Quelle für verbleibenden Kraftstoff. ZumDurchführen dieser Aufgaben öffnen Sie das Menü KRSTF SETUP und gehen dann wie folgt vor:

- 1.) Wählen Sie mit der Taste HINAUF oder der Taste HINAB den jeweiligen Kraftstofftank.
- 2.) Halten Sie die Taste MODE gedrückt, um die Auswahl einzugeben.
- 3.) Gehen Sie gemäß den Schritten in den nächsten Abschnitten vor.

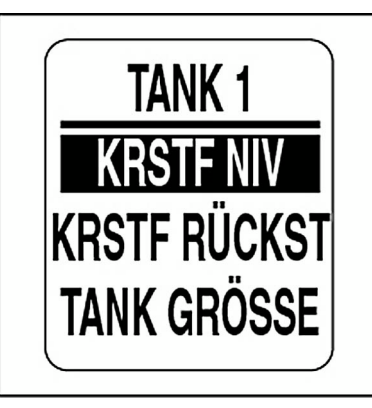

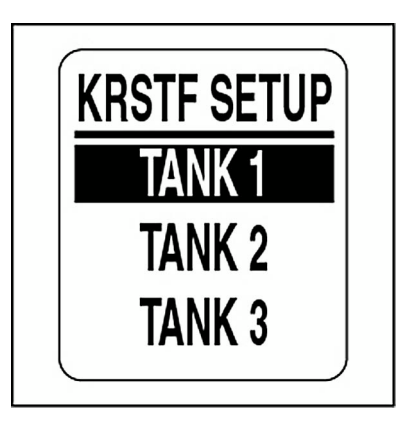

#### **Kraftstofftank-Füllstand einstellen**

1.) Wählen Sie mit der Taste HINAUF oder der Taste HINAB die Option KRSTF NIV.

2.) Halten Sie die Taste MODE gedrückt, um das Menü TANK # NIV zu öffnen.

Einstellen des Kraftstofftanks auf voll:

3.) Wählen Sie mit der Taste HINAUF oder der Taste HINAB die Option VOLL FINST

4.) Halten Sie die Taste MODE gedrückt, um den Kraftstofftank auf VOLL zu stellen. Auf dem LCD erscheint EINSTELLUNG GESPEI-CHERT!

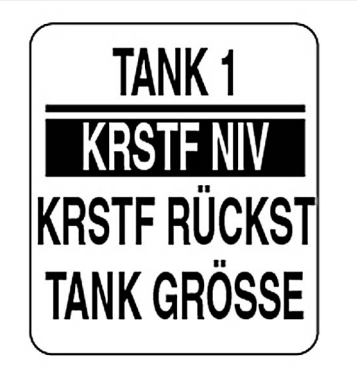

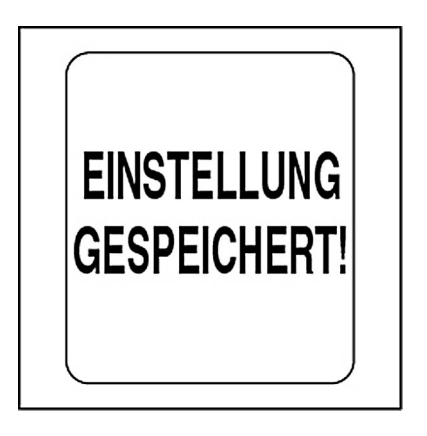

# **Hinzufügen von Kraftstoff in den Kraftstofftank**

1.) Wählen Sie mit der Taste HINAUF oder der Taste HINAB die Option **AUFTANKEN** 

2.) Halten Sie die Taste MODE gedrückt, um das Menü TANK # HINZU-FGN zu öffnen.

3.) Stellen Sie mit der Taste HINAUF oder der Taste HINAB die Menge an Kraftstoff ein, die dem Kraftstofftank hinzugefügt wird.

4.) Halten Sie die Taste MODE gedrückt, um die Einstellung zu speichern.

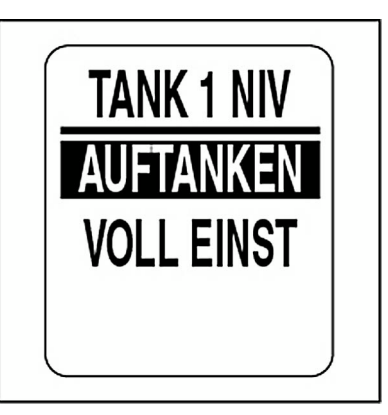

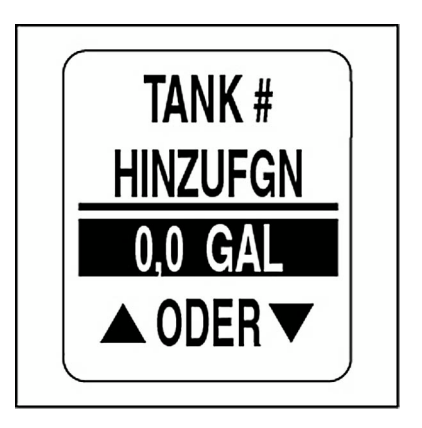

#### **Verbrauchten Kraftstoff zurückstellen**

1.) Wählen Sie mit der Taste HINAUF oder der Taste HINAB die Option GKRSTF RÜCKST.

2.) Halten Sie die Taste MODE gedrückt, um das Menü TANK # RÜCKST KRSTF VERBR? zu öffnen.

3.) Wählen Sie mit der Taste HINAUF oder der Taste HINAB die Option JA. Halten Sie die Taste MODE gedrückt, um die Daten zurückzustellen. Wählen Sie zum Verlassen des Menüs die Option NEIN.

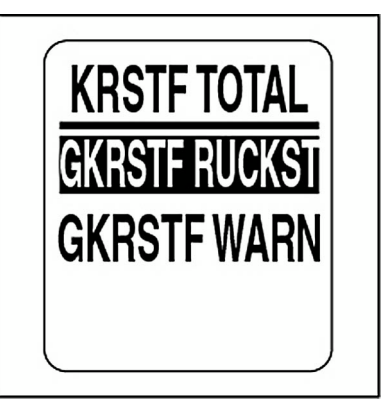

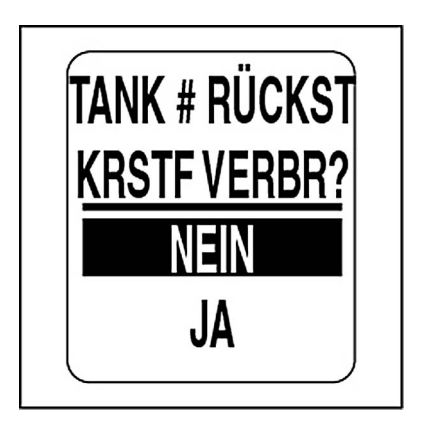

## **Kraftstofftank-Fassungsvermögen**

1.) Wählen Sie mit der Taste HINAUF oder der Taste HINAB die Option TANK GRÖSSE.

2.) Halten Sie die Taste MODE gedrückt, um das Menü TANK # GRÖSSE zu öffnen.

3.) Stellen Sie mit der Taste HINAUF oder der Taste HINAB das Fassungsvermögen des Kraftstofftanks ein.

4.) Halten Sie die Taste MODE gedrückt, um die Einstellung zu speichern.

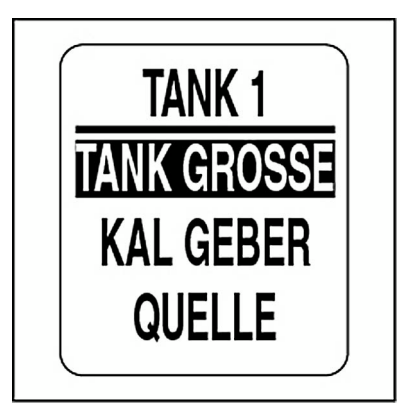

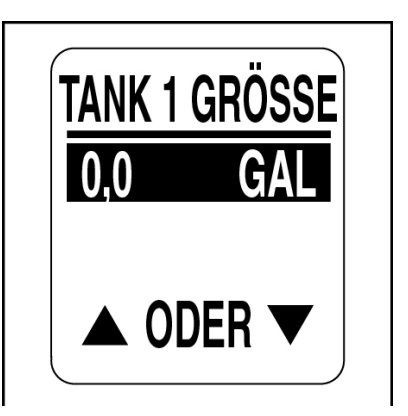

#### **Kraftstoffsender-Quelle auswählen**

Das *ICON*-Anzeigeinstrumenten-Paket ermöglicht die Überwachung des Kraftstoffsenders vom *NMEA-2000*-Bus oder von einem Analogeingang. Der Kraftstoffstand lässt sich auch mithilfe der Motor-Kraftstoffdurchfluss-Daten berechnen. Einstellen der Kraftstoffsender-Quelle:

1.) Wählen Sie mit der Taste HINAUF oder der Taste HINAB die Option **QUELLE** 

2.) Halten Sie die Taste MODE gedrückt, um die Auswahl einzugeben.

3.) Wählen Sie mit der Taste HINAUF oder der Taste HINAB die richtige Kraftstoffsender-Quelle.

4.) Halten Sie die Taste MODE gedrückt, um die Einstellung zu speichern.

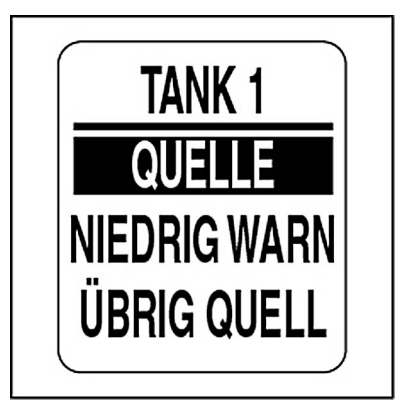

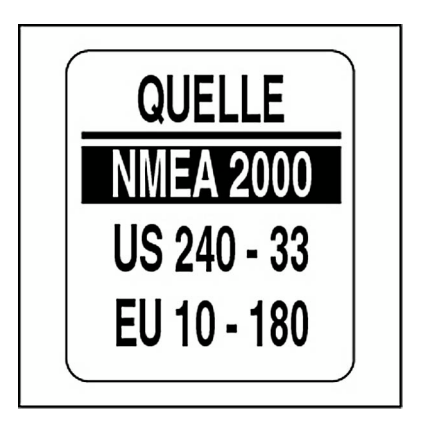

#### **Kraftstoffsender kalibrieren**

Kraftstofftanksender lassen sich mit einer 2-, 3- oder 5-Punkte-Kalibrierung kalibrieren. Zu Beginn der Kalibrierung MUSS der Kraftstofftank leer sein. Die beste Kraftstoffstand-Genauigkeit wird mit einer 5-Punkt-Kalibrierung erzielt. Kalibrieren des Senders:

1.) Wählen Sie mit der Taste HINAUF oder der Taste HINAB die Option KAL GEBER.

2.) Halten Sie die Taste MODE gedrückt, um die Auswahl einzugeben.

3.) Wählen Sie mit der Taste HINAUF oder der Taste HINAB die 2-, 3 oder 5-Punkte-Kalibrierungsmethode aus.

4.) Halten Sie die Taste MODE gedrückt, um den Kalibrierungsvorgang zu beginnen.

5.) Gehen Sie bei den einzelnen Schritten des Kalibrierungsvorgangs gemäß den Bildschirmaufforderungen vor. Halten Sie unbedingt die Taste MODE gedrückt, um jeden Kalibrationspunkt zu speichern.

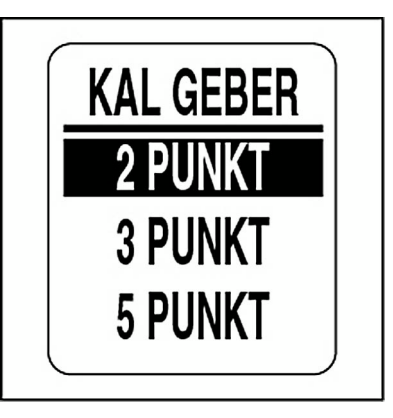

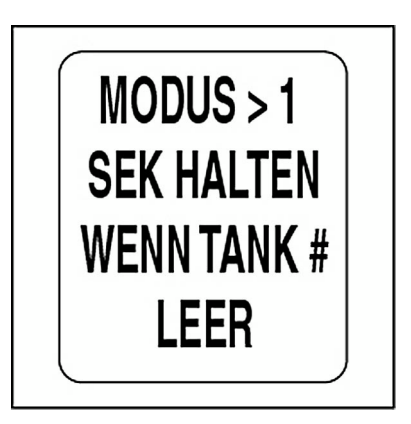

# **Warnung über wenig Kraftstoff**

1.) Wählen Sie mit der Taste HINAUF oder der Taste HINAB die Option NIEDRIG WARN aus.

2.) Halten Sie die Taste MODE gedrückt, um die Auswahl einzugeben.

3.) Drücken Sie zum Steigern der Warnung über wenig Kraftstoff auf die Taste HINAUF und zum Senken der Warnung über wenig Kraftstoff auf die Taste HINAB.

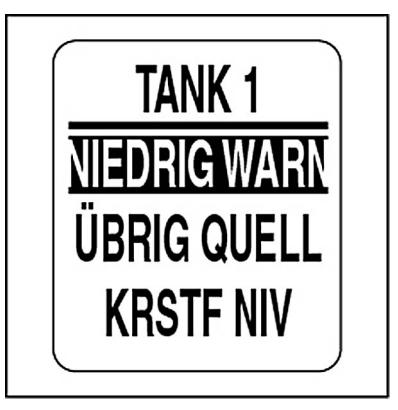

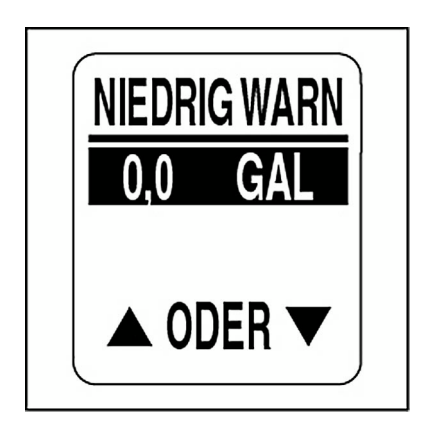

## **Quelle über verbleibenden Kraftstoff**

Das *ICON*-2-in-Kraftstoff-Anzeigeinstrument und das Kraftstoffdatenfeld auf dem LCD des Drehzahlmessers zeigen den Kraftstoffstand an, der von der Quelle über verbleibenden Kraftstoff bestimmt wird.

**WICHTIG:** Die Auswahl von MOTOR erfordert die richtige Verwaltung von HINZUGEFÜGTEM KRAFTSTOFF bei jeder Betankung.

1.) Wählen Sie mit der Taste HINAUF oder der Taste HINAB die Option ÜBRIG QUELL.

2.) Halten Sie die Taste MODE gedrückt, um die Auswahl einzugeben.

3.) Wählen Sie mit der Taste HINAUF oder der Taste HINAB die Quelle über verbleibenden Kraftstoff.

**•**Wählen Sie KRSTF GEBER für Kraftstofftanks, die einen Sender verwenden.

**•**Wählen Sie MOTOR für Kraftstofftanks, die keinen Sender verwenden.

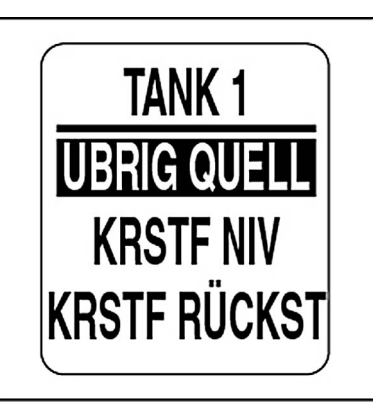

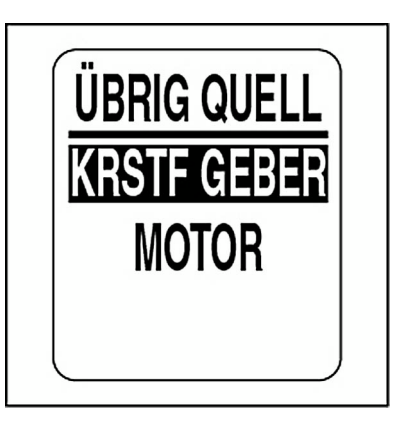

#### **Kraftstoff-Messgerät-Funktion**

Wählen Sie TOTALISATOR, wenn mehr als ein Kraftstofftank innerhalb des Systems vorhanden ist. Das Kraftstoff-Messgerät überwacht alle Kraftstofftanks und berechnet die Kraftstoffnutzung. Einstellen der Kraftstoff-Messgerät-Funktionen:

1.) Wählen Sie mit der Taste HINAUF oder der Taste HINAB die Option TOTALISATOR.

2.) Halten Sie die Taste MODE gedrückt, um das Menü KRSTF TOTAL zu öffnen.

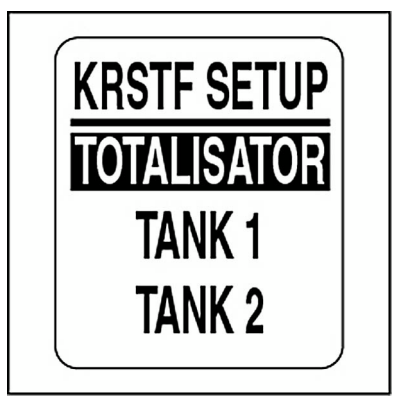

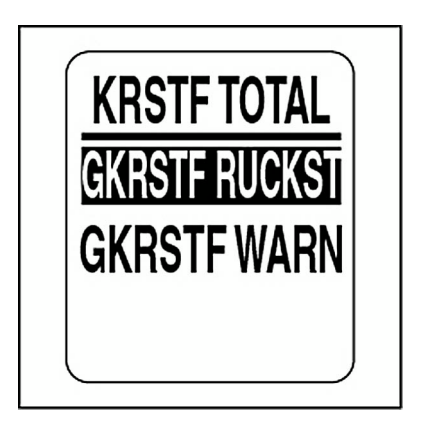

#### **Warnung des Messgeräts über wenig Kraftstoff**

1.) Wählen Sie mit der Taste HINAUF oder der Taste HINAB die Option TOTALISATOR WARNUNG aus.

2.) Halten Sie die Taste MODE gedrückt, um die Auswahl einzugeben.

3.) Drücken Sie zum Steigern der Warnung über wenig Kraftstoff auf die Taste HINAUF und zum Senken der Warnung über wenig Kraftstoff auf die Taste HINAB.

4.) Halten Sie die Taste MODE gedrückt, um die Auswahl zu speichern.

#### **Zurückstellen des Messgeräts über verbrauchten Kraftstoff:**

1.) Wählen Sie mit der Taste HINAUF oder der Taste HINAB die Option GKRSTF RÜCKST.

2.) Halten Sie die Taste MODE gedrückt, um die Auswahl einzugeben.

3.) Wählen Sie mit der Taste HINAUF oder der Taste HINAB die Option JA, um das Messgeräts über verbrauchten Kraftstoff zurückzustellen, oder wählen Sie die Option NEIN, um das Menü zu verlassen.

4.) Halten Sie die Taste MODE gedrückt, um das Messgerät über verbrauchten Kraftstoff zurückzustellen.

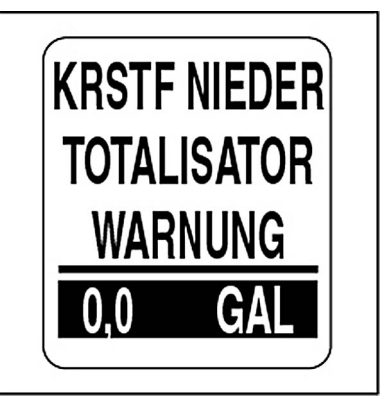

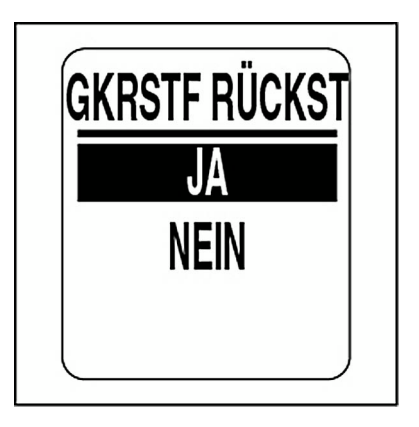

# **REISEDATEN**

Die Reisedatenfunktion zeichnet Folgendes auf: Motor-Betriebsstunden, verbrauchter Kraftstoff, Kilometerzähler, Kraftstoffrate für zwei Fahrten und die Saison Zum Ansehen oder Zurückstellen der Reisedaten öffnen Siedas Menü REISEDATEN:

- 1.) Drücken Sie einmal auf die Taste MODE.
- 2.) Wählen Sie mit der Taste HINAUF oder der Taste HINAB die Option BEARB MENÜ.
- 3.) Halten Sie die Taste MODE gedrückt, um die Auswahl einzugeben.
- 4.) Wählen Sie mit der Taste HINAUF oder der Taste HINAB die Option REISEDATEN.
- 5.) Halten Sie die Taste MODE gedrückt, um die Auswahl einzugeben.
- 6.) Gehen Sie gemäß den Schritten in den nächsten Abschnitten vor.

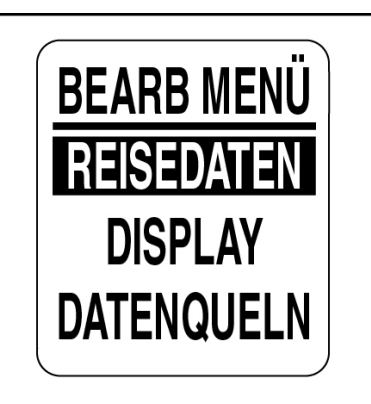

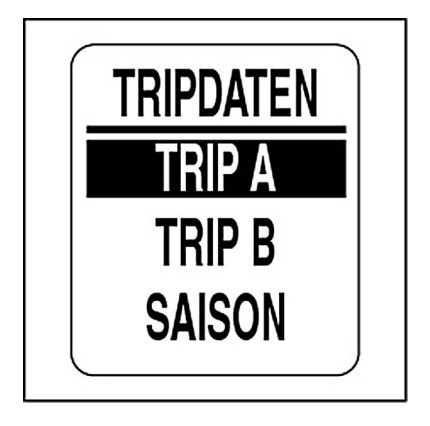

#### **Reise- und Saisondaten ansehen**

1.) Wählen Sie mit der Taste HINAUF oder der Taste HINAB Folgendes aus: TRIP A, TRIP B oder SAI-SON.

- 2.) Halten Sie die Taste MODE gedrückt, um die Auswahl einzugeben.
- 3.) Wählen Sie mit der Taste HINAUF oder der Taste HINAB die Option DATEN SEHEN.
- 4.) Halten Sie die Taste MODE gedrückt, um sich die Fahrtinformationen anzusehen.

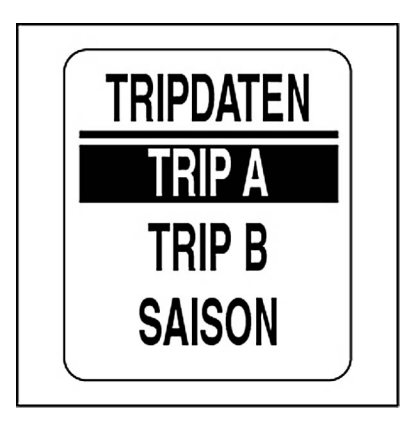

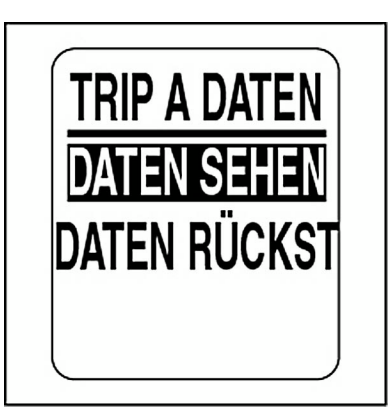

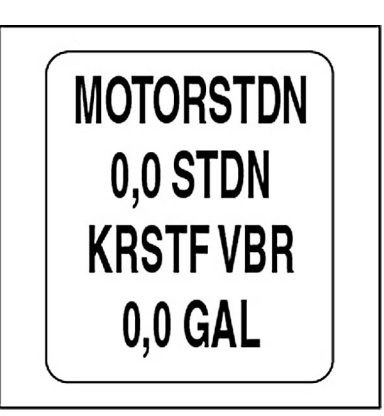

#### **Reise- und Saisondaten zurückstellen**

1.) Wählen Sie mit der Taste HINAUF oder der Taste HINAB Folgendes aus: TRIP A, TRIP B oder SAISON.

2.) Halten Sie die Taste MODE gedrückt, um die Auswahl einzugeben.

3.) Wählen Sie mit der Taste HINAUF oder der Taste HINAB die Option DATEN RÜCKST.

4.) Halten Sie die Taste MODE gedrückt.

Bei der Aufforderung: DATEN RÜCKST?:

5.) Wählen Sie mit der Taste HINAUF oder der Taste HINAB die Option JA, um die Daten zurückzustellen, oder wählen Sie die Option NEIN, um das Menü zu verlassen.

6.) Halten Sie die Taste MODE gedrückt, um die Daten zurückzustellen.

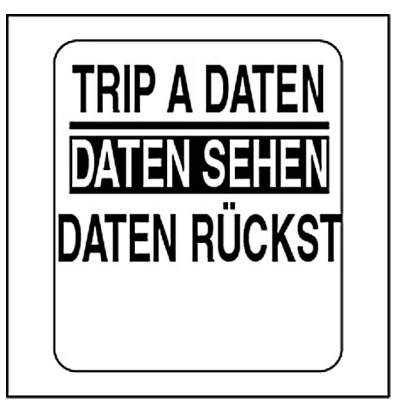

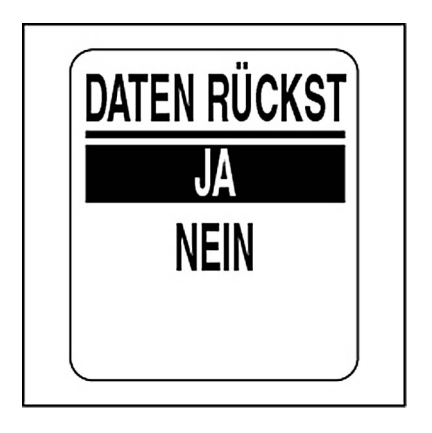

# **DISPLAY-EINSTELLUNGEN**

Mit den Display-Einstellung werden die Erscheinung der Datenseiten und die Funktionalität gesteuert. Verwenden Sie die Display-Einstellungen für Folgendes: Einstellen von Beleuchtung und Kontrast, Einstellen der Anzahl der Datenseiten, Bearbeiten von Datenfeldern, Auswählen der Standard-Datenseite und Ein- sowie Ausschalten optionaler Funktionen. Ändern der Display-Einstellungen:

- 1.) Drücken Sie einmal auf die Taste MODE.
- 2.) Wählen Sie mit der Taste HINAUF oder der Taste HINAB die Option BEARB MENÜ.
- 3.) Halten Sie die Taste MODE gedrückt, um die Auswahl einzugeben.
- 4.) Wählen Sie mit der Taste HINAUF oder der Taste HINAB die Option DISPLAY.
- 5.) Halten Sie die Taste MODE gedrückt, um die Auswahl einzugeben.

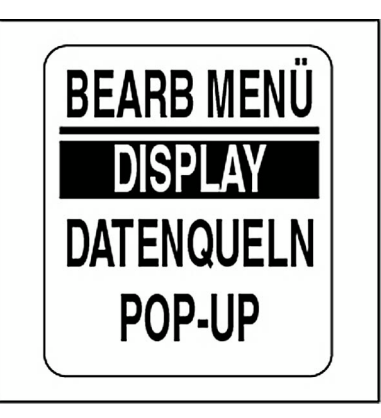

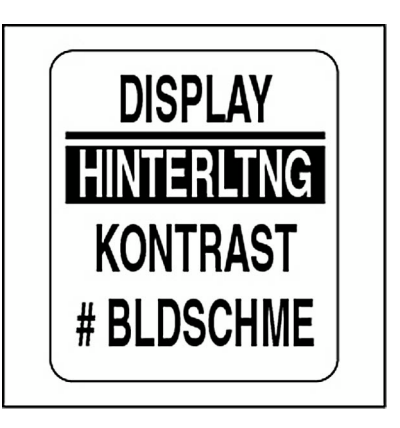

#### **Beleuchtungsintensität einstellen**

Es bestehen verschiedene Methoden zur Steuerung der Hintergrundbeleuchtungseinstellungen des *ICON*-Anzeigeinstrumenten-Pakets.

In der Standardeinstellung werden die Hintergrundbeleuchtung der Skala bei allen Anzeigeinstrumenten und die LCD-Hintergrundbeleuchtung (falls vorhanden) synchronisiert.

Die Hintergrundbeleuchtungsintensitäten der Skala und des LCDs lassen sich einzeln mit diesen Einstellungen steuern. Wenn Ihr System über das digitale *ICON*-Fernsteuerungssystem verfügt, können Sie die Beleuchtung Ihres Anzeigeinstrumenten-Pakets mit den Bedienelementen am Gashebel einstellen. Zum Einstellen der Beleuchtungsintensität öffnen Sie das Menü DISPLAY und gehen dann wie folgt vor:

1.) Wählen Sie mit der Taste HINAUF oder der Taste HINAB die Option HINTERLTNG.

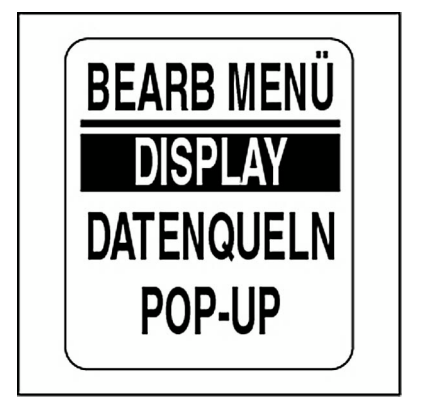

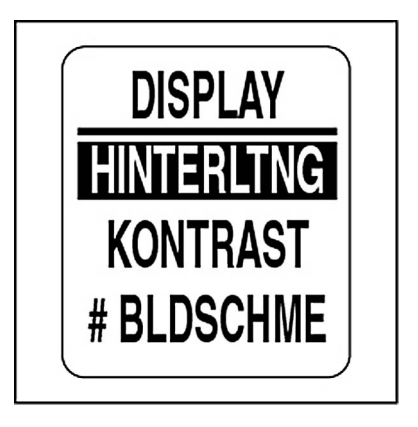

#### **Hintergrundbeleuchtung**

Verwenden Sie das Menü BELECHTNG, um die QUELLE für die Beleuchtungssteuerung auszuwählen.

**•**Wählen Sie BUS-DATEN, um die Beleuchtung einer digitalen *ICON*-Fernsteuerung zu steuern.

**•**Wählen Sie INSTRMENT, um die Beleuchtung des Drehzahlmessers zu steuern.

**•**Wählen Sie REGELUNG, um die LCD- und die Skalen-Hintergrundbeleuchtung einzeln zu steuern.

Wählen der Einstellung REGELUNG:

1.) Wählen Sie mit der Taste HINAUF oder der Taste HINAB die Option REGELUNG.

2.) Halten Sie die Taste MODE gedrückt, um die Auswahl einzugeben.

3.) Wählen Sie mit der Taste HINAUF oder der Taste HINAB Folgendes aus:

**•** ABHANG, um die Hintergrundbeleuchtungssteuerung für die Skala und das LCD auf den gleichen Wert einzustellen.

**•**UNABHÄNG, um die Hintergrundbeleuchtungssteuerung für die Skala und das LCD einzeln einzustellen.

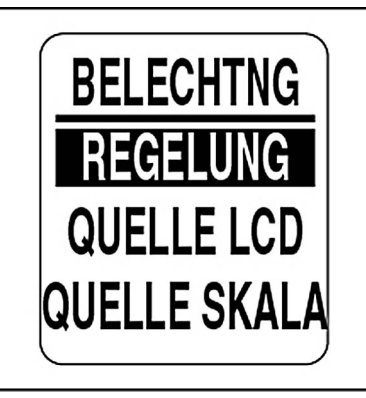

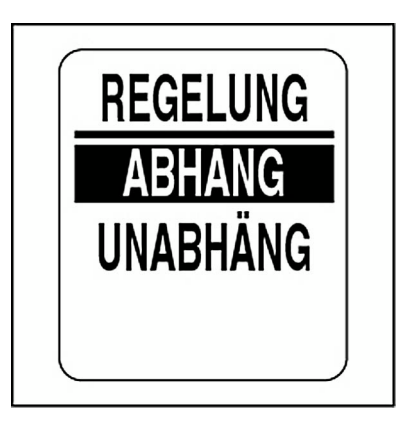

#### **Hintergrundbeleuchtungsquelle auswählen**

Wenn REGELUNG auf ABHANG gestellt ist, verfügt das Beleuchtungsmenü über eine einzige QUELLE.

Wenn REGELUNG auf UNABHÄNG gestellt ist, verfügen das LCD und die SKALA über je eine Quelle.

1.) Wählen Sie mit der Taste HINAUF oder der Taste HINAB die Quelle.

**•**Wählen Sie BUS-DATEN, um die Quelle auf eine digitale *ICON*-Fernsteuerung zu stellen.

**•**Verwenden Sie INSTRMENT, um die Quelle auf den Drehzahlmesser einzustellen.

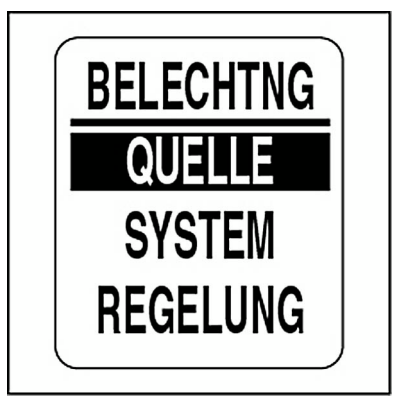

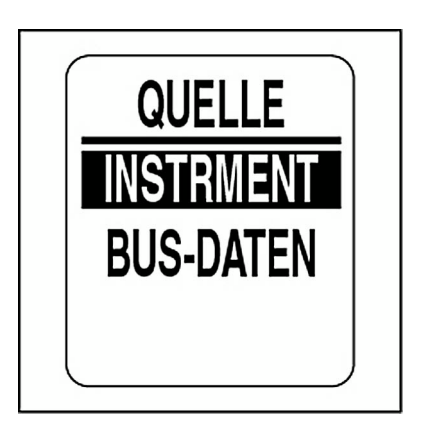

# **Display- und Skala-Beleuchtung**

#### **Abhängigkeitssteuerung**

Wenn die Hintergrundbeleuchtungssteuerung auf ABHANG gestellt ist, öffnen Sie zum Einstellen der Hintergrundbeleuchtung das Menü BELECHTNG und gehen dann wie folgt vor:

1.) Wählen Sie mit der Taste HINAUF oder der Taste HINAB die Option SYSTEM.

2.) Halten Sie die Taste MODE gedrückt, um die Auswahl einzugeben.

3.) Drücken Sie zum Steigern der Beleuchtungsintensität auf die Taste HINAUF und zum Senken der Beleuchtungsintensität auf die Taste HINAB.

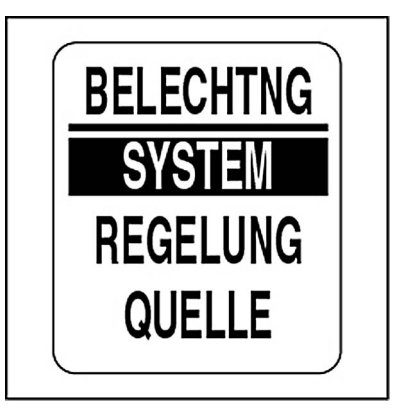

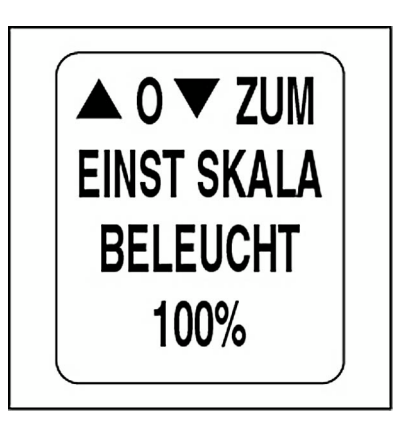

#### **Unabhängigkeitssteuerung**

Wenn die Hintergrundbeleuchtungssteuerung auf UNABHÄNG gestellt ist, öffnen Sie zum Einstellen der Hintergrundbeleuchtung das Menü BELECHTNG und gehen dann wie folgt vor:

1.) Wählen Sie mit der Taste HINAUF oder der Taste HINAB die Option LCD oder SKALA.

2.) Halten Sie die Taste MODE gedrückt, um die Auswahl einzugeben.

3.) Wählen Sie mit der Taste HINAUF oder der Taste HINAB Folgendes aus:

4.) Drücken Sie zum Steigern der Beleuchtungsintensität auf die Taste HINAUF und zum Senken der Beleuchtungsintensität auf die Taste HINAB.

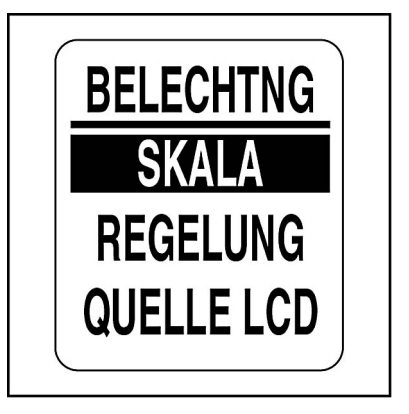

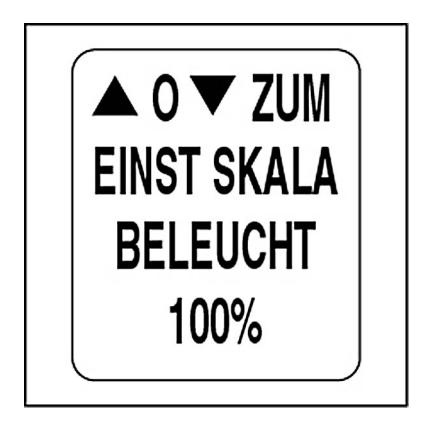

#### **Display-Kontrast einstellen**

Es bestehen zwei Methoden zur Einstellung des Kontrasts des *ICON*-Anzeigeinstrumenten-Pakets. Siehe **[Kontrasteinstellungen](#page-14-0)** auf S. [15](#page-14-0). Zum Einstellen des Kontrasts können Sie auch das BEARB MENÜverwenden. Öffnen Sie das Menü DISPLAY und gehen dann wie folgt vor:

1.) Wählen Sie mit der Taste HINAUF oder der Taste HINAB die Option **KONTRAST** 

2.) Halten Sie die Taste MODE gedrückt, um die Auswahl einzugeben.

3.) Drücken Sie auf die Taste HINAUF zum Steigern der Kontraststärke oder auf die Taste HINAB zum Senken der Kontraststärke des LCDs des Drehzahlmessers und des Geschwindigkeitsmessers.

Es stehen 22 Kontraststärken zur Verfügung. Auf halber Strecke der 22 Kontraststärken wechselt der Kontrast in den negativen Modus (weiße Schrift auf dunklem Hintergrund).

Die Kontrasteinstellung wird automatisch für den Drehzahlmesser gespeichert und für alle *ICON*-Anzeigeinstrumente synchronisiert.

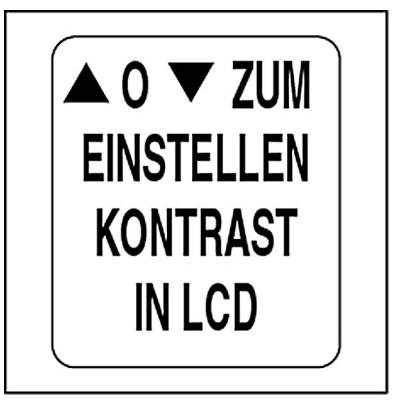

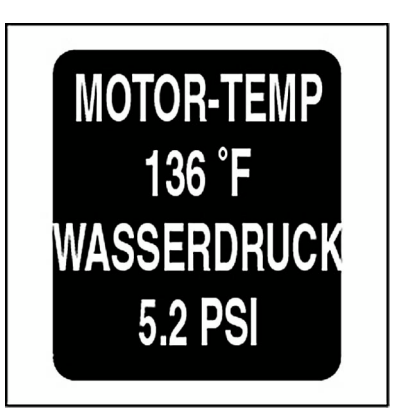

#### **Anzahl von Datenseiten einstellen**

Die Standardanzahl an Datenseiten beträgt vier. Eine Datenseite kann bis zu zwei Datenfelder enthalten. Zum Hinzufügen oder Löschen von Datenseiten öffnen Sie das Menü DISPLAY und gehen dann wie folgt vor:

1.) Wählen Sie mit der Taste HINAUF oder der Taste HINAB die Option # BLDSCHME.

2.) Halten Sie die Taste MODE gedrückt, um die Auswahl einzugeben.

3.) Drücken Sie zum Steigern der Anzahl der Datenseiten auf die Taste HINAUF und zum Senken der Anzahl der Datenseiten auf die Taste HINAB.

Die Mindestanzahl an Datenseiten beträgt eins und die Maximalanzahl beträgt neun.

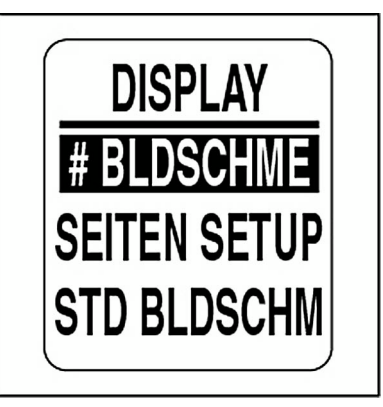

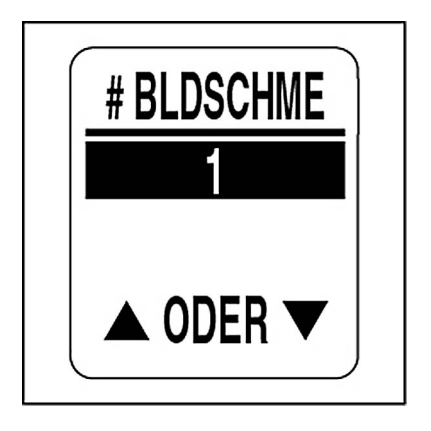

### **Seiteneinrichtung**

Mit der Seiteneinrichtung wählen Sie die Datenfelder, die angezeigt werden sollen. Eine Liste über verfügbare Datenfelder finden Sie unter **[Daten](#page-125-0)felder** [auf S.](#page-125-0) 126. Zum Bearbeiten der angezeigten Datenfelder öffnen Sie das Menü DISPLAY und gehen dann wie folgt vor:

1.) Wählen Sie mit der Taste HINAUF oder der Taste HINAB die Option SEITEN SETUP.

2.) Halten Sie die Taste MODE gedrückt, um die Auswahl einzugeben.

3.) Wählen Sie mit der Taste HINAUF oder HINAB die Seitennummer, um die Datenfelder zu bearbeiten.

4.) Halten Sie die Taste MODE gedrückt, um die zu bearbeitende Seite zu öffnen.

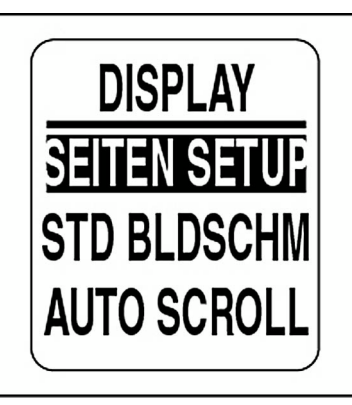

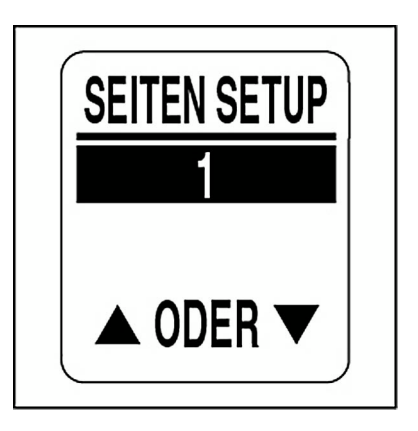

5.) Wählen Sie mit der Taste HINAUF oder HINAB das Datenfeld, das auf Zeile eins angezeigt werden soll.

6.) Halten Sie die Taste MODE gedrückt, um die Auswahl zu speichern.

7.) Wiederholen Sie die Schritte 4 bis 6, um das Datenfeld auszuwählen, das auf Zeile zwei der ausgewählten Datenseite angezeigt werden soll.

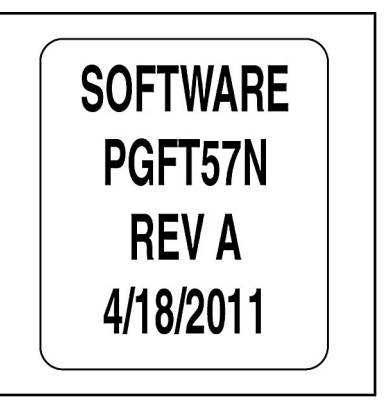

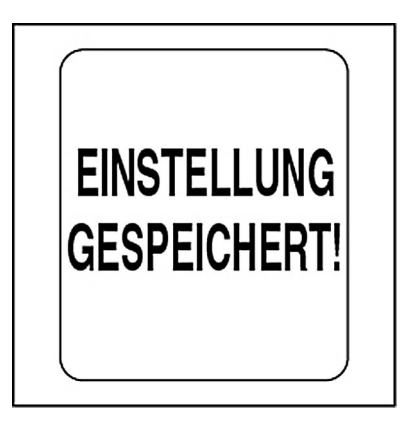

#### **Standard-Datenseite einstellen**

Die Standard-Datenseite ist die ersten Datenseite, die nach jedem Einschalten der Stromversorgung angezeigt wird. Zum Auswählen der Standard-Datenseite öffnen Sie das Menü DISPLAY und gehen dann wie folgt vor:

1.) Wählen Sie mit der Taste HINAUF oder der Taste HINAB die Option STD BLDSCHM.

2.) Halten Sie die Taste MODE gedrückt, um die Auswahl einzugeben.

3.) Wählen Sie mit der Taste HINAUF oder der Taste HINAB die Standarddatenseite.

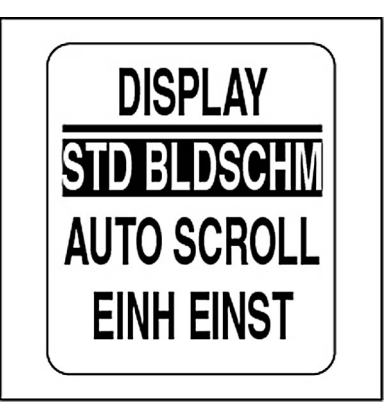

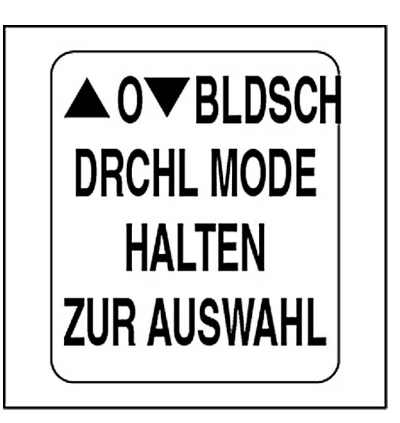

#### **Automatisches Blättern durch Datenseiten**

Mit der Funktion AUTO SCROLL kann in einem benutzerbestimmten Intervall durch die Datenseiten geblättert werden. Zum Einstellen und aktivieren des automatischen Durchblätterns öffnen Sie das Menü DISPLAY undgehen dann wie folgt vor:

1.) Wählen Sie mit der Taste HINAUF oder der Taste HINAB die Option AUTO SCROLL.

2.) Halten Sie die Taste MODE gedrückt, um die Auswahl einzugeben.

3.) Wählen Sie mit der Taste HINAUF oder der Taste HINAB die Option STATUS.

4.) Halten Sie die Taste MODE gedrückt, um die Auswahl einzugeben.

5.) Wählen Sie mit der Taste HINAUF oder der Taste HINAB die Option EIN oder AUS.

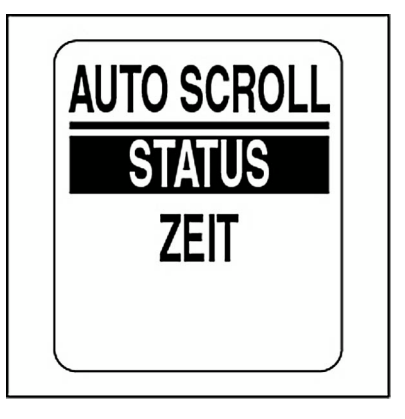

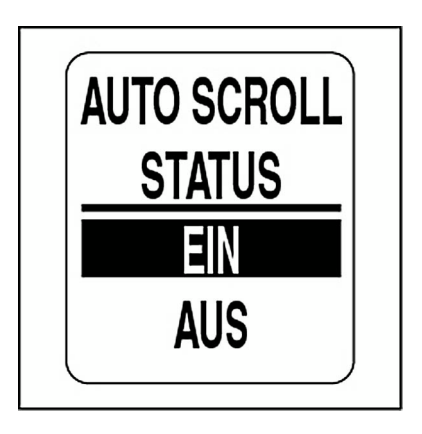

#### **Ändern des Intervalls beim automatischen Blättern:**

1.) Wählen Sie mit der Taste HINAUF oder der Taste HINAB die Option ZEIT.

2.) Halten Sie die Taste MODE gedrückt, um die Auswahl einzugeben.

3.) Drücken Sie zum Verlängern des Intervalls auf die Taste HINAUF und zum Verkürzen des Intervalls auf die Taste HINAB.

4.) Halten Sie die Taste MODE gedrückt, um die Auswahl einzugeben.

Der Mindestintervall beträgt beim automatischen Blättern eine Sekunde, der Maximalintervall beträgt 60 Sekunden.

5.) Halten Sie die Taste MODE gedrückt, um die Intervall-Einstellung zu speichern.

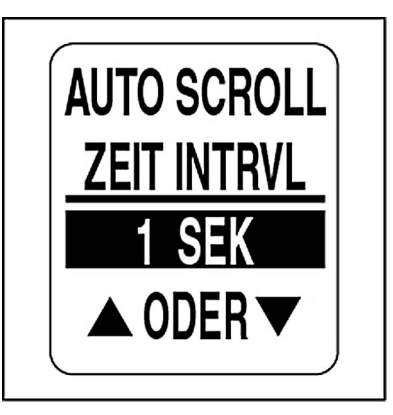

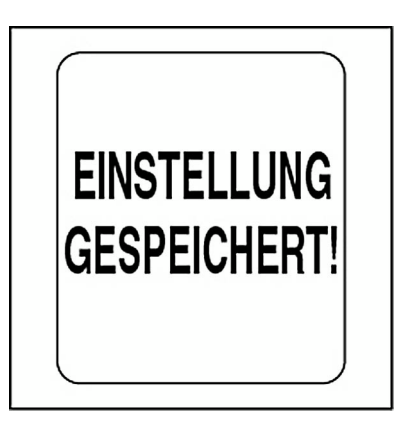

#### **Display-Einheiten einstellen**

Die Display-Einheiten des Drehzahlmessers und des Geschwindigkeitsmessers werden vom Drehzahlmesser gesteuert. Die Standard-Display-Einheiten werden während der Systemeinrichtung eingestellt. Siehe **[Systemeinrichtung](#page-7-0)** auf S. 8.

Die Einheiten für Menge, Abstand, Geschwindigkeit, Temperatur, Tiefe und Druck können einzeln eingestellt werden. Zum Ändern der Display-Einheiten öffnen Sie das Menü DISPLAY und gehen dann wie folgt vor:

1.) Wählen Sie mit der Taste HINAUF oder HINAB die Display-Einheit, die verändert werden soll.

2.) Halten Sie die Taste MODE gedrückt, um die Auswahl einzugeben.

3.) Wählen Sie mit der Taste HINAUF oder der Taste HINAB die gewünschte Einheit.

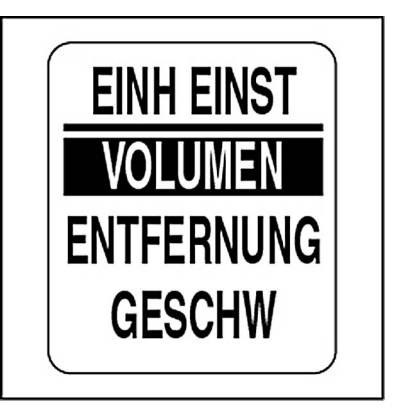

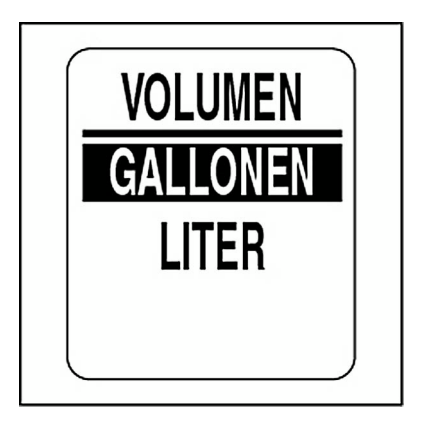

#### **Uhr einstellen**

Das Datenfeld UHR ist verfügbar, wenn ein GPS-Navigationssystem an das System angeschlossen ist. Wählen Sie den aktuellen Zeitzonenversatz für die Uhr, damit die korrekte Ortszeit angezeigt wird. Die Uhrdaten lassen sich in einem 12- oder 24-Stundenformat anzeigen. Zum Einstellen der Uhr öffnen Sie das Menü DISPLAY und gehen dann wie folgt vor:

- 1.) Wählen Sie mit der Taste HINAUF oder der Taste HINAB die Option UHR.
- 2.) Halten Sie die Taste MODE gedrückt, um die Auswahl einzugeben.

Ändern des Uhrdatentyps:

- 3.) Wählen Sie mit der Taste HINAUF oder der Taste HINAB die Option ART.
- 4.) Halten Sie die Taste MODE gedrückt, um die Auswahl einzugeben.
- 5.) Wählen Sie mit der Taste HINAUF oder der Taste HINAB das Zeitformat 12 STD oder 24 STD.
- 6.) Halten Sie die Taste MODE gedrückt, um die Auswahl zu speichern.

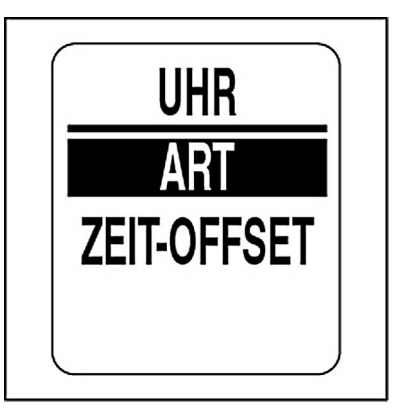

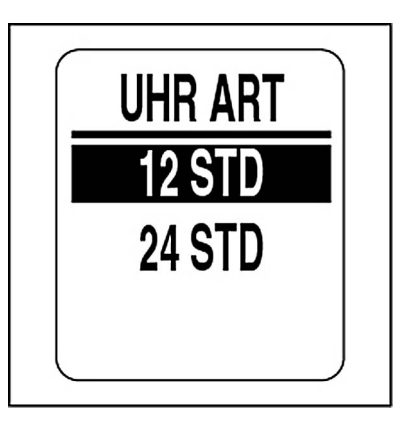

#### **Ändern der Zeitversatzes:**

1.) Wählen Sie mit der Taste HINAUF oder der Taste HINAB die Option ZEIT-OFFSET.

2.) Halten Sie die Taste MODE gedrückt, um die Auswahl einzugeben.

3.) Wählen Sie mit der Taste HINAUF oder der Taste HINAB den korrekten Wert unter ZEIT-OFFSET.

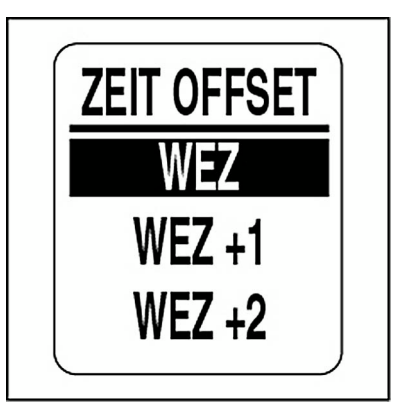

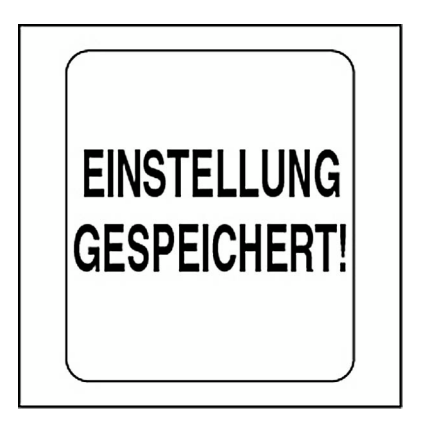
# **DATENQUELLEN**

Verwenden Sie das Menü DATENQUELN, um die Motorinstanz einzustellen und um das Wartungsintervall für den Motor einzustellen oder zurückzustellen. Verwenden Sie das Datenquellen-Menü, um die Instanz-ID für 2-in-*ICON*-Batterie- und Ölstands-Anzeigeinstrumente einzustellen. Der *ICON*-Drehzahlmesser ist in der Lage, bis zu fünf Analogsender für Kraftstoff, Trimmung, Ballast, Köderbehälter, Ruder, Frischwasser, Grauwasser oder Schwarzwasser zu verwenden. Einbauanweisungen finden Sie in der *ICON-Anzeigeinstrumenten-*Einbauanleitung. Öffnen des Datenquellen-Menüs:

- 1.) Drücken Sie einmal auf die Taste MODE.
- 2.) Wählen Sie mit der Taste HINAUF oder der Taste HINAB die Option BEARB MENÜ.
- 3.) Halten Sie die Taste MODE gedrückt, um die Auswahl einzugeben.
- 4.) Wählen Sie mit der Taste HINAUF oder der Taste HINAB die Option DATENQUELL.
- 5.) Halten Sie die Taste MODE gedrückt, um die Auswahl einzugeben.

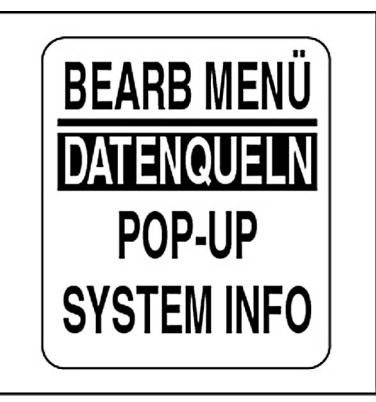

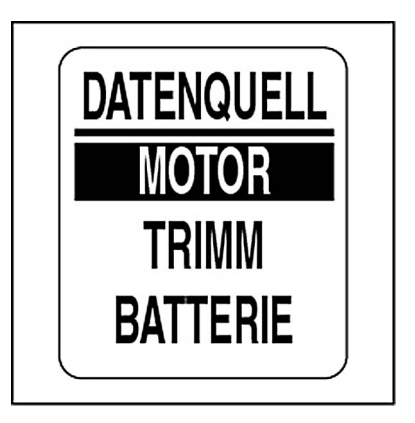

# **Motor-ID**

Die Datenquelle MOTOR wurde während der Systemeinrichtung eingestellt. Zum Ändern von MOTOR ID öffnen Sie das Menü DATENQUELL und gehen dann wie folgt vor:

1.) Wählen Sie mit der Taste HINAUF oder der Taste HINAB die Option MOTOR.

2.) Halten Sie die Taste MODE gedrückt, um die Auswahl einzugeben.

3.) Wählen Sie mit der Taste HINAUF oder der Taste HINAB die Option MOTOR ID.

4.) Halten Sie die Taste MODE gedrückt, um die Auswahl einzugeben.

5.) Wählen Sie mit der Taste HINAUF oder der Taste HINAB die neue MOTOR ID.

6.) Halten Sie die Taste MODE gedrückt, um die neue MOTOR ID zu speichern.

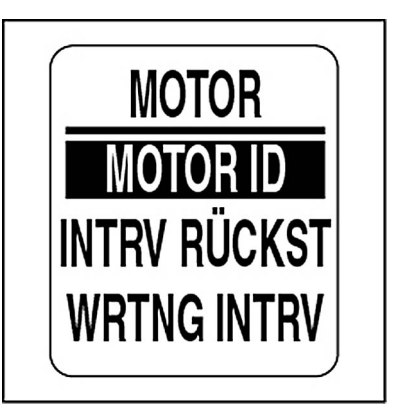

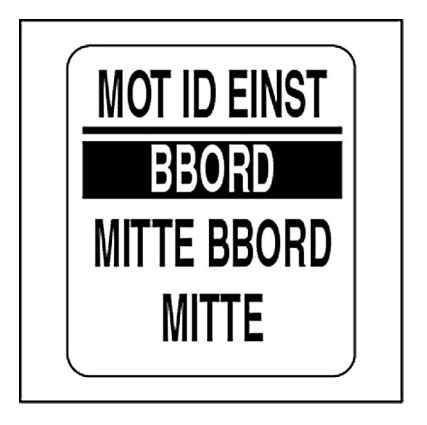

### **Motorwartungsintervall**

Der *ICON*-Drehzahlmesser kann die Motor-Betriebsstunden überwachenund den Fahrer informieren, wenn Wartung erforderlich ist. Zum Ändern des Wartungsintervalls öffnen Sie das Menü DATENQUELL und gehen dann wie folgt vor:

1.) Wählen Sie mit der Taste HINAUF oder der Taste HINAB die Option **MOTOR** 

2.) Halten Sie die Taste MODE gedrückt, um die Auswahl einzugeben.

3.) Wählen Sie mit der Taste HINAUF oder der Taste HINAB die Option WRTNG INTRV.

4.) Halten Sie die Taste MODE gedrückt, um die Auswahl einzugeben.

5.) Drücken Sie zum Verlängern des Wartungsintervalls auf die Taste HINAUF und zum Verkürzen des Wartungsintervalls auf die Taste HINAB.

6.) Halten Sie die Taste MODE gedrückt, um die Einstellung zu speichern.

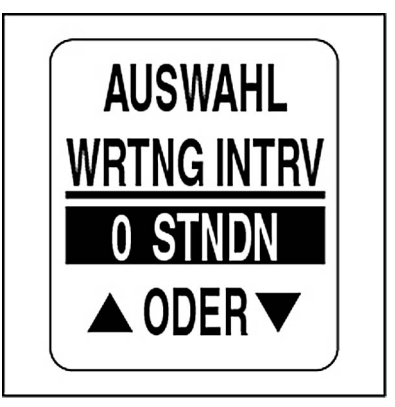

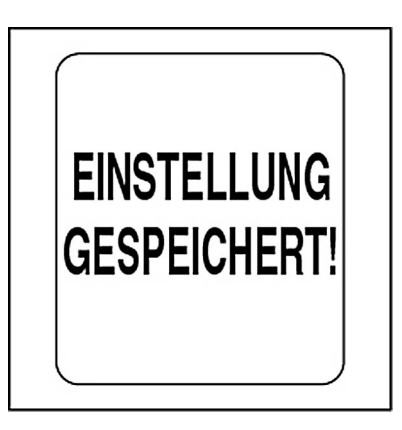

## **Motorwartungsintervall zurückstellen**

Zum Ändern des Motorwartungsintervalls öffnen Sie das Menü DATEN-QUELL und gehen dann wie folgt vor:

1.) Wählen Sie mit der Taste HINAUF oder der Taste HINAB die Option MOTOR.

2.) Halten Sie die Taste MODE gedrückt, um die Auswahl einzugeben.

3.) Wählen Sie mit der Taste HINAUF oder der Taste HINAB die Option INTRV RÜCKST.

4.) Halten Sie die Taste MODE gedrückt.

Bei der Aufforderung: INTERVALL RÜCKSTLLN?

5.) Wählen Sie mit der Taste HINAUF oder der Taste HINAB die Option JA, um das Wartungsintervall zurückzustellen, oder wählen Sie die Option NEIN, um das Menü zu verlassen.

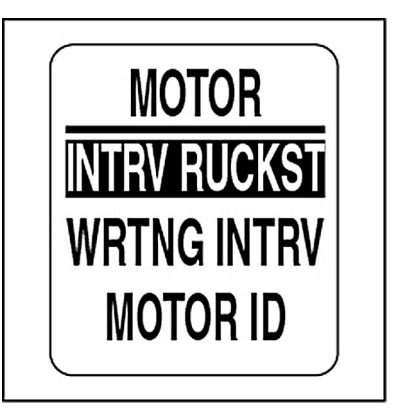

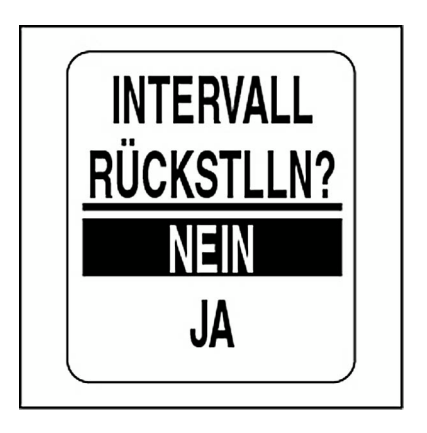

### **Trimm**

Das *ICON*-Anzeigeinstrumenten-Paket kann mehrere Trimmsender überwachen. Der Standard-Trimmsender ist auf *NMEA 2000* gestellt. Zum Ändern der Trimmsendereinstellung öffnen Sie das Menü DATENQUELL und gehen dann wie folgt vor:

1.) Wählen Sie mit der Taste HINAUF oder der Taste HINAB die Option TRIMM.

2.) Halten Sie die Taste MODE gedrückt, um die Auswahl einzugeben.

3.) Wählen Sie mit der Taste HINAUF oder der Taste HINAB die Option TRIMM GEBER.

4.) Halten Sie die Taste MODE gedrückt, um die Auswahl einzugeben.

5.) Wählen Sie mit der Taste HINAUF oder der Taste HINAB den gewünschten Trimmsender.

6.) Halten Sie die Taste MODE gedrückt, um die Auswahl zu speichern.

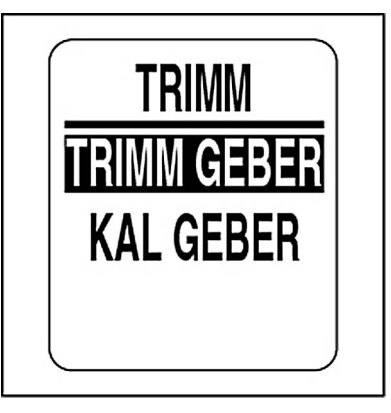

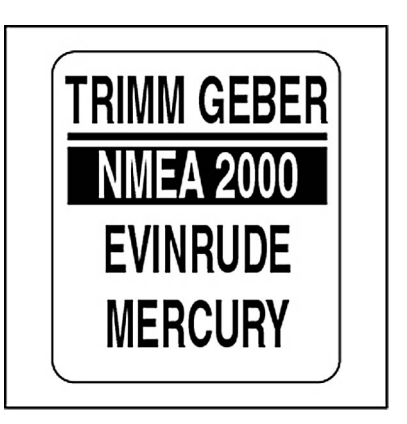

### **Trimmsender kalibrieren**

Verwenden Sie den *ICON*-Drehzahlmesser zum Kalibrieren des Trimmsenders. Zum Kalibrieren des Trimmsenders öffnen Sie das MenüDATENQUELL und gehen dann wie folgt vor:

1.) Wählen Sie mit der Taste HINAUF oder der Taste HINAB die Option TRIMM.

2.) Halten Sie die Taste MODE gedrückt, um die Auswahl einzugeben.

3.) Wählen Sie mit der Taste HINAUF oder der Taste HINAB die Option KAI GFRFR

4.) Halten Sie die Taste MODE gedrückt, um die Kalibrierung einzugeben.

5.) Auf dem LCD erscheint: MODUS > 1 SEK HALTEN WENN TRIMM VOLL UNTEN.

6.) Vergewissern Sie sich, dass der Motor sich in der Stellung "vollständig nach unten getrimmt" befindet. Halten Sie die Taste MODE gedrückt, um die Stellung "nach unten getrimmt" zu speichern.

7.) Auf dem LCD erscheint: EINSTELLUNG GESPEICHERT!

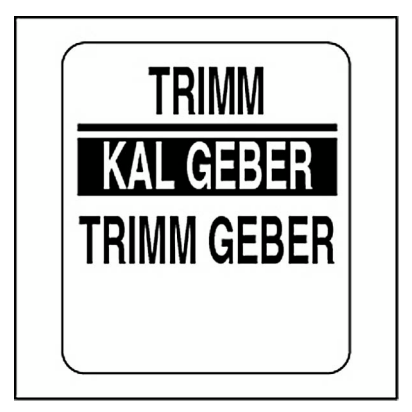

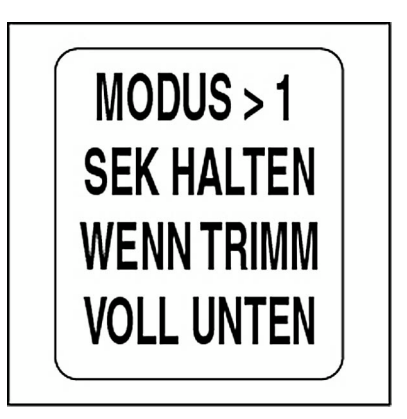

8.) Auf dem LCD erscheint: MODUS > 1 SEK HALTEN WENN TRIMM VOLL OBEN.

9.) Vergewissern Sie sich, dass der Motor sich in der Stellung "vollständig nach oben getrimmt" befindet. Halten Sie die Taste MODE gedrückt, um die Stellung "nach oben getrimmt" zu speichern.

10.) Auf dem LCD erscheint: EINSTELLUNG GESPEICHERT!

Der Trimmsender ist nun kalibriert.

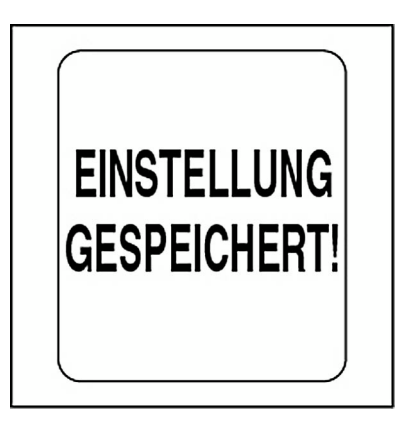

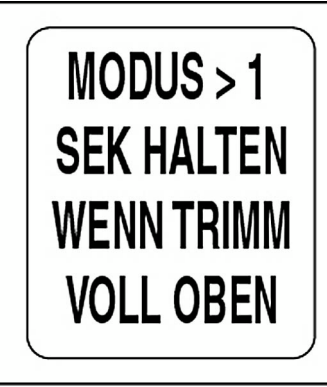

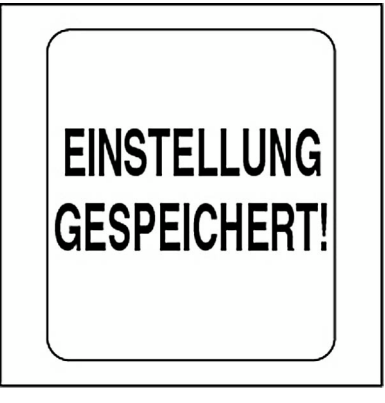

### **Batterie**

Verwenden Sie die Datenquelle BATTERIE, um die Batterien zu überwachen, die im System eingebaut sind. Die Standard-Batterie-Instanz passt zur Motor-ID. Die Anzahl der Batterien ist auf die Anzahl der Motoren eingestellt, die während der Systemeinrichtung ausgewählt wurde. Zum Ändern der Batterie-Einstellungen öffnen Sie das Menü DATENQUELL und gehen dann wie folgt vor:

- 1.) Wählen Sie mit der Taste HINAUF oder der Taste HINAB die Option BATTERIE.
- 2.) Halten Sie die Taste MODE gedrückt, um die Auswahl einzugeben.
- 3.) Wählen Sie mit der Taste HINAUF oder der Taste HINAB die Anzahl der Batterien.
- 4.) Halten Sie die Taste MODE gedrückt, um die Auswahl zu speichern.

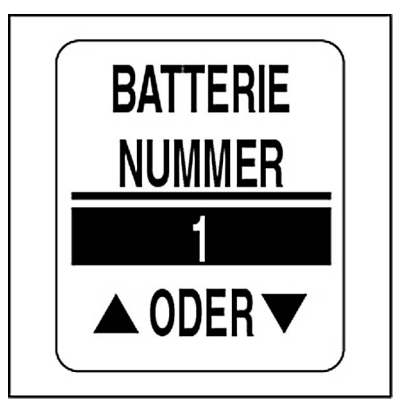

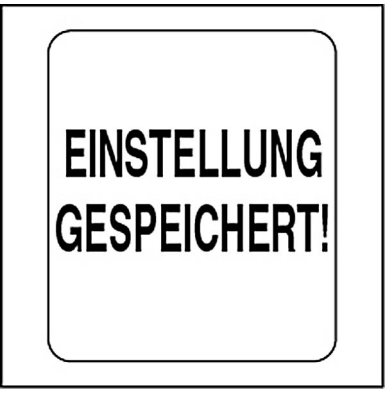

### 81

# **Ölstand**

Verwenden Sie die Datenquelle ÖLSTAND, um die Öltanks zu überwachen, die im System eingebaut sind. Der Standard-Ölstand passt zur Motor-ID. Die Anzahl der Öltanks ist auf die Anzahl der Motoren eingestellt, die während der Systemeinrichtung ausgewählt wurde. Zum Ändern der Ölstand-Einstellungen öffnen Sie das Menü DATENQUELL und gehen dann wie folgt vor:

- 1.) Wählen Sie mit der Taste HINAUF oder der Taste HINAB die Option ÖLSTAND.
- 2.) Halten Sie die Taste MODE gedrückt, um die Auswahl einzugeben.
- 3.) Wählen Sie mit der Taste HINAUF oder der Taste HINAB die Anzahl der Öltanks.
- 4.) Halten Sie die Taste MODE gedrückt, um die Auswahl zu speichern.

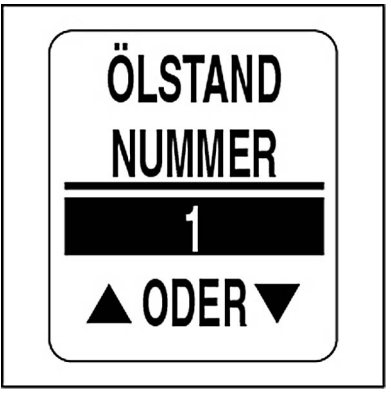

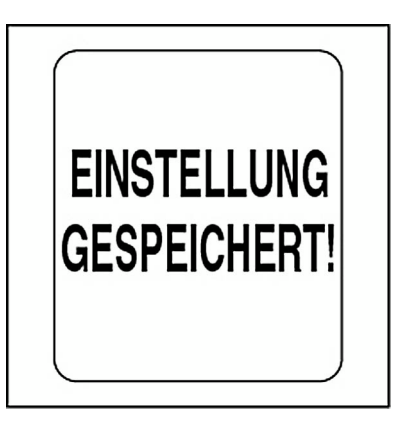

# **Analog**

Verwenden Sie das Menü ANALOG, um die Analogeingänge in Verbindung mit dem Drehzahlmesser zu bestimmen. Der *ICON*-Drehzahlmesser ist in der Lage, bis zu fünf analoge Eingänge zu überwachen. Anschlüsse an dem Drehzahlmesser-Kabelbaum und dem optionalen Analogeingang-Kabelbaum sind gekennzeichnet wie folgt:

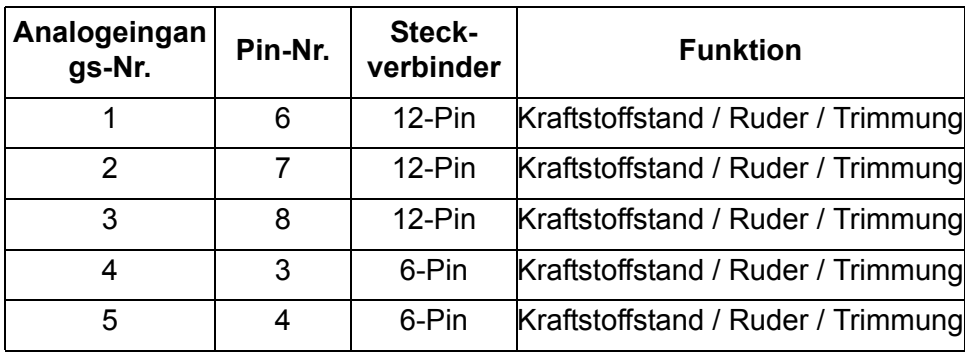

Die Analogeingänge unterstützen Kraftstoff, Trimmung, Ballast, Ruder, Frischwasser, Grauwasser, Schwarzwasser. Wenn die Analogeingänge für Kraftstoff verwendet werden, MUSS die Analogeingangsnummer mit der Kraftstofftanknummer übereinstimmen.

Zum Einrichten von Analogeingängen öffnen Sie das Menü DATENQUELL und gehen dann wie folgt vor:

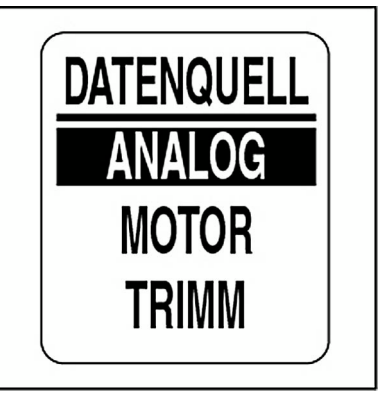

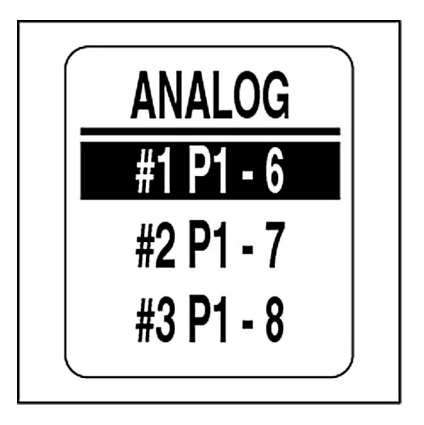

1.) Wählen Sie mit der Taste HINAUF oder der Taste HINAB die Option ANALOG.

2.) Halten Sie die Taste MODE gedrückt, um die Auswahl einzugeben.

3.) Wählen Sie mit der Taste HINAUF oder der Taste HINAB die Anzahl der Analogeingänge.

4.) Halten Sie die Taste MODE gedrückt, um die Analogeingangsauswahl zu speichern.

5.) Wählen Sie mit der Taste HINAUF oder der Taste HINAB den Analogeingangstyp.

6.) Halten Sie die Taste MODE gedrückt, um das Senderwiderstands-Menü zu öffnen.

**Hinweis:** Die Auswahl von BALLAST erfordert die Auswahl einer Ballasttanknummer.

7.) Wählen Sie mit der Taste HINAUF oder der Taste HINAB den Senderwiderstand.

8.) Halten Sie die Taste MODE gedrückt, um die Auswahl zu speichern.

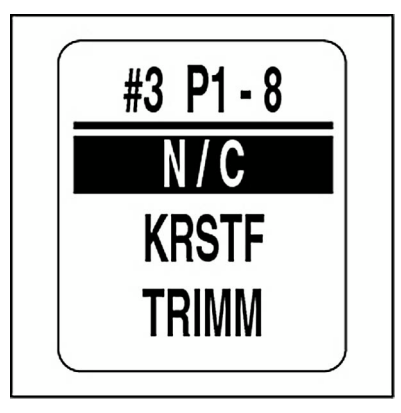

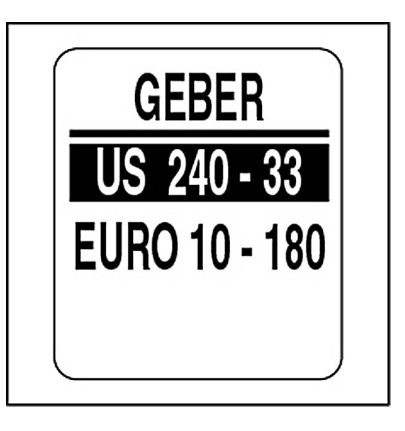

# **POP-UP-FUNKTION**

Die Funktion POP-UPS weist Benutzer auf Änderungen hin, die bei einem überwachten Element auftreten (Drehzahl, Motortrimmung oder Ruder). Pop-ups erscheinen, wenn eine benutzerbestimmte zunehmende Größe erreicht wird.

Die Pop-up-Standardeinstellung ist AUS (außer bei TRIMM). Einschalten von Pop-ups und Einstellen von Grenzwerten für Datenfelder:

1.) Drücken Sie einmal auf die Taste MODE.

2.) Wählen Sie mit der Taste HINAUF oder der Taste HINAB die Option BEARB MENÜ.

- 3.) Halten Sie die Taste MODE gedrückt, um die Auswahl einzugeben.
- 4.) Wählen Sie mit der Taste HINAUF oder der Taste HINAB die Option POP-UPS.
- 5.) Halten Sie die Taste MODE gedrückt, um die Auswahl einzugeben.

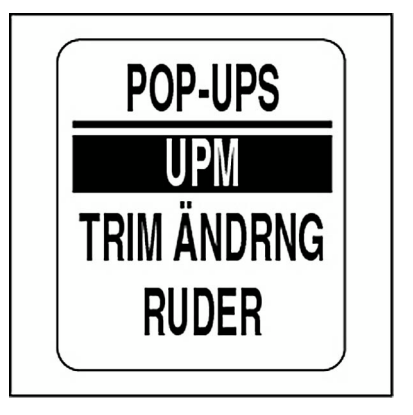

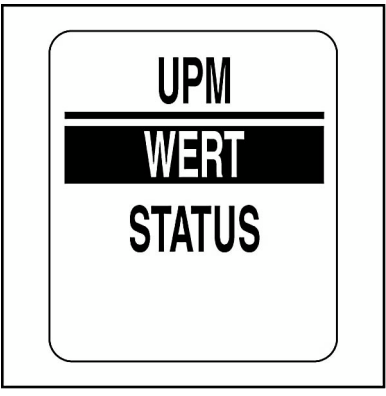

6.) Wählen Sie mit der Taste HINAUF oder der Taste HINAB die Option UPM, TRIM ÄNDRNG oder RUDER.

7.) Halten Sie die Taste MODE gedrückt, um die Auswahl einzugeben.

#### **Ein- oder Ausschalten des Pop-ups:**

8.) Wählen Sie mit der Taste HINAUF oder der Taste HINAB die Option STATUS.

9.) Halten Sie die Taste MODE gedrückt, um die Auswahl einzugeben.

10.) Wählen Sie mit der Taste HINAUF oder der Taste HINAB die Option EIN oder AUS.

11.) Halten Sie die Taste MODE gedrückt, um die Auswahl zu speichern.

#### **Einstellen des Pop-up-Grenzwerts:**

12.) Wählen Sie mit der Taste HINAUF oder der Taste HINAB die Option WERT.

13.) Halten Sie die Taste MODE gedrückt, um die Auswahl einzugeben.

14.) Stellen Sie mit der Taste HINAUF oder der Taste HINAB den gewünschten Wert für die Aktivierung des Pop-ups ein.

15.) Halten Sie die Taste MODE gedrückt, um die Einstellung zu speichern.

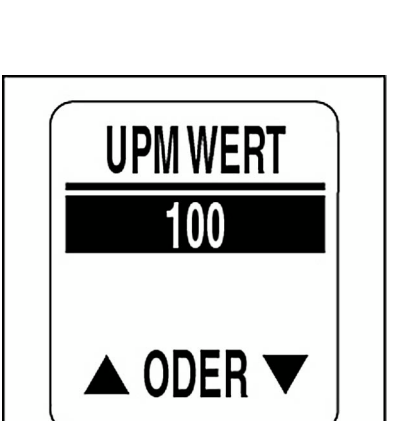

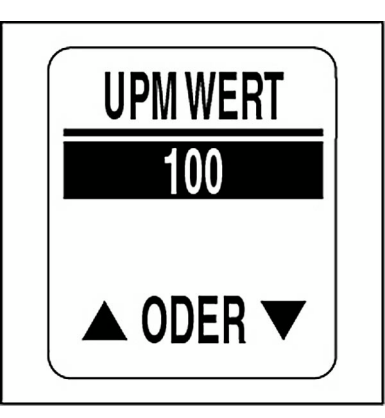

### **Spezifisches Pop-up einstellen**

Es kann ein spezifisches Pop-up für ausgewählte Datenfelder, die vom *ICON-*Drehzahlmesser angezeigt werden, eingestellt werden. Zum Einstellen eines spezifischen Pop-ups öffnen Sie das Menü POP-UPS und gehen dann wie folgt vor:

1.) Wählen Sie mit der Taste HINAUF oder der Taste HINAB die Option ALARMES.

2.) Halten Sie die Taste MODE gedrückt, um die Auswahl einzugeben.

3.) Wählen Sie mit der Taste HINAUF oder der Taste HINAB das gewünschte Datenfeld.

**•**Es stehen die Datenfelder TIEFEN WARN, ÖLSTAND, ÖLÖDRUCK und TEMP zur Verfügung.

4.) Halten Sie die Taste MODE gedrückt, um die Auswahl zu speichern.

5.) Gehen Sie gemäß den Schritten 8 bis 15 des Abschnitts Pop-up vor, um den Pop-up-Status und -Wert einzustellen.

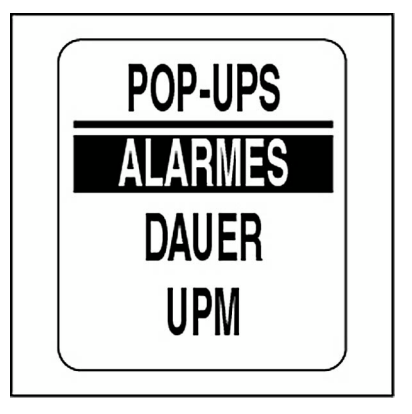

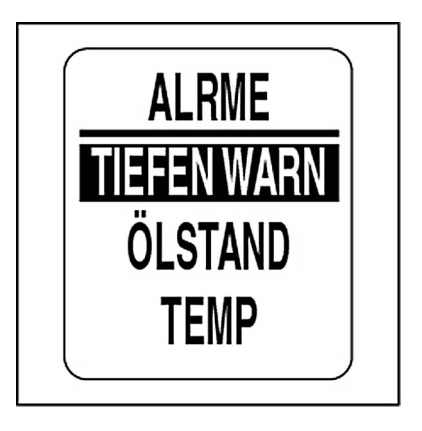

# **Tiefenwarnung**

Bei Ausrüstung mit einem *NMEA-2000*-Echolot können spezifische Pop-ups für flaches Gewässer und tiefes Gewässer eingestellt werden. Für genaue Warnungen stellen Sie KIELOFFSET für das Boot ein. Zum Einstellen der Tiefenwarnungen öffnen Sie das Menü POP-UPS sowie die Option ALARMES und gehen dann wie folgt vor:

1.) Wählen Sie mit der Taste HINAUF oder der Taste HINAB die Option TIEFEN WARN aus.

2.) Halten Sie die Taste MODE gedrückt, um die Auswahl einzugeben.

3.) Wählen Sie mit der Taste HINAUF oder der Taste HINAB die Option UNTIEFE, TIEF WASSER oder KIELOFFSET.

4.) Halten Sie die Taste MODE gedrückt, um die Auswahl einzugeben.

5.) Wählen Sie mit der Taste HINAUF oder der Taste HINAB die gewünschte Tiefe.

6.) Halten Sie die Taste MODE gedrückt, um die Einstellung zu speichern.

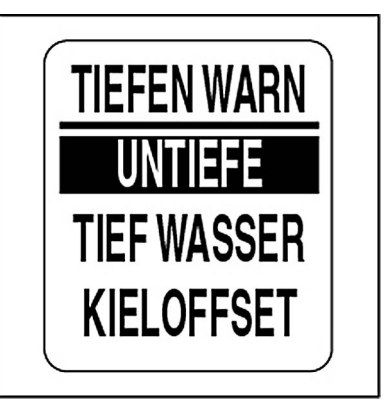

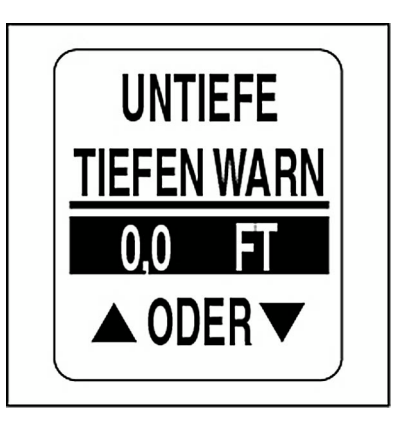

### **Dauer des Pop-ups**

Stellen Sie die Dauer des Pop-ups ein, also die Dauer, über die das Pop-up zu sehen ist, bevor es wieder verschwindet und die aktuelle Datenseite zu sehen ist. Zum Einstellen der Dauer des Pop-ups öffnen Sie das Menü POP-UPS und gehen dann wie folgt vor:

1.) Wählen Sie mit der Taste HINAUF oder der Taste HINAB die Option **DAUFR** 

2.) Halten Sie die Taste MODE gedrückt, um die Auswahl einzugeben.

3.) Drücken Sie zum Steigern der Dauer des Pop-ups auf die Taste HIN-AUF und zum Senken der Dauer des Pop-ups auf die Taste HINAB.

4.) Halten Sie die Taste MODE gedrückt, um die Einstellung zu speichern.

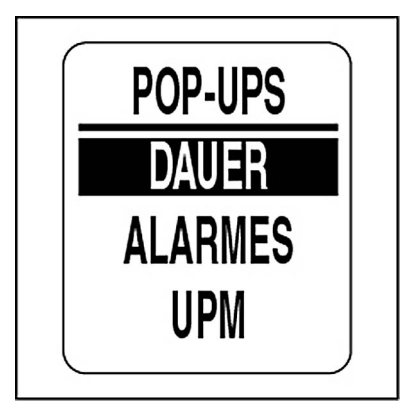

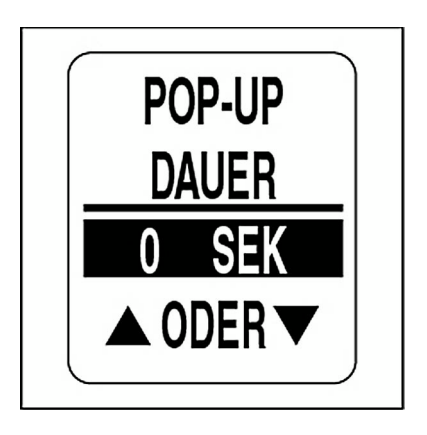

# **Geschwindigkeitsmesser-Betrieb**

# **Standardseiten**

Wenn der Selbsttest abgeschlossen ist, erscheint auf dem *ICON*-Geschwindigkeitsmesser die Standarddatenseite. Die Geschwindigkeitsmesser-Fabrikeinstellungsdaten-Seiten sind unten abgebildet.

Blättern Sie mit der Taste HINAUF oder HINAB durch die Display-Standardseiten.

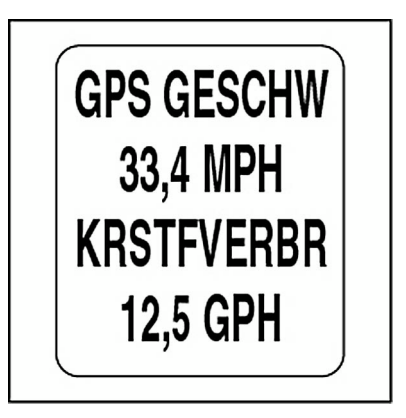

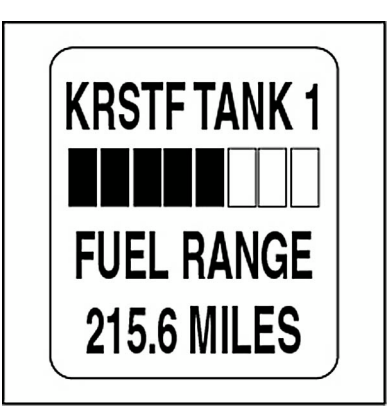

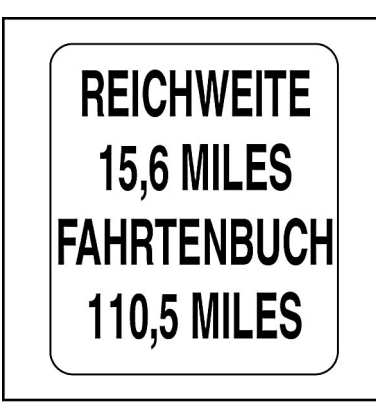

# **Bearbeitungsmenü-Optionen**

Verwenden Sie die BEARB MENÜ zum Ändern der *ICON*-Anzeigeinstrumenten-Einstellungen. Folgende Geschwindigkeitsmesser-Bearbeitungsmenü-Optionen stehen zur Verfügung:

**•SYSTEM:** für die Vornahme von globalen Geschwindigkeitsmesser-Veränderungen.

**•DISPLAY:** für die Bearbeitung von Datenseiten.

**•DATENQUELL:** für die Einstellung von Datenquellen.

**•KAL TACHO:** für die Kalibrierung des Geschwindigkeitsmessers.

**•POP-UPS:** für die Einstellung von benutzerbestimmten Informationsanzeigen.

**•MAXGESCH:** für die Ansicht/das Zurückstellen der aufgezeichneten maximalen Geschwindigkeit.

1.) Drücken Sie einmal auf die Taste MODE, um die Menü-Optionen aufzurufen.

2.) Wählen Sie mit der Taste HINAUF oder der Taste HINAB die gewünschte Menü-Option.

3.) Halten Sie die Taste MODE gedrückt, um die gewünschte Menü-Option zu öffnen.

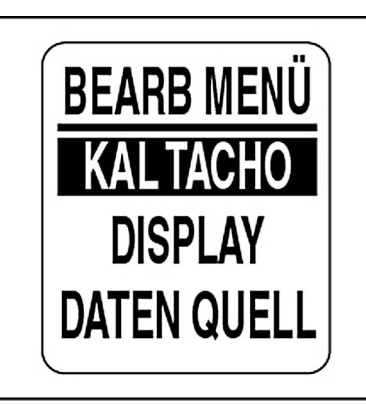

# **SYSTEM**

Verwenden Sie das Menü SYSTEM für Folgendes: Einstellen von Audio-Einstellungen, Durchführen eines Selbsttests oder einer Gesamtrückstellung, Ansehen der aktuellen Softwareversion für den Geschwindigkeitsmesser.

- 1.) Drücken Sie einmal auf die Taste MODE.
- 2.) Wählen Sie mit der Taste HINAUF oder der Taste HINAB die Option SYSTEM.
- 3.) Halten Sie die Taste MODE gedrückt, um die Auswahl einzugeben.
- 4.) Wählen Sie mit der Taste HINAUF oder der Taste HINAB die Option AUDIO, SELBSTTEST oder GSMT RÜCKST.
- 5.) Halten Sie die Taste MODE gedrückt, um die Auswahl einzugeben.

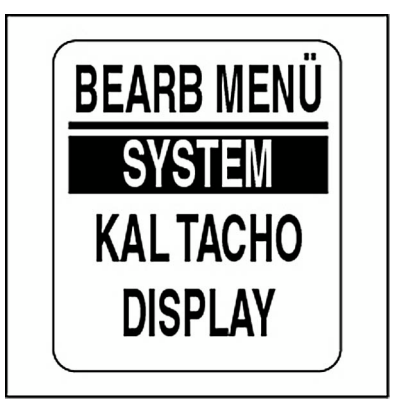

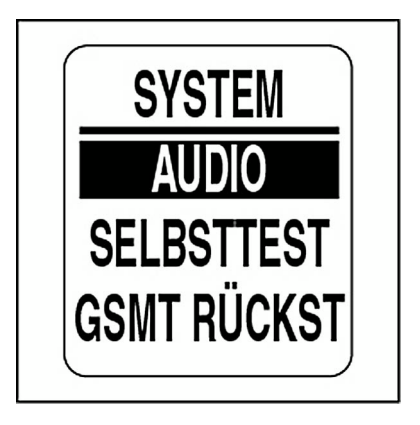

# **Audioeinstellungen**

Verwenden Sie das Menü AUDIO, um das Horn für Folgendes ein- oder auszuschalten: Speichern von Einstellungen, Drücken von Tasten.

Öffnen des Menüs AUDIO:

1.) Drücken Sie einmal auf die Taste MODE.

2.) Wählen Sie mit der Taste HINAUF oder der Taste HINAB das Menü **SYSTEM** 

3.) Halten Sie die Taste MODE gedrückt, um die Auswahl einzugeben.

4.) Wählen Sie mit der Taste HINAUF oder der Taste HINAB die Option AUDIO.

5.) Halten Sie die Taste MODE gedrückt, um das Menü AUDIO zu öffnen.

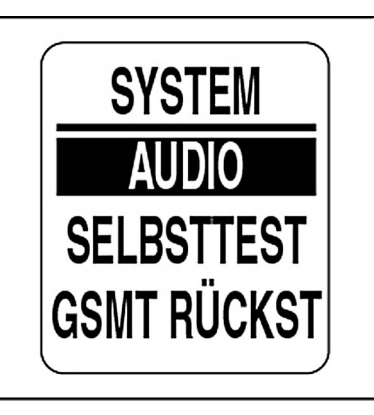

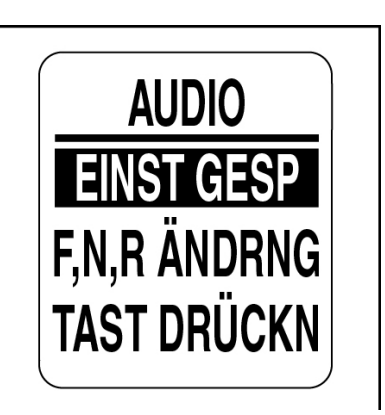

### **Einstellung gespeichert**

Verwenden Sie EINST GESP, um das Horn nach der Speicherung einer Einstellung im *ICON*-Geschwindigkeitsmesser ein- oder auszuschalten. Zum Ändern der Einstellung öffnen Sie das Menü AUDIO und gehen dann wie folgt vor:

1.) Wählen Sie mit der Taste HINAUF oder der Taste HINAB die Option EINST GESP.

2.) Halten Sie die Taste MODE gedrückt, um die Auswahl einzugeben.

3.) Wählen Sie mit der Taste HINAUF oder der Taste HINAB die Option EIN oder AUS.

4.) Halten Sie die Taste MODE gedrückt, um die Einstellung zu speichern. Auf dem Anzeigeinstrument erscheint EINSTELLUNG GESPEI-CHERT!

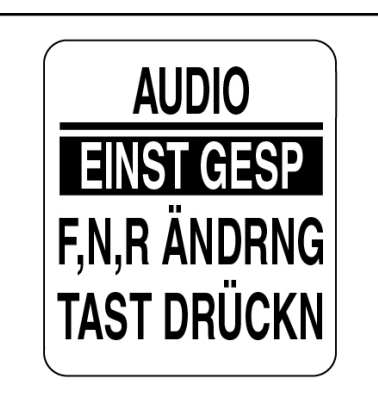

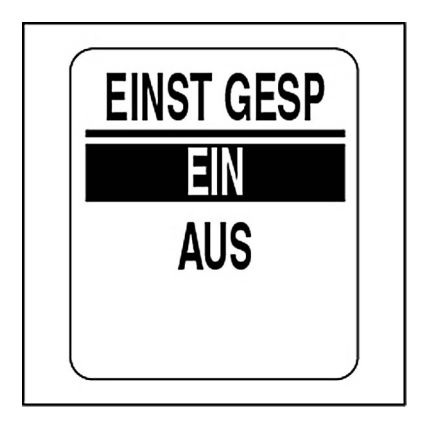

### **Tastendruck**

Verwenden Sie TAST DRÜCKN, um das Horn beim Drücken von Tasten am Geschwindigkeitsmesser ein- oder auszuschalten. Zum Ändern der Einstellung öffnen Sie das Menü AUDIO und gehen dann wie folgt vor:

1.) Wählen Sie mit der Taste HINAUF oder der Taste HINAB die Option TAST DRÜCKN.

2.) Halten Sie die Taste MODE gedrückt, um TAST DRÜCKN zu öffnen.

3.) Wählen Sie mit der Taste HINAUF oder der Taste HINAB die Option EIN oder AUS.

4.) Halten Sie die Taste MODE gedrückt, um die Einstellung zu speichern. Auf dem Anzeigeinstrument erscheint EINSTELLUNG GESPEI-**CHERT!** 

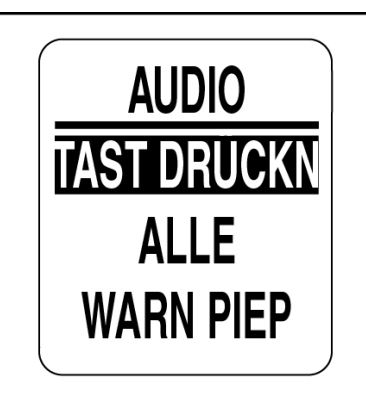

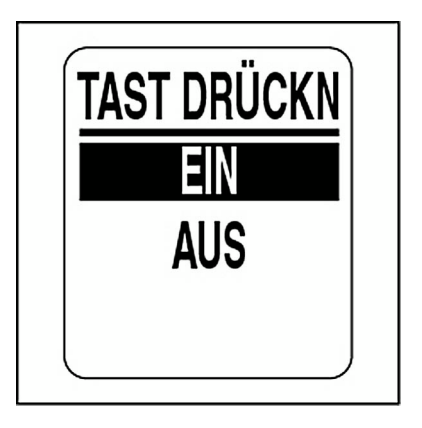

### **Systemaudio**

Verwenden Sie ALLE, um das Horn für alle Audiomenü-Optionen ein- oder auszuschalten. Zum Ändern der Einstellung öffnen Sie das Menü AUDIO und gehen dann wie folgt vor:

1.) Wählen Sie mit der Taste HINAUF oder der Taste HINAB die Option ALLE.

2.) Halten Sie die Taste MODE gedrückt, um ALLE zu öffnen.

3.) Wählen Sie mit der Taste HINAUF oder der Taste HINAB die Option EIN oder AUS.

4.) Halten Sie die Taste MODE gedrückt, um die Einstellung zu speichern. Auf dem LCD erscheint EINSTELLUNG GESPEICHERT!

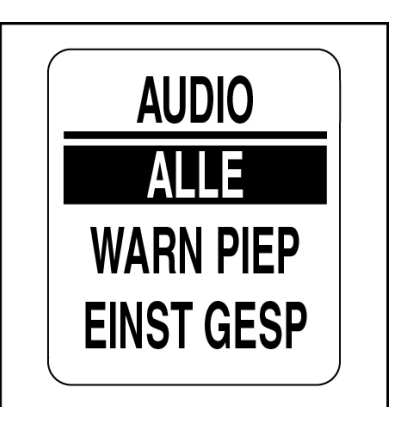

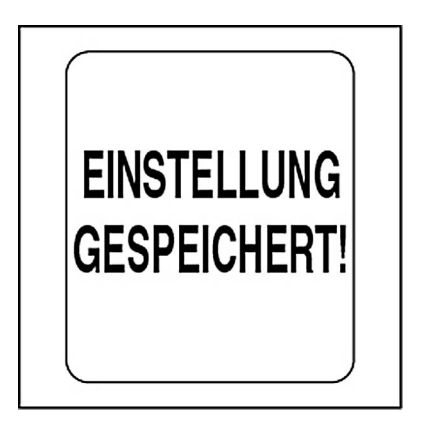

### **Selbsttest**

Verwenden Sie die Funktion SELBSTTEST, um zu testen, ob das *ICON*-Anzeigeinstrumenten-Paket mit dem Geschwindigkeitsmesser kommuniziert. Zum Durchführen eines Selbsttests öffnen Sie das MenüSYSTEM und gehen dann wie folgt vor:

1.) Wählen Sie mit der Taste HINAUF oder der Taste HINAB die Option SELBSTTEST.

2.) Halten Sie die Taste MODE gedrückt, um SELBSTTEST zu öffnen.

3.) Wählen Sie mit der Taste HINAUF oder der Taste HINAB die Option JA.

4.) Halten Sie die Taste MODE gedrückt, um den SELBSTTEST zu beginnen.

Während des SELBSTTESTS:

**•**Die Nadel kehrt zur Nullstellung zurück und der Geschwindigkeitsmesser piept. Auf dem LCD erscheint DER SELBSTTEST MODUS IST IM BETRIEB.

**•**Die Nadel bewegt sich zum Skalenendwert und der Geschwindigkeitsmesser piept.

**•**Die Nadel zeigt den aktuellen Wert an und der Geschwindigkeitsmesser piept ein letztes Mal.

**•**Das LCD des *ICON*-Geschwindigkeitsmessers zeigt SELBSTTEST FERTIG! an.

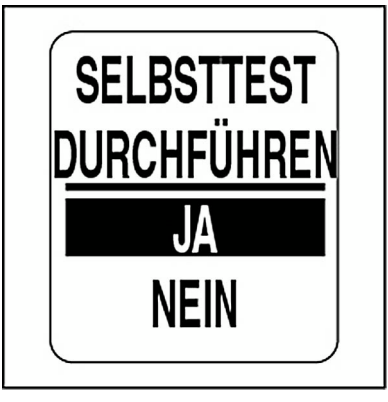

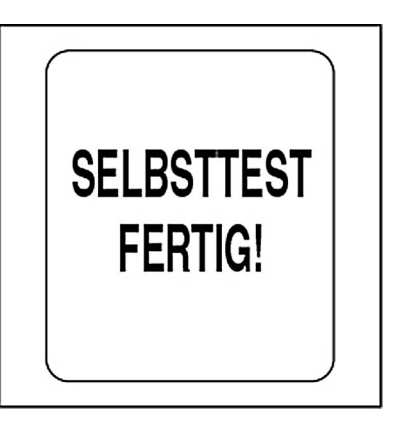

### **Gesamtrückstellung**

Verwenden Sie die Funktion GESAMTRÜCKSTELLUNG, um den Geschwindigkeitsmesser auf die Fabrikeinstellung zurückzustellen.

Zum Durchführen einer Gesamtrückstellung öffnen Sie das Menü SYSTEM und gehen dann wie folgt vor:

1.) Wählen Sie mit der Taste HINAUF oder der Taste HINAB die Option GSMT RÜCKST.

2.) Halten Sie die Taste MODE gedrückt, um die Auswahl einzugeben.

3.) Wählen Sie mit der Taste HINAUF oder der Taste HINAB die Option JA oder NEIN.

4.) Halten Sie die Taste MODE gedrückt, um die Auswahl einzugeben.

Bei Auswahl von NEIN kehrt das Anzeigeinstrument in das Menü SYSTEM zurück. Bei Auswahl von JA fahren Sie mit dem nächsten Schrittfort.

Es wird fünf Sekunden eine Warnmeldung angezeigt und das Horn erzeugt dreimal ein akustisches Signal. Auf dem LCD erscheint dann folgende Meldung: MIT RÜCKSTELLUNG FORTFAHREN?

5.) Wählen Sie mit der Taste HINAUF oder der Taste HINAB die Option JA oder NEIN.

6.) Halten Sie die Taste MODE gedrückt, um die Auswahl einzugeben.

Bei Auswahl von NEIN kehrt das Anzeigeinstrument in das Menü SYSTEM zurück.

Bei Auswahl von JA wird das *ICON*-Anzeigeinstrument auf die Fabrikeinstellung zurückgestellt.

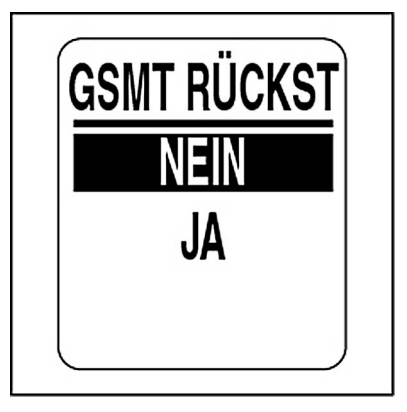

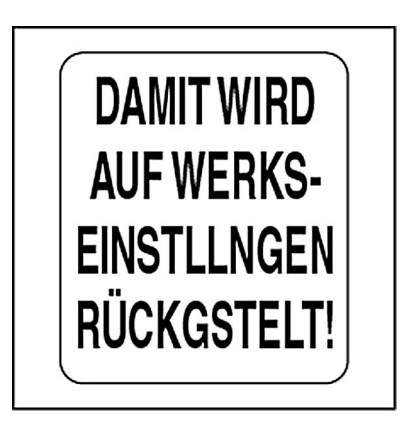

### **Softwareversion**

Verwenden Sie die Funktion SOFTWARE, um sich die aktuelle Version der Software anzusehen, die im Geschwindigkeitsmesser arbeitet. Diese Informationen können bei der Kommunikation mit der technischen Kundenbetreuung hilfreich sein.

Zum Ansehen der Softwareversion öffnen Sie das Menü SYSTEM undgehen dann wie folgt vor:

1.) Wählen Sie mit der Taste HINAUF oder der Taste HINAB die Option SOFTWARE.

2.) Halten Sie die Taste MODE gedrückt, um die Auswahl einzugeben.

Auf dem LCD erscheint Folgendes:

**•**Programm-Identifikator (beginnt mit den Buchstaben "PGF")

- **•**Revision des Programm-Identifikators
- **•**Freigabedatum der Software

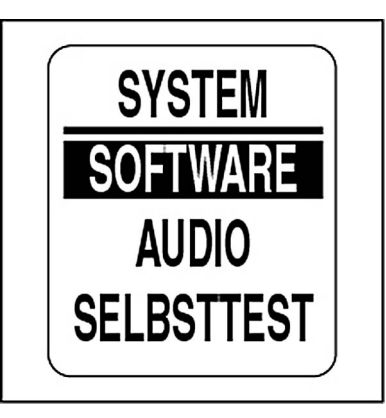

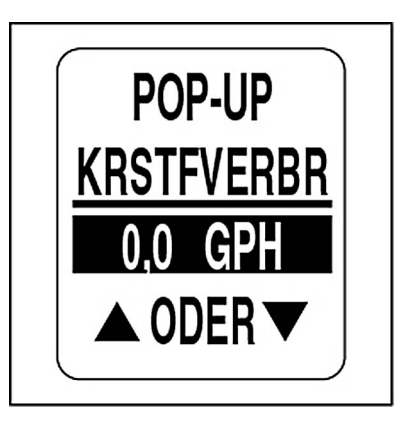

# **DISPLAY**

Verwenden Sie das Menü DISPLAY, um das Aussehen und die Funktionalität der Datenseiten zu steuern. Verwenden Sie das Display-Menü auch für Folgendes: Einstellen der Anzahl der Datenseiten, Bearbeiten von Datenfeldern, Auswählen der Standard-Datenseite und Ein- sowie Ausschalten optionaler Funktionen. Ändern der Display-Einstellungen:

1.) Drücken Sie einmal auf die Taste MODE.

2.) Wählen Sie mit der Taste HINAUF oder der Taste HINAB die Option DISPLAY.

3.) Halten Sie die Taste MODE gedrückt, um die Auswahl einzugeben.

4.) Wählen Sie mit der Taste HINAUF oder der Taste HINAB die Option DISPLAY.

5.) Halten Sie die Taste MODE gedrückt, um die Auswahl einzugeben.

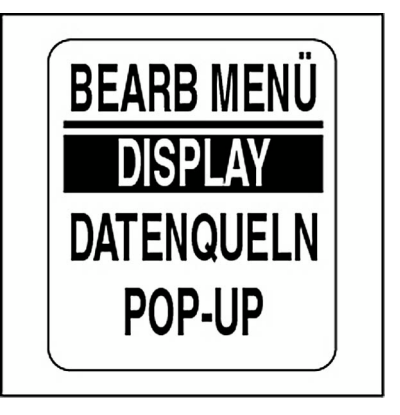

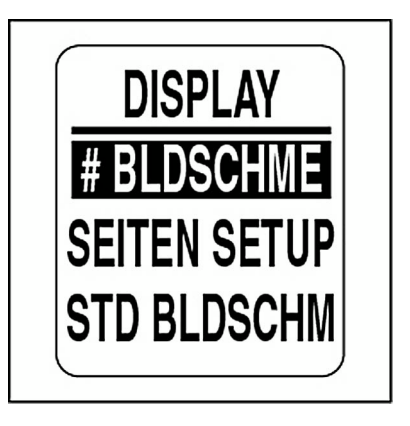

### **Anzahl von Datenseiten einstellen**

Die Standardanzahl an Datenseiten beträgt drei. Eine Datenseite kann bis zu zwei Datenfelder enthalten. Zum Hinzufügen oder Löschen von Datenseiten öffnen Sie das Menü DISPLAY und gehen dann wie folgt vor:

1.) Wählen Sie mit der Taste HINAUF oder der Taste HINAB die Option # BLDSCHME.

2.) Halten Sie die Taste MODE gedrückt, um die Auswahl einzugeben.

3.) Drücken Sie zum Steigern der Anzahl der Datenseiten auf die Taste HINAUF und zum Senken der Anzahl der Datenseiten auf die Taste HINAB.

Die Mindestanzahl an Datenseiten beträgt eins und die Maximalanzahl beträgt neun.

4.) Halten Sie die Taste MODE gedrückt, um die Auswahl zu speichern.

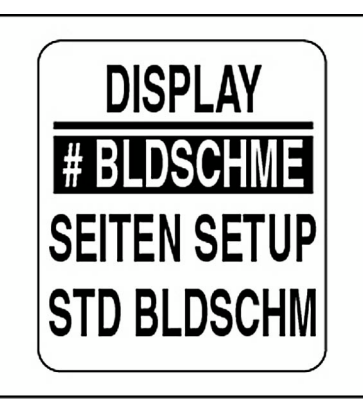

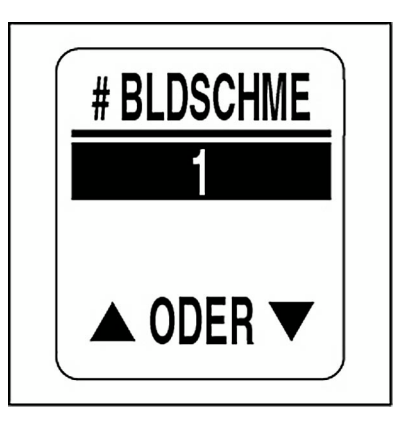

## **Seiteneinrichtung**

Mit der Seiteneinrichtung wählen Sie die Datenfelder, die angezeigt werden sollen. Eine Liste über verfügbare Datenfelder finden Sie unter **[Daten](#page-125-0)[felder](#page-125-0)** on p. 126. Zum Bearbeiten der angezeigten Datenfelder öffnen Sie das Menü DISPLAY und gehen dann wie folgt vor:

1.) Wählen Sie mit der Taste HINAUF oder der Taste HINAB die Option SEITEN SETUP.

2.) Halten Sie die Taste MODE gedrückt, um die Auswahl einzugeben.

3.) Wählen Sie mit der Taste HINAUF oder HINAB die Seitennummer, um die Datenfelder zu bearbeiten.

4.) Halten Sie die Taste MODE gedrückt, um die zu bearbeitende Seite zu öffnen.

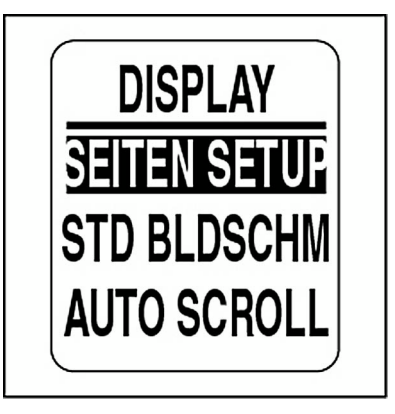

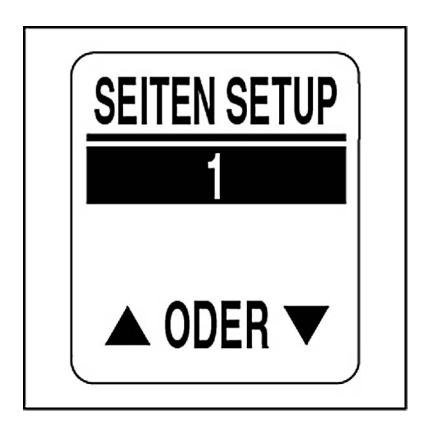

5.) Wählen Sie mit der Taste HINAUF oder HINAB das Datenfeld, das auf Zeile eins angezeigt werden soll.

6.) Halten Sie die Taste MODE gedrückt, um die Auswahl zu speichern.

7.) Wiederholen Sie die Schritte 4 bis 6, um das Datenfeld auszuwählen, das auf Zeile zwei der ausgewählten Datenseite angezeigt werden soll.

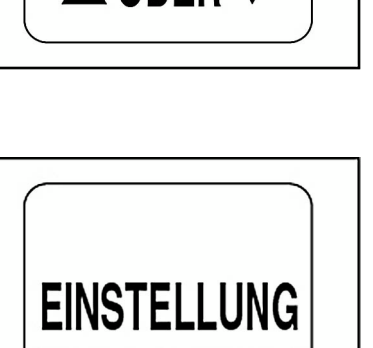

**GESPEICHERT!** 

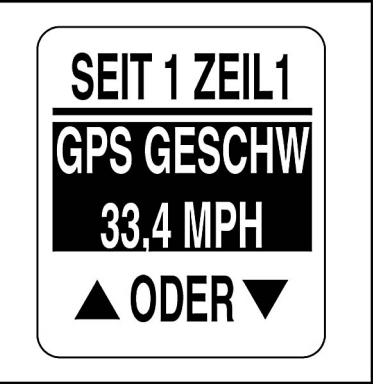

### **Standard-Datenseite einstellen**

Die Standard-Datenseite ist die ersten Datenseite, die nach jedem Einschalten der Stromversorgung angezeigt wird. Zum Auswählen der Standard-Datenseite öffnen Sie das Menü DISPLAY und gehen dann wie folgt vor:

1.) Wählen Sie mit der Taste HINAUF oder der Taste HINAB die Option STD BLDSCHM.

2.) Halten Sie die Taste MODE gedrückt, um die Auswahl einzugeben.

3.) Wählen Sie mit der Taste HINAUF oder der Taste HINAB die Standarddatenseite.

4.) Halten Sie die Taste MODE gedrückt, um die Auswahl zu speichern.

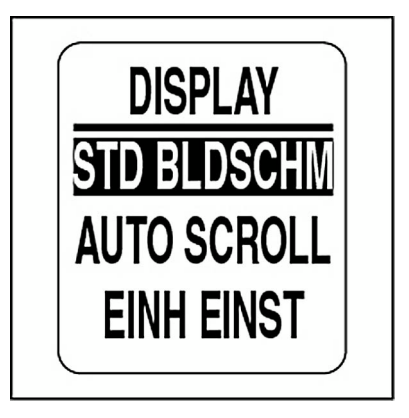

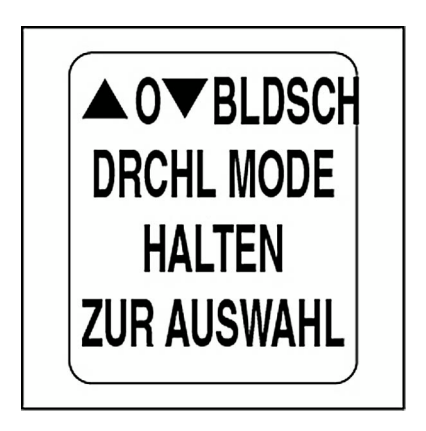

## **Automatisches Blättern durch Datenseiten**

Mit der Funktion AUTO SCROLL kann in einem benutzerbestimmten Intervall durch die Datenseiten geblättert werden. Zum Einstellen und aktivieren des automatischen Durchblätterns öffnen Sie das Menü DISPLAY undgehen dann wie folgt vor:

1.) Wählen Sie mit der Taste HINAUF oder der Taste HINAB die Option AUTO SCROLL.

2.) Halten Sie die Taste MODE gedrückt, um die Auswahl einzugeben.

3.) Wählen Sie mit der Taste HINAUF oder der Taste HINAB die Option STATUS.

4.) Halten Sie die Taste MODE gedrückt, um die Auswahl einzugeben.

5.) Wählen Sie mit der Taste HINAUF oder der Taste HINAB die Option EIN oder AUS.

6.) Halten Sie die Taste MODE gedrückt, um die Statusauswahl zu speichern.

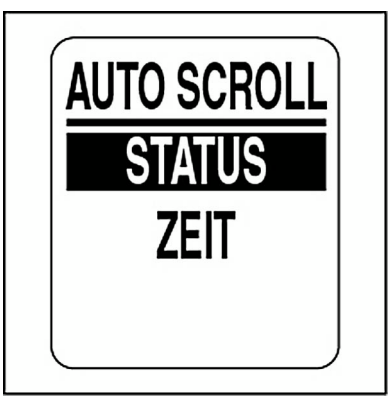

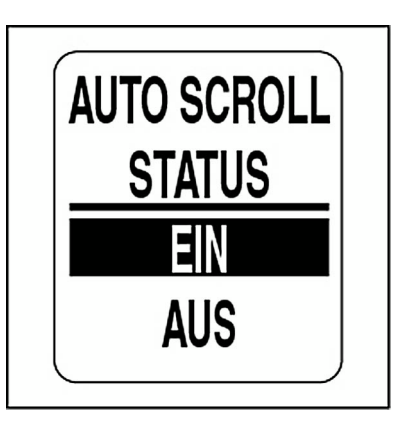

### **Ändern des Intervalls beim automatischen Blättern:**

1.) Wählen Sie mit der Taste HINAUF oder der Taste HINAB die Option ZEIT.

2.) Halten Sie die Taste MODE gedrückt, um die Auswahl einzugeben.

3.) Drücken Sie zum Verlängern des Intervalls auf die Taste HINAUF und zum Verkürzen des Intervalls auf die Taste HINAB.

4.) Halten Sie die Taste MODE gedrückt, um die Auswahl einzugeben.

Der Mindestintervall beträgt beim automatischen Blättern eine Sekunde, der Maximalintervall beträgt 60 Sekunden.

5.) Halten Sie die Taste MODE gedrückt, um die Intervall-Einstellung zu speichern.

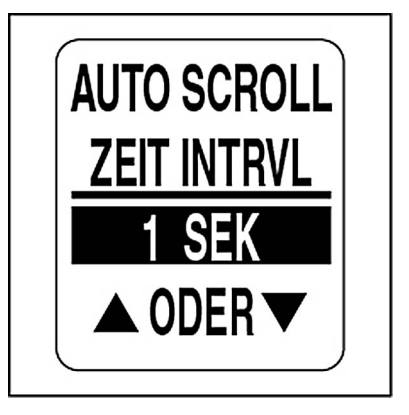

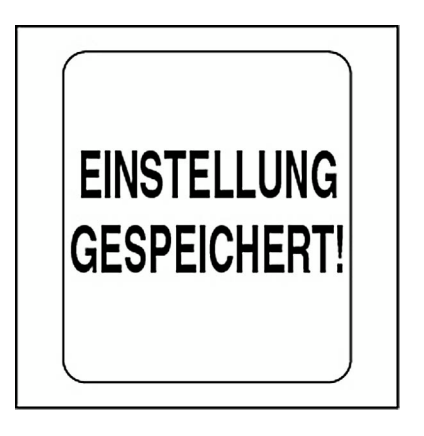

### **Uhr einstellen**

Das Datenfeld UHR ist verfügbar, wenn ein GPS-Navigationssystem an das System angeschlossen ist. Wählen Sie den aktuellen Zeitzonenversatz für die Uhr, damit die korrekte Ortszeit angezeigt wird. Die Uhrdaten lassen sich in einem 12- oder 24-Stundenformat anzeigen. Zum Einstellen der Uhr öffnen Sie das Menü DISPLAY und gehen dann wie folgt vor:

- 1.) Wählen Sie mit der Taste HINAUF oder der Taste HINAB die Option UHR.
- 2.) Halten Sie die Taste MODE gedrückt, um die Auswahl einzugeben.

### **Ändern des Uhrdatentyps:**

3.) Wählen Sie mit der Taste HINAUF oder der Taste HINAB die Option ART.

- 4.) Halten Sie die Taste MODE gedrückt, um die Auswahl einzugeben.
- 5.) Wählen Sie mit der Taste HINAUF oder der Taste HINAB das Zeitformat 12 STD oder 24 STD.
- 6.) Halten Sie die Taste MODE gedrückt, um die Auswahl zu speichern.

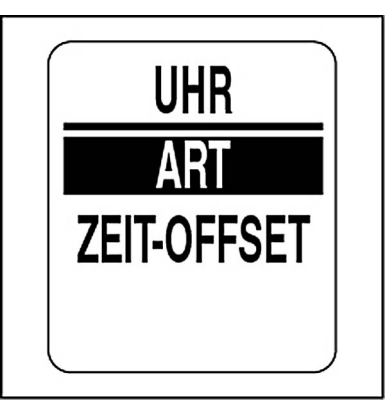

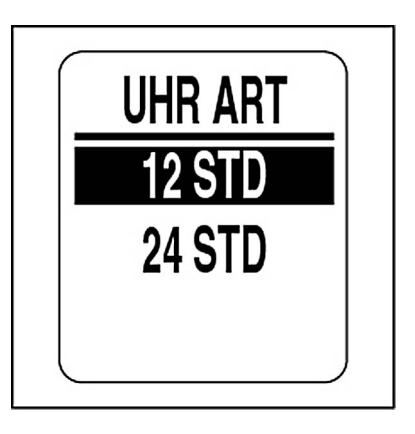

### **Ändern der Zeitversatzes:**

1.) Wählen Sie mit der Taste HINAUF oder der Taste HINAB die Option ZEIT-OFFSET.

2.) Halten Sie die Taste MODE gedrückt, um die Auswahl einzugeben.

3.) Wählen Sie mit der Taste HINAUF oder der Taste HINAB den korrekten Wert unter ZEIT-OFFSET.

4.) Halten Sie die Taste MODE gedrückt, um die Auswahl einzugeben.

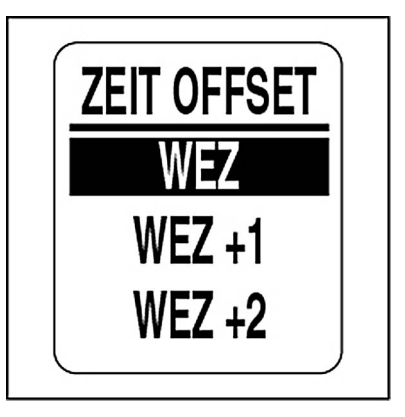

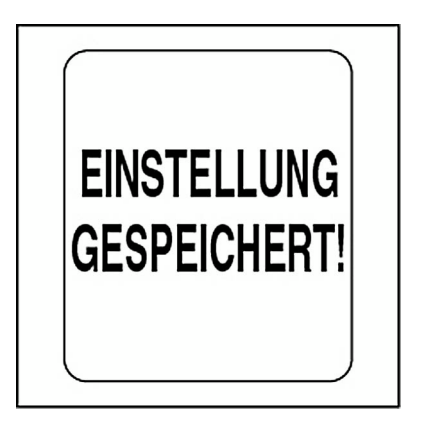
## **DATENQUELLEN**

Verwenden Sie das Menü DATENQUELN, um bis zu fünf Analogsender für Geschwindigkeit, Seewassertemperatur und Lufttemperatur einzurichten. Einbauanweisungen finden Sie in der *ICON-Anzeigeinstrumenten-*Einbauanleitung. Öffnen des Datenquellen-Menüs:

1.) Drücken Sie einmal auf die Taste MODE.

2.) Wählen Sie mit der Taste HINAUF oder der Taste HINAB die Option BEARB MENÜ.

3.) Halten Sie die Taste MODE gedrückt, um die Auswahl einzugeben.

4.) Wählen Sie mit der Taste HINAUF oder der Taste HINAB die Option DATENQUELL.

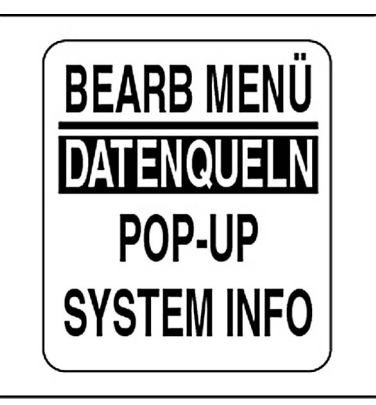

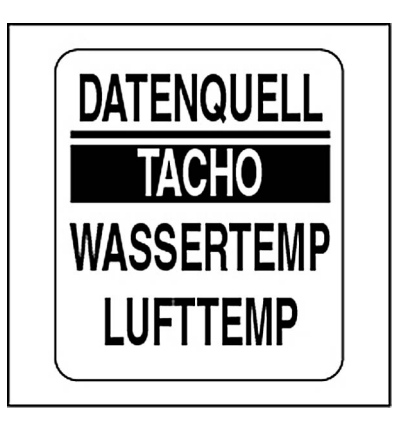

## **Geschwindigkeitsmesser-Quelle wählen**

Die Standard-Geschwindigkeitsmesser-Quelle ist auf GPS gestellt. Zum Ändern der Geschwindigkeitsmesser-Quelle öffnen Sie das Menü DATEN-QUELL und gehen dann wie folgt vor:

1.) Wählen Sie mit der Taste HINAUF oder der Taste HINAB die Option TACHO.

2.) Halten Sie die Taste MODE gedrückt, um die Auswahl einzugeben.

3.) Wählen Sie mit der Taste HINAUF oder der Taste HINAB die Option SCHAUFELRAD, GPS oder BUS DATEN.

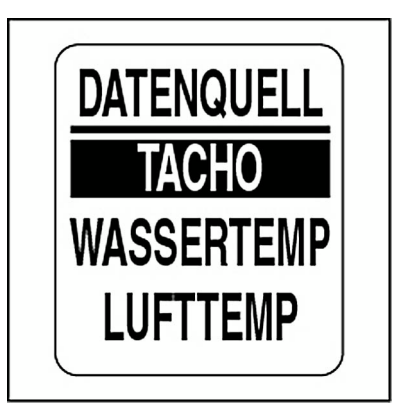

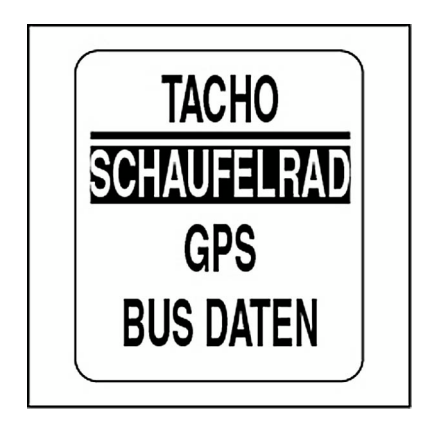

### **Seewassertemperatur-Quelle wählen**

Die Standard-Seewassertemperatur-Quelle ist auf den Sender ANALOG gestellt. Zum Ändern der Seewassertemperatur-Quelle öffnen Sie das Menü DATENQUELL und gehen dann wie folgt vor:

1.) Wählen Sie mit der Taste HINAUF oder der Taste HINAB die Option WASSERTEMP.

2.) Halten Sie die Taste MODE gedrückt, um die Auswahl einzugeben.

3.) Wählen Sie mit der Taste HINAUF oder der Taste HINAB die Option ANALOG oder BUS DATEN.

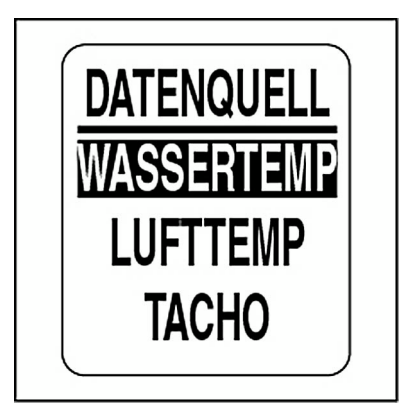

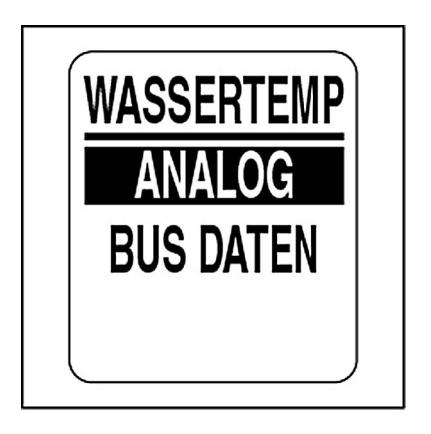

## **Lufttemperatur-Quelle wählen**

Die Standard-Lufttemperatur-Quelle ist auf den Sender ANALOG gestellt. Zum Ändern der Lufttemperatur-Quelle öffnen Sie das Menü DATEN-QUELL und gehen dann wie folgt vor:

1.) Wählen Sie mit der Taste HINAUF oder der Taste HINAB die Option LUFTTEMP.

2.) Halten Sie die Taste MODE gedrückt, um die Auswahl einzugeben.

3.) Wählen Sie mit der Taste HINAUF oder der Taste HINAB die Option ANALOG oder BUS DATEN.

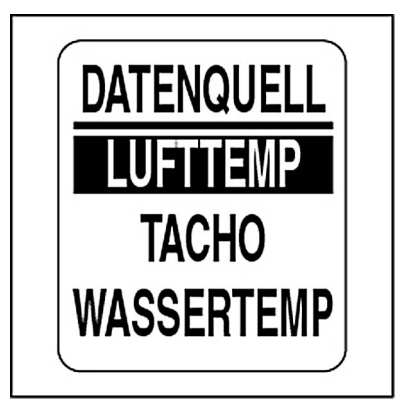

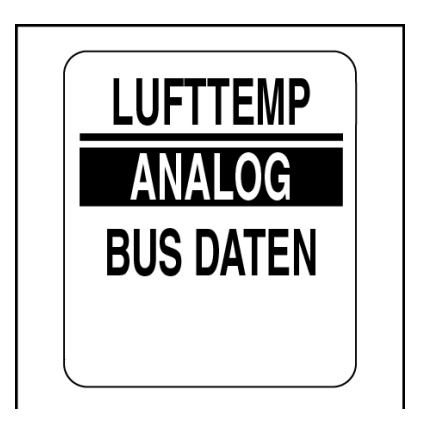

## **GESCHWINDIGKEITSMESSER KALI-BRIEREN**

Kalibrieren Sie den Geschwindigkeitsmesser mit dem Pitot-Anschluss oder dem Schaufelradeingang als Geschwindigkeitsquelle. Die besten Ergebnisse erzielen Sie, wenn Sie den Geschwindigkeitsmesser während einer Bewegung mit einer bekannten festen Geschwindigkeit im mittleren Bereich der Skala kalibrieren. Zum Kalibrieren des Geschwindigkeitsmessers öffnen Sie das BEARB MENÜ und gehen dann wie folgt vor:

1.) Wählen Sie mit der Taste HINAUF oder der Taste HINAB die Option KAL TACHO.

2.) Halten Sie die Taste MODE gedrückt, um die Kalibrierung zu beginnen.

3.) Zum Einstellen des Geschwindigkeitsmesser-Nadel verwenden Sie während der Bewegung mit einer bekannten Geschwindigkeit die Taste HINAUF oder die Taste HINAB.

4.) Halten Sie die Taste MODE gedrückt, um die Einstellung zu kalibrieren.

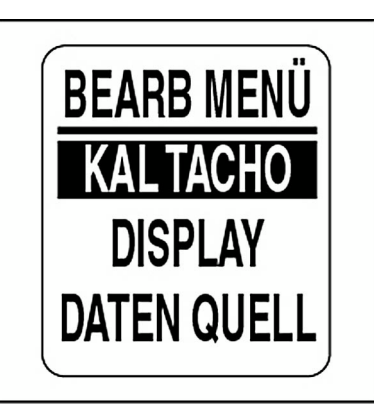

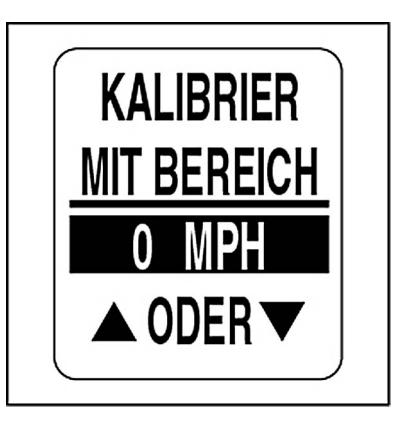

## **POP-UP-FUNKTION**

Die Pop-up-Funktion weist Benutzer auf Änderungen hin, die bei einem überwachten Element auftreten (Geschwindigkeit, Kraftstoffwirtschaftlichkeit, Seewassertemperatur oder geschätzte Reichweite). Pop-ups erscheinen, wenn eine benutzerbestimmte zunehmende Größe erreicht wird.

Die Standardeinstellung von POP-UPS ist AUS. Einschalten von Pop-ups und Einstellen von Grenzwerten für Datenfelder:

1.) Drücken Sie einmal auf die Taste MODE.

2.) Wählen Sie mit der Taste HINAUF oder der Taste HINAB die Option POP-UPS.

3.) Halten Sie die Taste MODE gedrückt, um die Auswahl einzugeben.

4.) Verwenden Sie die Taste HINAUF oder die Taste HINAB, um KRST-FVERBR, GESCHW, WASSERTEMP oder GESCH REI zu wählen.

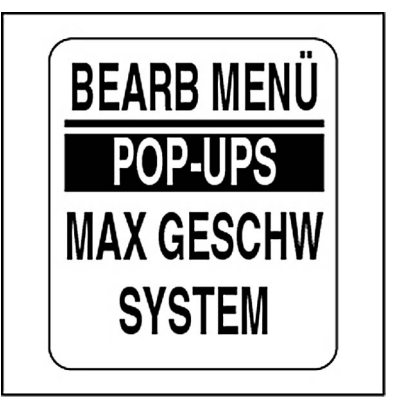

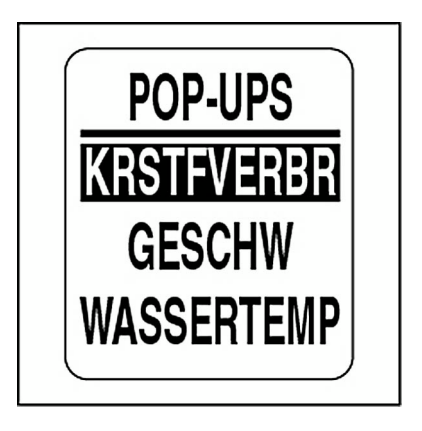

6.) Wählen Sie mit der Taste HINAUF oder der Taste HINAB die Option STATUS.

7.) Halten Sie die Taste MODE gedrückt, um die Auswahl einzugeben.

8.) Wählen Sie mit der Taste HINAUF oder der Taste HINAB die Option EIN oder AUS.

9.) Halten Sie die Taste MODE gedrückt, um die Auswahl zu speichern.

### **Einstellen des Pop-up-Grenzwerts:**

10.) Wählen Sie mit der Taste HINAUF oder der Taste HINAB die Option WERT.

11.) Halten Sie die Taste MODE gedrückt, um die Auswahl einzugeben.

12.) Stellen Sie mit der Taste HINAUF oder der Taste HINAB den gewünschten Wert für die Aktivierung des Pop-ups ein.

13.) Halten Sie die Taste MODE gedrückt, um die Einstellung zu speichern.

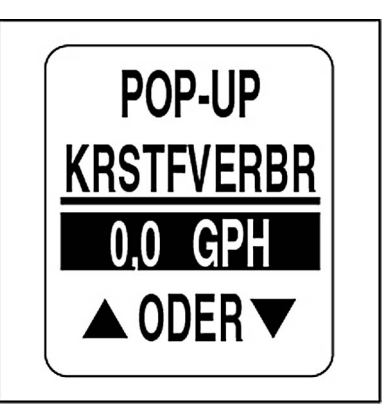

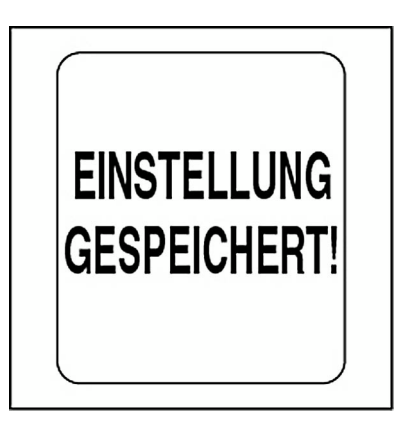

### **Dauer des Pop-ups**

Stellen Sie die Dauer des Pop-ups ein, also die Dauer, über die das Pop-up zu sehen ist, bevor es wieder verschwindet und die aktuelle Datenseite zu sehen ist. Zum Einstellen der Dauer des Pop-ups öffnen Sie das Menü POP-UPS und gehen dann wie folgt vor:

1.) Wählen Sie mit der Taste HINAUF oder der Taste HINAB die Option **DAUFR** 

2.) Halten Sie die Taste MODE gedrückt, um die Auswahl einzugeben.

3.) Drücken Sie zum Steigern der Dauer des Pop-ups auf die Taste HIN-AUF und zum Senken der Dauer des Pop-ups auf die Taste HINAB.

4.) Halten Sie die Taste MODE gedrückt, um die Einstellung zu speichern.

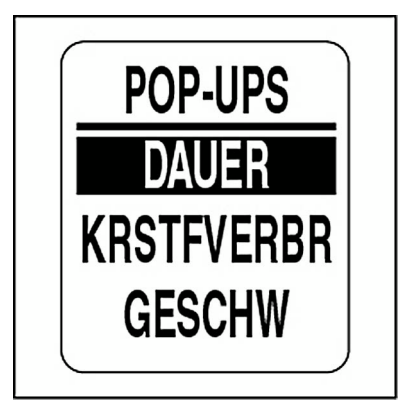

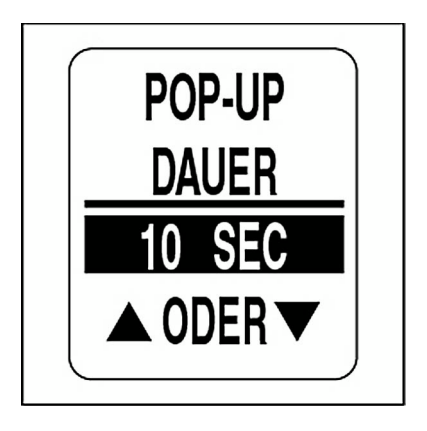

## **MAXIMALE GESCHWINDIGKEIT**

Mit MAX GESCHW zeichnen Sie die maximale Geschwindigkeit auf, die auf dem Geschwindigkeitsmesser angezeigt wurde. Zum Ansehen oder Zurückstellen von MAX GESCHW öffnen Sie BEARB MENÜ und gehen dann wie folgt vor:

1.) Wählen Sie mit der Taste HINAUF oder der Taste HINAB die Option MAX GESCHW.

2.) Halten Sie die Taste MODE gedrückt, um die Auswahl einzugeben. Ansehen der maximalen Geschwindigkeit:

3.) Wählen Sie mit der Taste HINAUF oder der Taste HINAB die Option SEHEN.

4.) Halten Sie die Taste MODE gedrückt, um sich MAX GESCHW. anzusehen.

Zurückstellen der maximalen Geschwindigkeit:

5.) Wählen Sie mit der Taste HINAUF oder der Taste HINAB die Option RÜCKST.

6.) Halten Sie die Taste MODE gedrückt, um die maximale Geschwindigkeit zurückzustellen.

Auf dem LCD erscheint Folgendes: MAX GESCHW RÜCKST?

7.) Wählen Sie mit der Taste HINAUF oder der Taste HINAB zum Zurückstellen die Option JA oder wählen Sie die Option NEIN, um das Menü zu verlassen.

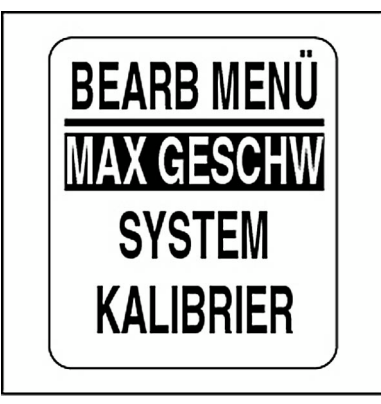

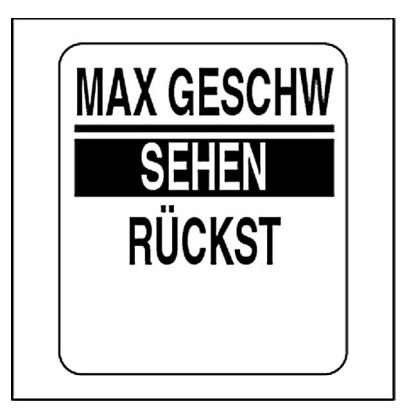

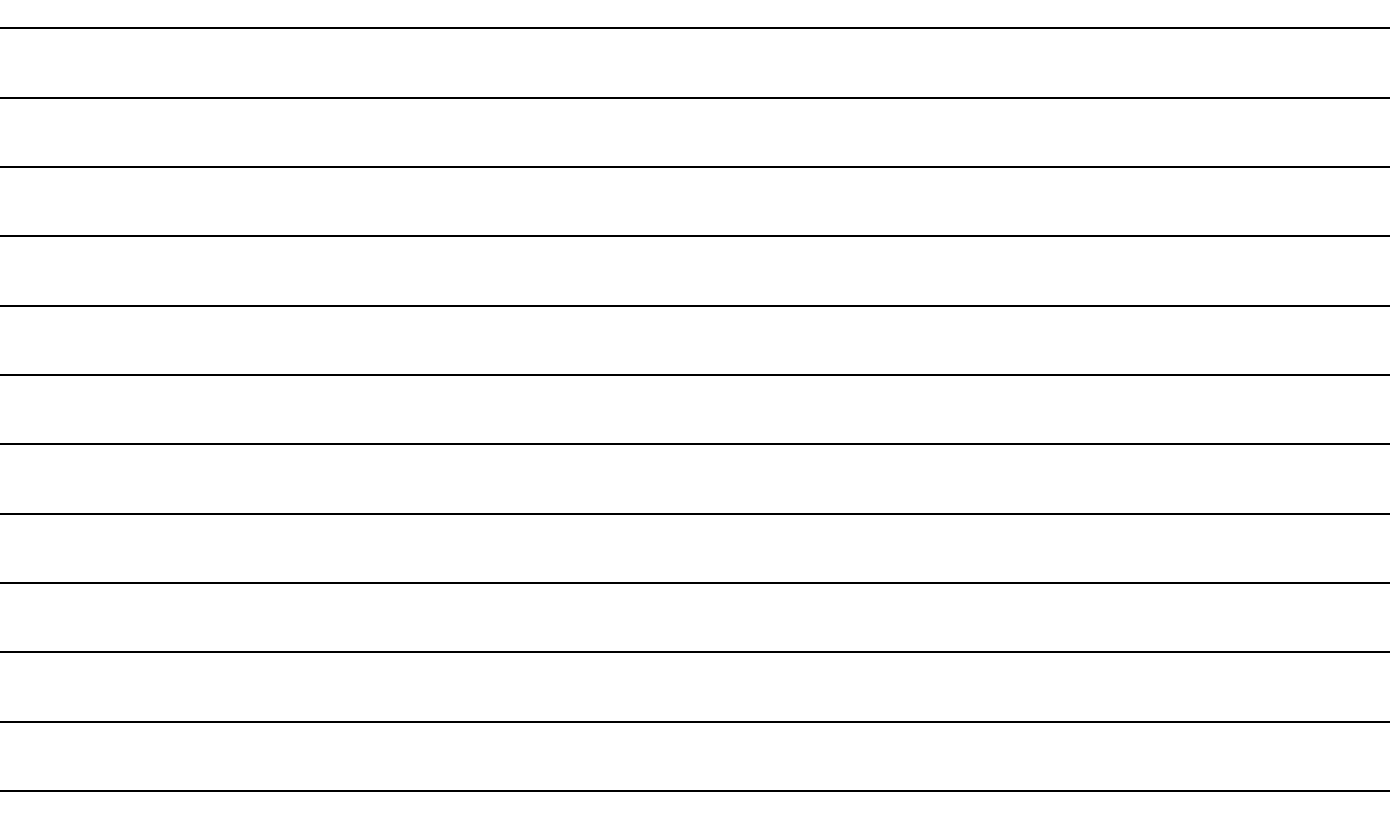

# **Fehlerbehebung**

## **Fehlerbehebungsschritte**

Verwenden Sie ein Ausschlussverfahren, um Netzwerkfehler zu beheben.

1. Wenn das LCD des *ICON*-Anzeigeinstruments den Wert null (0) in einem Datenfeld anzeigt, bedeutet dies, dass das Anzeigeinstrument kein Signal von einem oder mehreren Geräten empfängt.

- Stellen Sie sicher, dass alle Geräte konfiguriert sind.
- Wenn auf mehreren Displays "0" erscheint, prüfen Sie allgemeine Gegenstände, z. B. Kabel und T-Steckverbinder.
- Entfernen Sie Komponenten vom Netzwerk **einzeln und nacheinander**, um die defekte Komponente einzugrenzen.
- Suchen Sie nach beschädigten Teilen. Prüfen Sie Steckverbinder auf Korrosion.
- Tauschen Sie die Komponenten gegen bekanntermaßen einwandfreie Komponenten aus (Sensor, Kabel oder T-Steckverbinder), um die defekte Komponente einzukreisen.
- Schließen Sie die einwandfreie Komponente wieder an das Netzwerk an und entfernen Sie die nächste Komponente in der Abfolge.
- Setzen Sie dieses Verfahren fort für jedes Gerät, Kabel oder T-Steckverbinder am Netzwerk, bis das defekte Teil gefunden wurde.

**Hinweis:** Nachdem eine Komponente wieder an das Netzwerk angeschlossen wurde, schalten Sie den Strom zum Netzwerk aus und wieder ein, um das (die) Anzeigeinstrument(e) zurückzustellen.

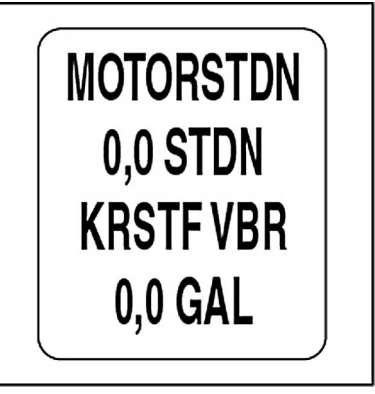

# **Motor-Warnungen**

*ICON*-Anzeigeinstrumente überwachen Motorzustände und zeigen Warnungen im Fall einer Störung an. Sehen Sie in der **Bedienungsanleitung** für den Außenborder nach, wenn Motor-Warnungen angezeigt werden.

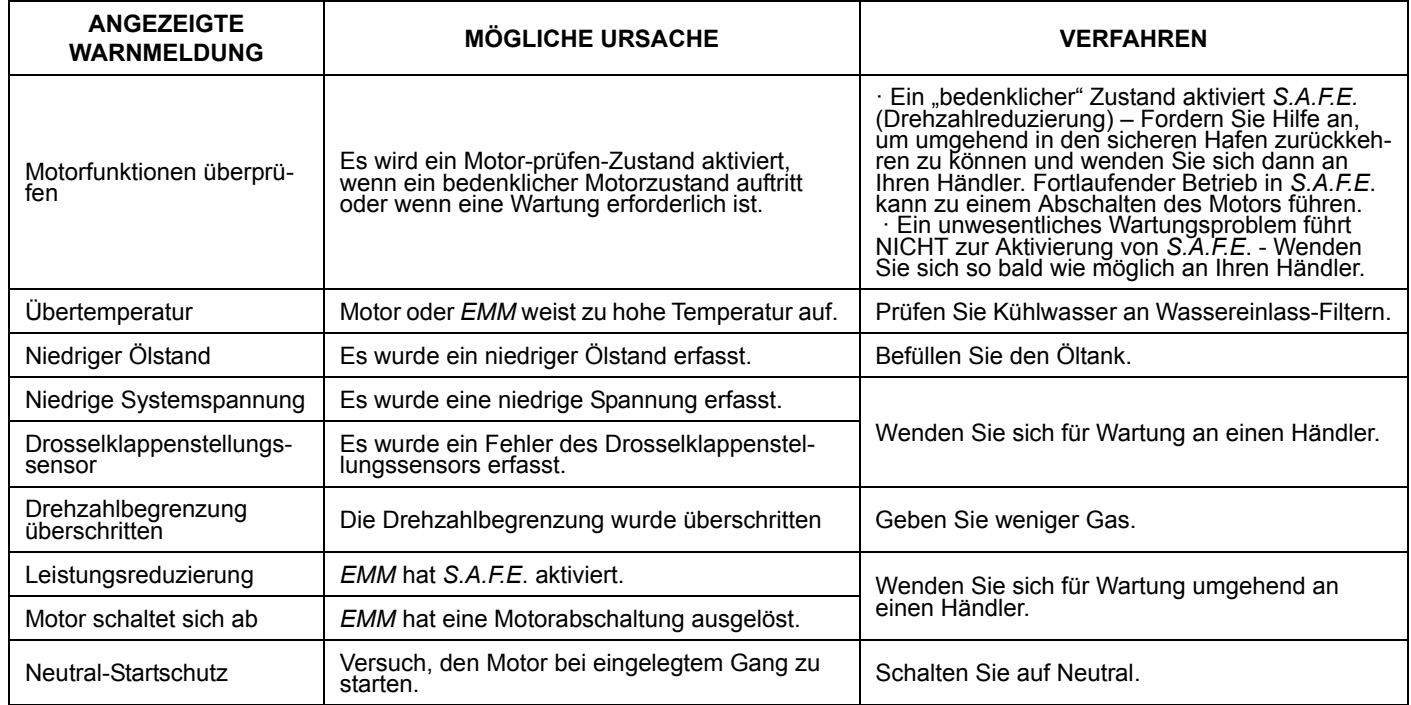

# *Evinrude E-TEC***-Motorwarnungen**

*ICON*-Anzeigeinstrumente überwachen Motorzustände und zeigen Warnungen im Fall einer Störung an. Auf der folgenden Tabelle sind Warnungen aufgeführt, die bei bestimmten *Evinrude E-TEC*-Modellen zum Einsatz kommen. Sehen Sie in der **Bedienungsanleitung** für den Außenborder nach, wenn Motor-Warnungen angezeigt werden.

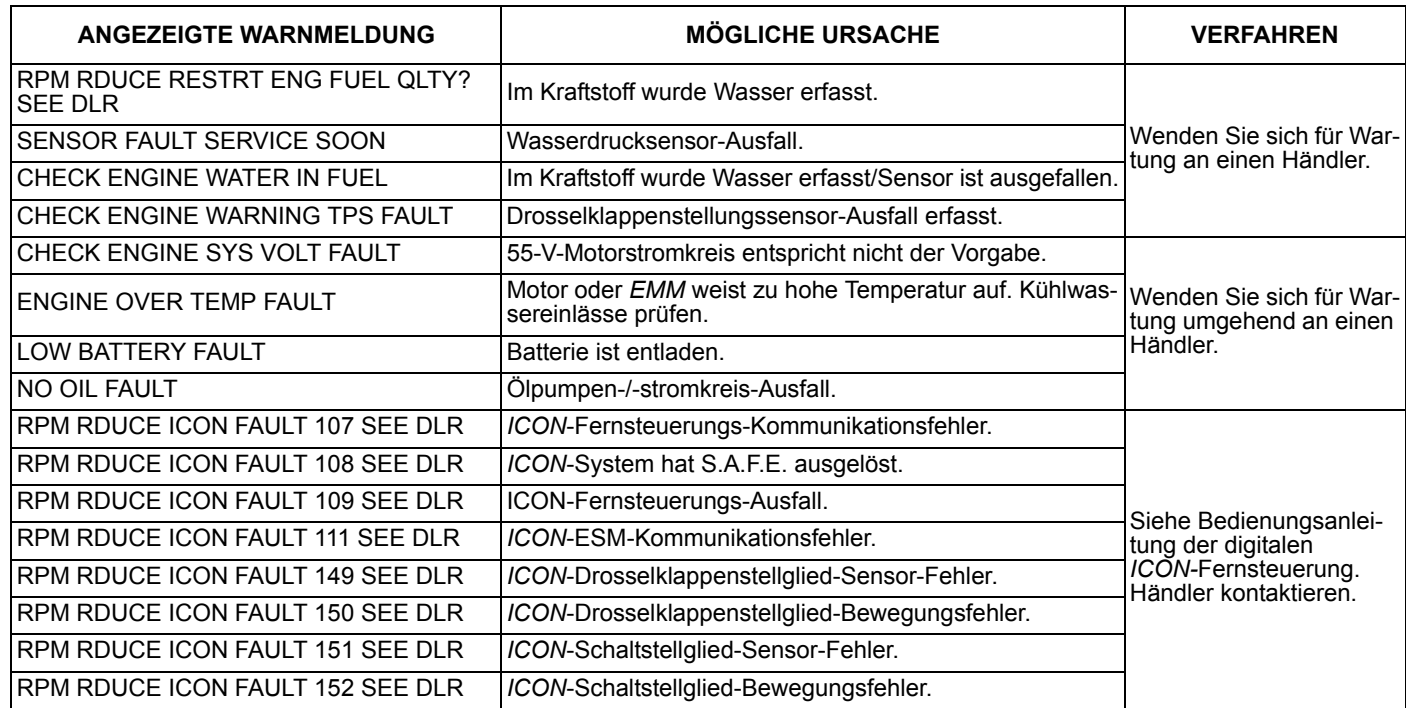

## **Netzwerk-Fehlerbehebungstabelle**

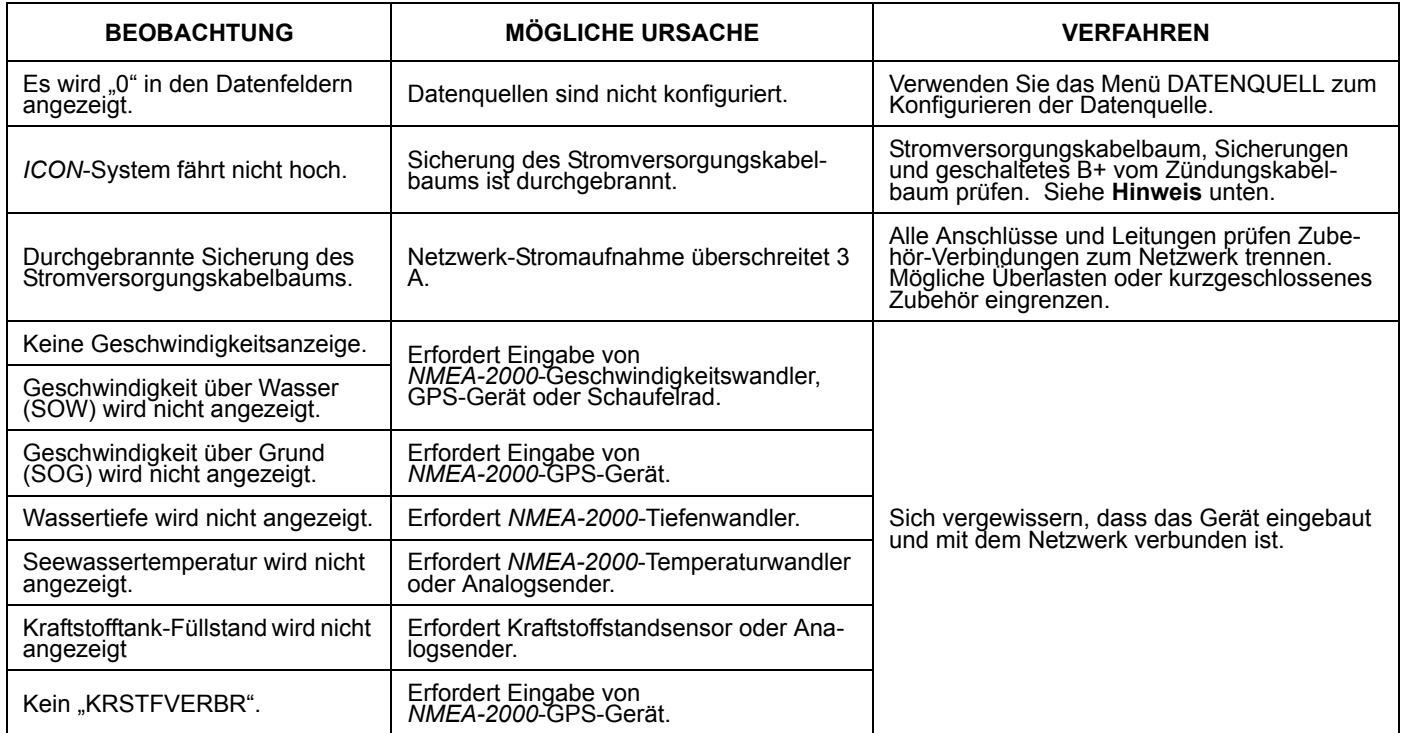

**Hinweis:** Der Drehzahlmesser-Kabelbaum des *ICON*-Anzeigeinstrumenten-Netzwerks muss über einen Geräteanschluss eines T-Steckverbinders mit dem *NMEA-2000*-Netzwerk verbunden sein. Falsch ausgerichtete T-Steckverbinder können dazu führen, dass die Sicherung der *NMEA-2000*-Netzwerk-Stromversorgung durchbrennt und die Kommunikation im System beeinträchtigt oder ausgeschaltet wird.

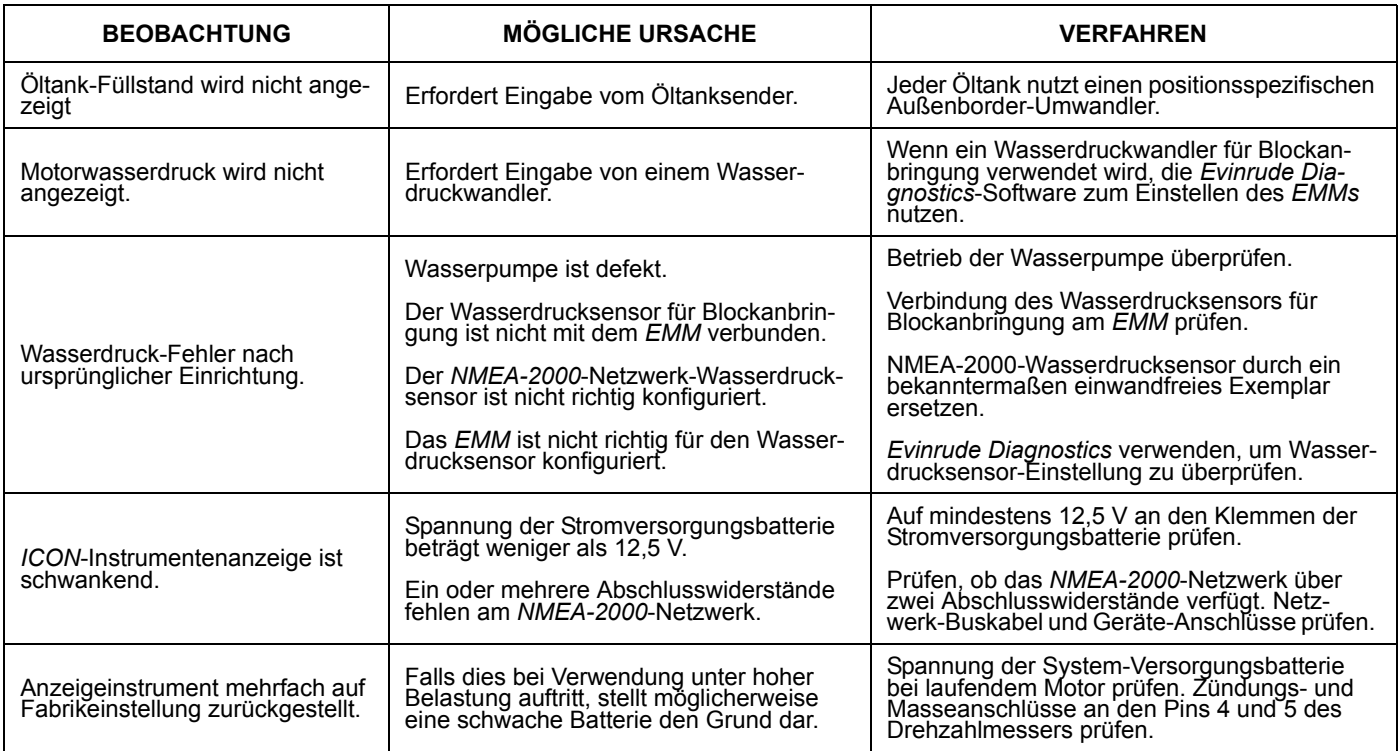

# **Bezug**

## **Datenfelder**

### **DREHZAHLMESSER**

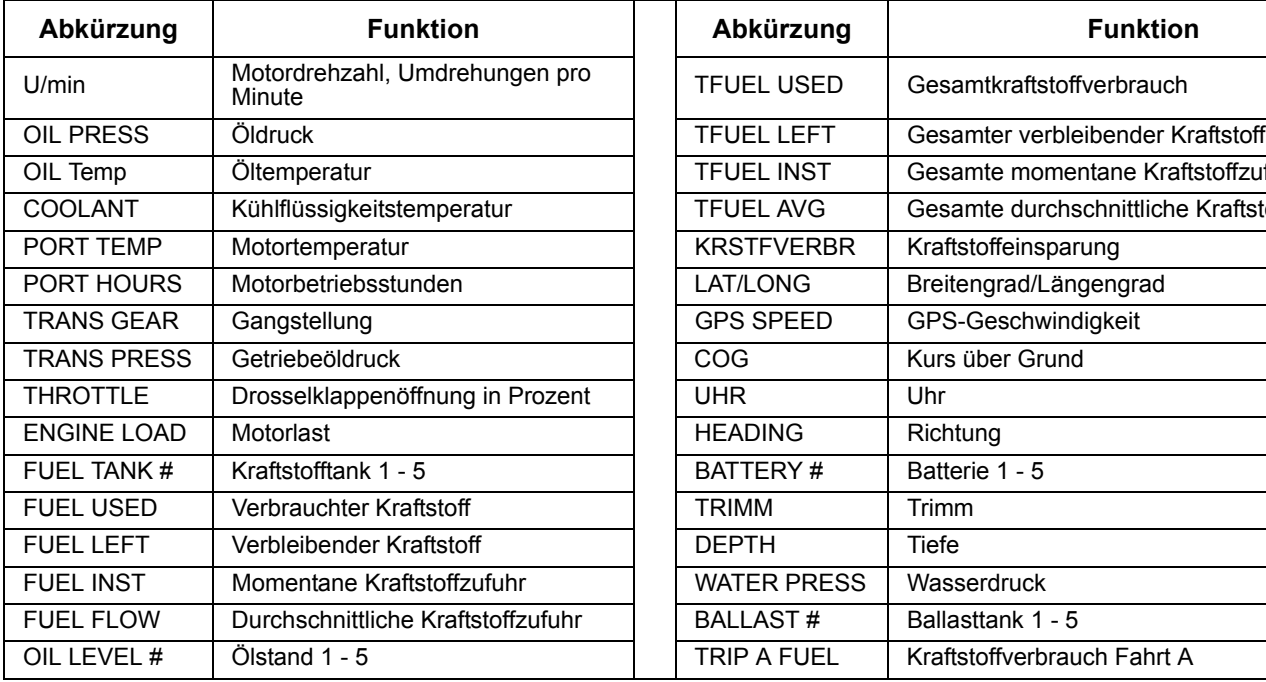

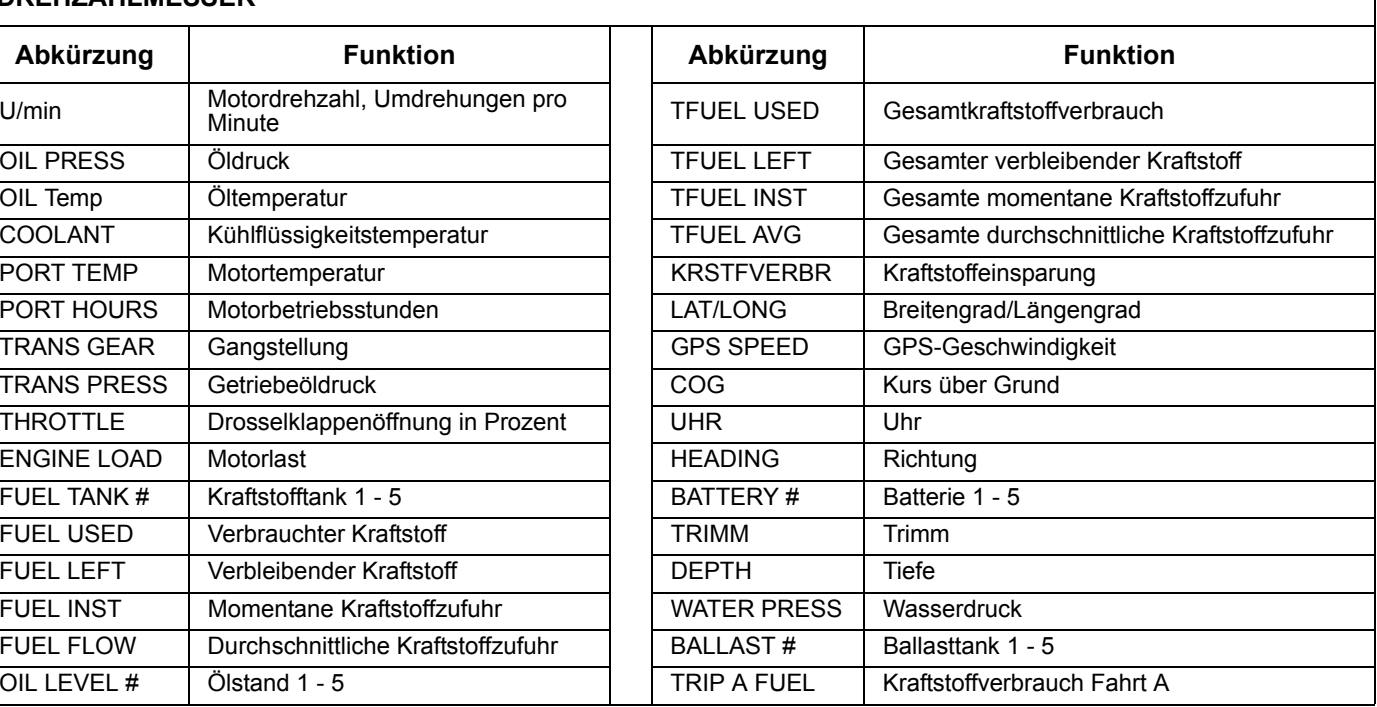

### **DREHZAHLMESSER**

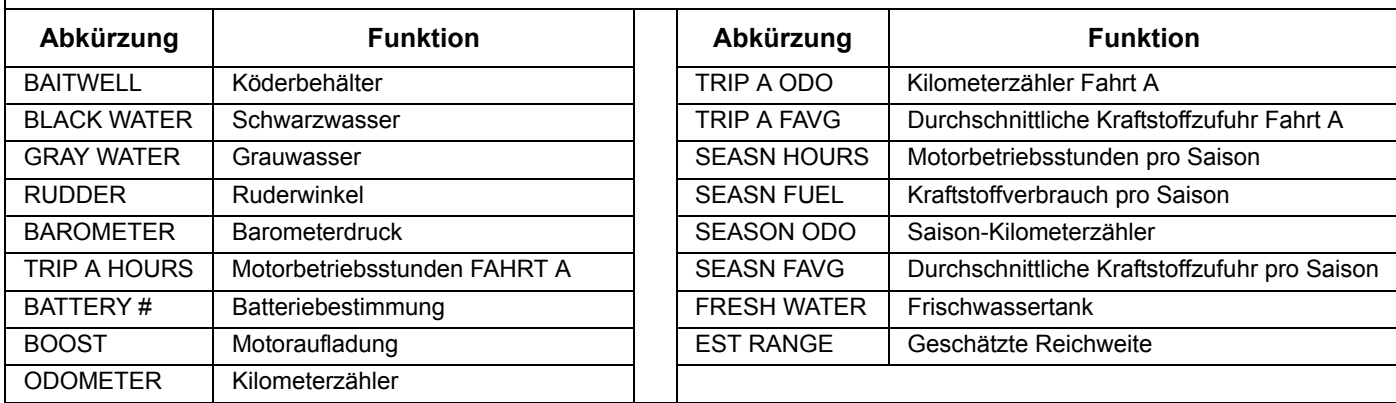

#### **GESCHWINDIGKEITSMESSER**

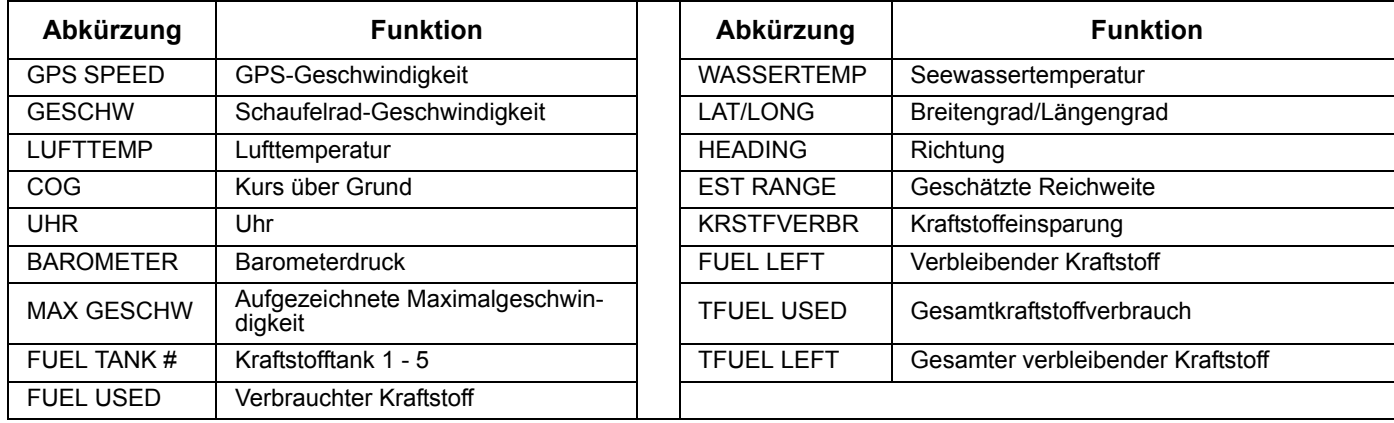

# **Liste mit Abkürzungen**

Das *ICON*-Anzeigeinstrument zeigt Daten mit den folgenden Abkürzungen an:

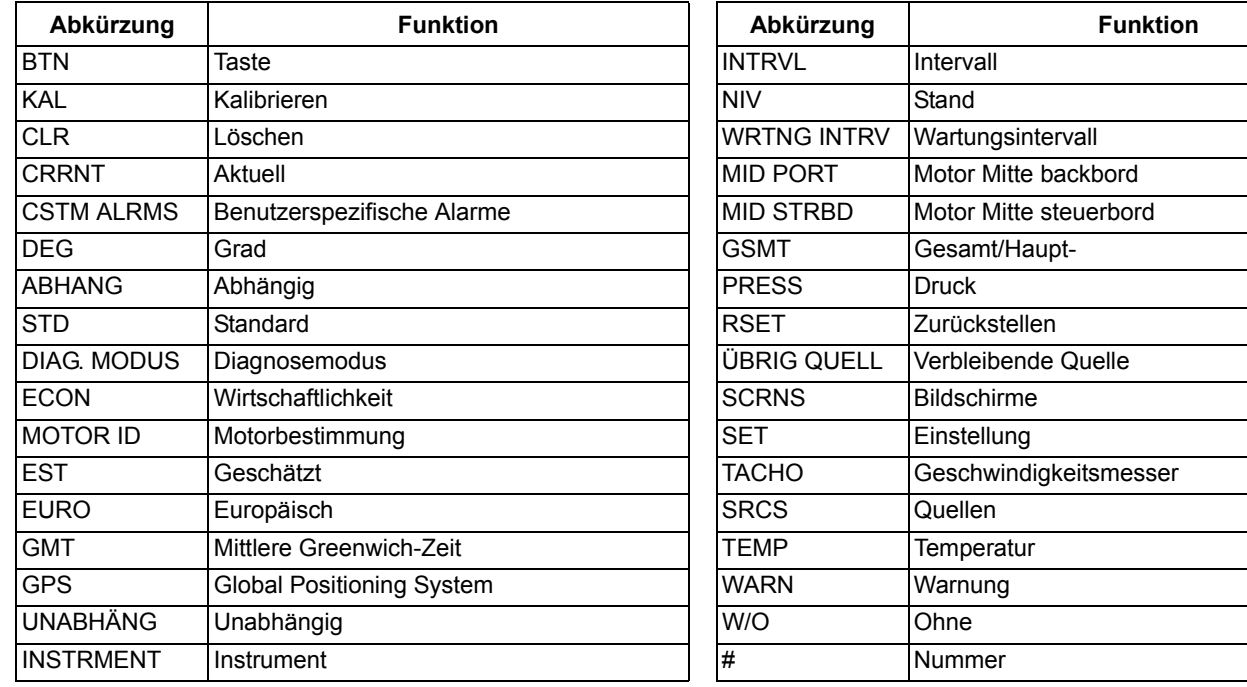

## **Liste unterstützter PGNs**

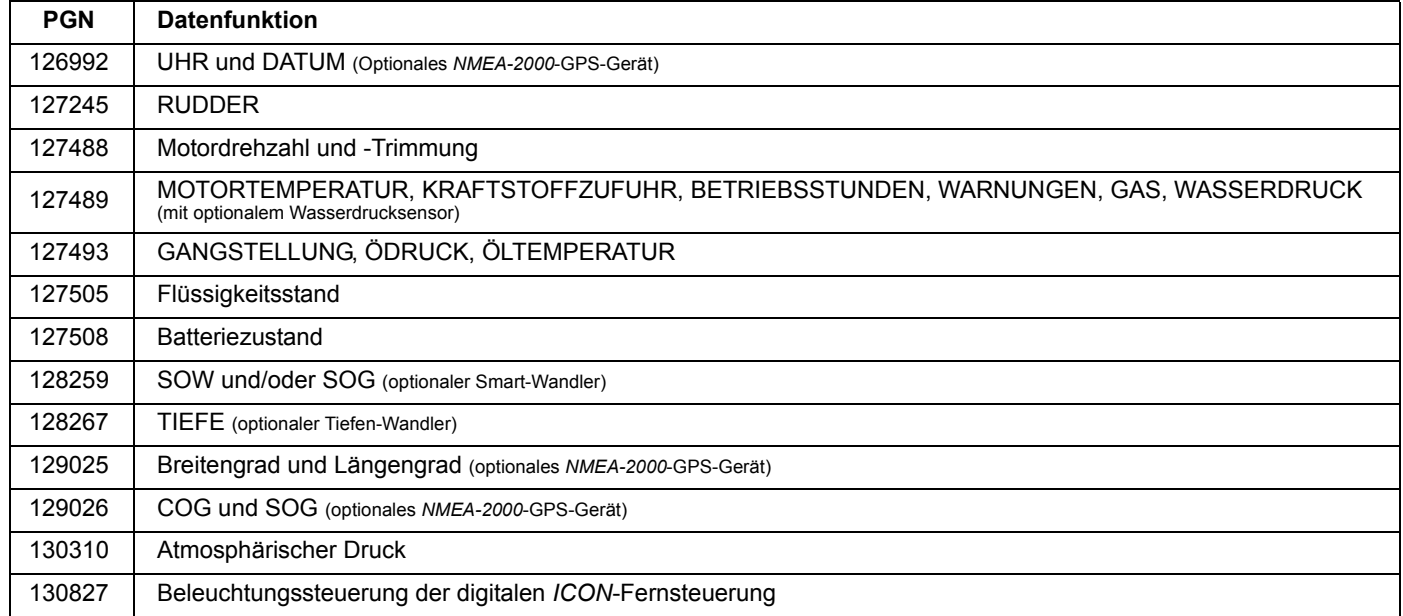

## **Notizen**

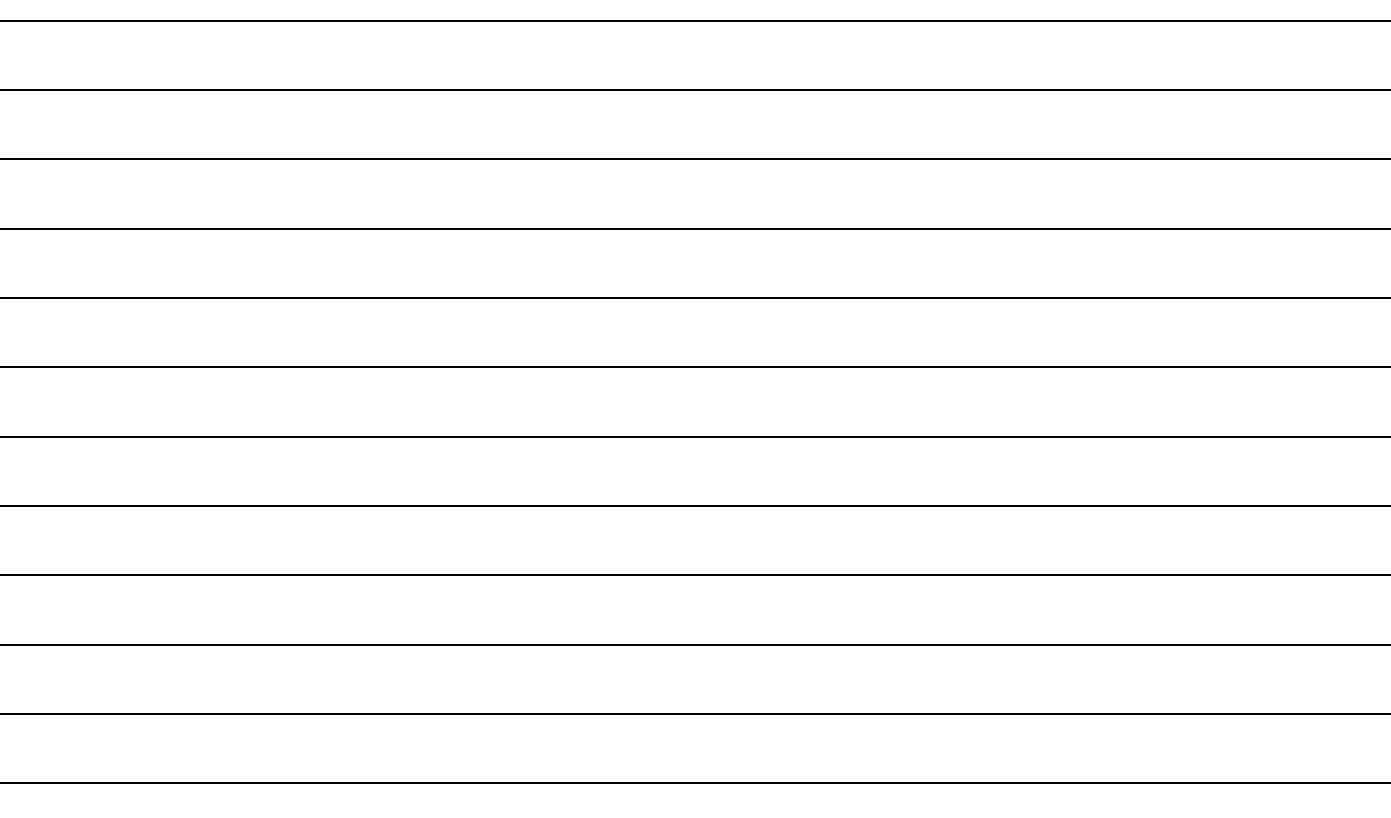

# **Produktgarantie**

### **Garantieerklärung**

### **BRP US INC. BESCHRÄNKTE GARANTIE FÜR ORIGINALTEILE UND -ZUBEHÖR VON EVINRUDE/JOHNSON, DIE IN DEN VEREINIGTEN STAATEN UND KANADA VERKAUFT WERDEN**

BRP US Inc.\* ("BRP") garantiert, dass seine von Evinrude- oder Johnson-Vertragshändlern in den 50 Bundesstaaten der Vereinigten Staaten und in Kanada verkauften Originalteile und -zubehörartikel von Evinrude<sup>®</sup>/Johnson<sup>®</sup> ("Produkt") frei von Material- und Verarbeitungsfehlern sind, und zwar für den nachstehend beschriebenen Zeitraum und unter den nachstehend beschriebenen Bedingungen. Diese beschränkte Garantie gilt nicht für Produkte, die nicht die Marke Evinrude® oder Johnson® tragen und die von anderen Herstellern gefertigt wurden. Diese beschränkte Garantie gilt nur für den ursprünglichen Einzelhandelskäufer ("Käufer") und ist nicht auf nachfolgende Eigentümer übertragbar. Diese Garantie gilt nur für Produkte, die bei einem Händler, der für den Vertrieb der Produkte in dem Land, in dem der Verkauf erfolgte, autorisiert ist ("Händler"), neu und ungebraucht erworben wurden.

Für Aluminiumpropeller, Kunststoffpropeller, Edelstahlpropeller, Snap-In®-Steuerkabel und Dura-Tank®-Kraftstofftanks gilt eine Garantie von SECHSUNDDREISSIG (36) AUFEINANDERFOLGENDEN MONATEN ab Kaufdatum.

FÜR ICON<sup>®</sup>-Motorsteuersysteme und -Komponenten gilt eine Garantie von SECHSUNDDREISSIG (36) AUFEINANDERFOLGEN-DEN MONATEN ab Kaufdatum.

Für Antriebseinheiten gilt eine Garantie von ZWÖLF (12) AUFEINANDERFOLGENDEN MONATEN ab Kaufdatum.

Für alle anderen Produkte gilt eine Garantie von ZWÖLF (12) AUFEINANDERFOLGENDEN MONATEN ab Kaufdatum, sofern sie nicht zum Zeitpunkt des Motorverkaufs gekauft wurden und nicht auf dem Kaufvertrag aufgeführt sind.

Für Originalteile und -zubehörartikel von Evinrude oder Johnson, die von einem Evinrude- oder Johnson-Vertragshändler in den 50 US-Bundesstaaten und Kanada verkauft sowie angebracht wurden und zum Zeitpunkt des Motorverkaufs auf dem Kaufvertrag aufgeführt sind, gilt die gleiche Garantie über SECHSUNDDREISSIG (36) AUFEINANDERFOLGENDE MONATE wie für *EVIN-RUDE*®-AUßENBORDMOTOREN (BESCHRÄNKTE GARANTIE VON BRP US INC.). Kunden müssen ihren Kaufvertrag aufbewahren und ihn dem Evinrude- oder Johnson-Vertragshändler, der Wartungen ausführt, vorlegen, damit die Zubehör-Garantie greift.

Für Produkte, die für den GEWERBLICHEN EINSATZ gekauft wurden oder zu irgendeinem Zeitpunkt während des Garantiezeitraums gewerblich genutzt werden, gilt eine Garantie von ZWÖLF (12) AUFEINANDERFOLGENDEN MONATEN ab dem Kaufdatum. Das Produkt wird gewerblich genutzt, wenn es während eines Teils der Garantiezeit im Zusammenhang mit einer Arbeit oder Beschäftigung eingesetzt wird, die Einkommen erzeugt. Ferner wird das Produkt gewerblich genutzt, wenn es zu irgendeinem Zeitpunkt während der Garantiezeit an einem Boot installiert wird, das gewerbliche Kennzeichen aufweist oder für die gewerbliche Nutzung zugelassen ist.

#### **Beschränkte Garantie für verbundene Bootszubehör-Reihen (nicht mit Evinrude- oder Johnson-Marke versehen)**

Bestimmtes Bootszubehör im Katalog mit Originalteilen und -zubehör von Evinrude/Johnson gehört nicht zur Marke Evinrude oder Johnson. Diese verbundenen Bootszubehör-Reihen befinden sich hinten im Katalog und sind mit dem Hersteller- oder Markennamen gekennzeichnet (z. B. Teleflex®, Perko®). Garantie und Kundendienst fällt bei diesem Bootszubehör, das nicht mit der Marke Evinrude oder Johnson versehen ist, in den Verantwortungsbereich des jeweiligen Herstellers. Alle Anfragen an BRP US Inc. hinsichtlich dieser Bootszubehörartikel werden an den jeweiligen Hersteller geleitet. Wenn Sie eine schnellere und direkte Antwort bei Garantie- und Kundendienstangelegenheiten im Zusammenhang mit diesen Bootszubehörartikeln wünschen, verwenden Sie bitte die beigefügte Liste und die beigefügten Kontaktinformationen. Senden Sie defekte Artikel und/oder Garantieansprüche NICHT an BRP US Inc. Warranty Department. Wenden Sie sich bitte direkt an den Hersteller. Für jegliches Bootszubehör in diesem Katalog gilt eine Garantie des jeweiligen Herstellers. Erklärungen über solche Garantien finden Sie auf dem Verpackungsmaterial des jeweiligen Produktes.

#### **Klassische Teile**

Für Teile, die in dem Katalog und im Hauptbuch über Teilepreise von BRP US Inc. als klassische Teile bezeichnet werden, gilt nicht die eingeschränkte Garantie von BRP US Inc für Originalteile und -zubehörartikel von Evinrude/Johnson. Klassische Teile werden ohne Garantie verkauft, sie können allerdings unter bestimmten Umständen zurückgesendet werden. Sehen Sie im Abschnitt über Rücksendebedingungen bei klassischen Teilen nach.

Unter keinen Umständen wird für Folgendes eine Gewährleistung übernommen: (a) normaler Verschleiß; (b) routinemäßige Wartungsarbeiten, insbesondere Einstellungen, Ölwechsel, Wasserpumpen-, Vergaserwartung, Zündkerzenaustausch; (c) ästhetische Beschädigung oder Farbveränderungen aufgrund des Einflusses der Elemente; oder (d) Schäden aufgrund von: unsachgemäßer Installation, Wartung, Einwinterung und/oder Lagerung; Nichteinhaltung der Vorgehensweisen und Empfehlungen in der Betriebsanleitung, Ausbau von Teilen, unsachgemäße Reparatur, unsachgemäßer Service, unsachgemäße Wartung oder unsachgemäße Änderung; Verwendung von nicht von BRP hergestellten oder empfohlenen Teilen, die nicht mit dem Produkt kompatibel sind oder dessen Betrieb, Leistung oder Haltbarkeit negativ beeinflussen; Reparaturen, die von jemand anders als dem Vertragshändler durchgeführt wurden, einschließlich dem Käufer; Missbrauch, Zweckentfremdung, anormaler Gebrauch, Vernachlässigung, Rennsporteinsatz, unsachgemäßer Betrieb oder Betrieb des Produkts in einer Art und Weise, die nicht der Bedienungsanleitung entspricht; äußere Beschädigung, Unfall, Untertauchen, Eindringen von Wasser, Feuer, Diebstahl, Vandalismus oder höhere Gewalt; Betrieb mit Kraftstoffen, Ölen oder Schmiermitteln, die nicht für die Verwendung mit dem Produkt geeignet sind (siehe Bedienungsanleitung); Rost oder Korrosion; oder Blockierung des Kühlsystems durch Fremdkörper.

Diese Garantie wird für vollkommen nichtig erklärt und erlischt, wenn: (a) das Produkt in einer solchen Weise geändert oder modifiziert worden ist, dass sein Betrieb, seine Leistung oder Haltbarkeit negativ beeinflusst wurden, bzw. geändert oder modifiziert wurde, um seine beabsichtigte Verwendung zu ändern; oder (b) das Produkt zu einem beliebigen Zeitpunkt für den Rennsporteinsatz oder eine sonstige Wettbewerbsaktivität verwendet wurde oder noch verwendet wird.

ALLE AUSDRÜCKLICHEN ODER STILLSCHWEIGENDEN GARANTIEN, EINSCHLIESSLICH OHNE EINSCHRÄNKUNG DER GARANTIE DER MARKTFÄHIGKEIT ODER EIGNUNG FÜR EINEN BESTIMMTEN ZWECK SIND ZEITLICH AUF DIE GÜLTIG-KEITSDAUER DIESER AUSDRÜCKLICHEN BESCHRÄNKTEN GARANTIE BEGRENZT. ALLE NEBEN-, FOLGE-, DIREKTE, INDIREKTE ODER SONSTIGE SCHÄDEN JEGLICHER ART, INSBESONDERE DIE FOLGENDEN, SIND VON DER HAFTUNG AUSGESCHLOSSEN: Ausgaben für Kraftstoff, Transport des Produkts zum Händler und zurück, Abbau des Produkts am Boot und erneute Installation, Reisezeit des Mechanikers, Gebühren für das Zu-Wasser-lassen oder Aus-dem-Wasser-nehmen, Liegeplatzoder Dockgebühren, Anhängertransport oder Abschleppen, Lagerung, Telefon-, Mobiltelefon-, Fax- oder Telegrammgebühren, Miete oder dergleichen oder Austausch des Produkts oder Boots während der Gewährleistung oder der Ausfallzeit, Taxi, Reise, Unterkunft und Verpflegung, Verlust von oder Schäden an persönlichem Eigentum, Unannehmlichkeiten, Kosten zur Deckung der Versicherung, Lohnzahlungen, Zeitverlust, Einkommensverluste, Einnahmenausfälle, Gewinneinbußen oder Verlust der Genussmöglichkeit sowie der Produktbenutzung.

EINIGE GERICHTSBARKEITEN GESTATTEN HINSICHTLICH DER ABLEHNUNGSERKLÄRUNGEN NICHT DIE BESCHRÄN-KUNG DER NEBEN- ODER FOLGESCHÄDEN.

FOLGESCHÄDEN ODER ANDERE OBEN AUSGEWIESENE HAFTUNGSAUSSCHLÜSSE. INFOLGEDESSEN SIND DIESE FÜRSIE MÖGLICHERWEISE NICHT ANWENDBAR. DIESE GARANTIE GIBT IHNEN BESTIMMTE RECHTE UND SIE KÖNNENNOCH ANDERE GESETZLICHE RECHTE HABEN, DIE VON GERICHTSBARKEIT ZU GERICHTSBARKEIT UNTERSCHIEDLICH SEIN KÖNNEN.

Der Käufer muss das Produkt einschließlich aller defekten Teile und einen Kaufnachweis für das Produkt (Originalrechnung) direkt nach dem Auftreten des Fehlers und auf jeden Fall innerhalb der Garantiezeit zum Händler bringen. Der Käufer muss den Reparatur-/Arbeitsauftrag vor der Reparatur unterzeichnen, damit die Garantie gültig wird, und muss BRP/dem Händler angemessene Gelegenheit geben, das defekte Teil zu reparieren oder zu ersetzen. Alle ausgetauschten Teile gehen in das Eigentum von BRP über.

Die Verpflichtungen von BRP im Rahmen dieser Garantie sind, nach dem alleinigen Ermessen der Firma, auf die Reparatur oder den Austausch der Produkt-Teile beschränkt, bei denen nach angemessener Beurteilung von BRP Material- oder Verarbeitungsfehler festgestellt wurden. Reparatur bzw. Austausch von Teilen erfolgt bei einem Vertragshändler, wobei keine Kosten für Teile und Arbeitszeit in Rechnung gestellt werden. Kein Anspruch auf Garantieverletzung kann Ursache für eine Rücktrittserklärung oder die Annullierung des Produktverkaufs an den Käufer sein. BRP behält sich das Recht vor, Produkte zu verbessern, zu modifizieren oder zu ändern, ohne dass eine Verpflichtung eingegangen wird, zuvor hergestellte Produkte zu modifizieren. Wenn eine Garantie außerhalb der fünfzig Bundesstaaten der Vereinigten Staaten oder Kanadas erforderlich ist, verpflichtet sich der Käufer zur Übernahme

aller zusätzlichen Kosten, die infolge von lokalen Gepflogenheiten und Bedingungen anfallen, insbesondere Fracht, Versicherung, Steuern, Lizenzgebühren, Einfuhrzölle und alle finanziellen Ausgaben, die von Regierungen, Staaten, Hoheitsgebieten und Vertretungen erhoben werden.

Kein Vertreiber, Händler sowie keine sonstige Person ist berechtigt, eine Beteuerung, Geltendmachung oder Garantie in Bezug auf das Produkt zu erklären, die nicht in dieser beschränkten Garantie enthalten ist, und falls dies erfolgt ist, wird sie gegenüber BRP nicht durchsetzbar sein. BRP behält sich das Recht vor, diese Gewährleistung jederzeit zu modifizieren, wobei vorausgesetzt wird, dass eine solche Modifizierung nicht die anwendbaren Gewährleistungsbedingungen für die Produkte ändert, die während der Wirksamkeit dieser Gewährleistung verkauft wurden.

Die beschränkte Garantie gilt nur für Produkte, die bei einem Großhändler oder Händler, der für den Vertrieb der Produkte in de mLand, in dem der Verkauf erfolgte, autorisiert ist, neu und ungebraucht erworben wurden. Wenn Garantieleistungen außerhalb des Lands des ursprünglichen Kaufs erforderlich sind, trägt der Käufer die Kosten aufgrund aller lokalen Gepflogenheiten und Bedingungen, die über die normalen Gebühren im Land des Kaufs hinausgehen oder zusätzlich dazu entstehen, einschließlich, aber nicht beschränkt auf Fracht, Versicherung, Steuern, Lizenzgebühren, Importzölle und alle finanziellen Belastungen, die von Regierungen, Staaten, Hoheitsgebieten und deren Vertretungen erhoben werden.

Bei Fragen wenden Sie sich bitte an BRP US Inc. Consumer Support, P.O. Box 597, 10101 Science Drive, Sturtevant, WI 53177, 1-847-689-7090 oder an den Partner von BRP Inc., bei dem das Produkt an den Einzelhandelskunden verkauft wurde, oder sehen Sie nach unter www.brp.com.

Weitere Änderungen an der beschränkten Garantie werden nicht vorgenommen oder impliziert. Gültig ab 1. Juli 2011.

\* In Kanada werden die Produkte von Bombardier Recreational Products Inc. vertrieben und gewartet. ® Eingetragene Marke von Bombardier Recreational Products Inc. oder ihrer Tochtergesellschaften. © 2011 BRP US Inc. Alle Rechte vorbehalten.Beschränkte Garantie, Revision Juni 2011